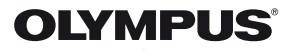

# **DIGITĀLĀ FOTOKAMERA** E-PL5

# **Lietošanas rokasgrāmata**

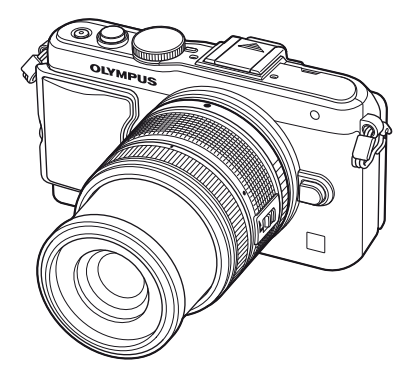

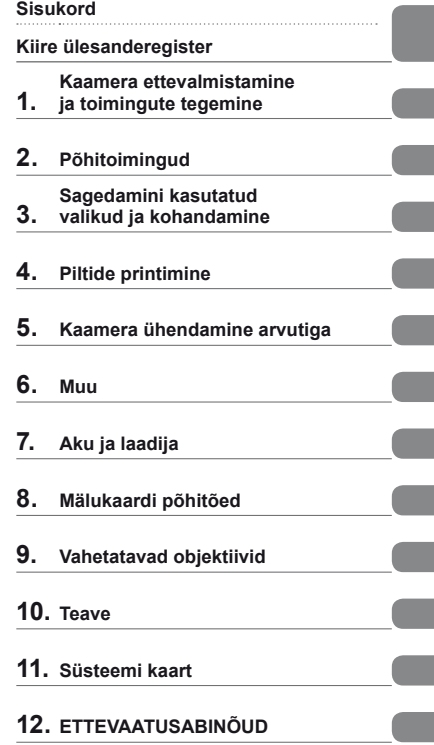

#### **Märksõnad**

- Pateicamies, ka iegādājāties Olympus digitālo fotokameru. Pirms uzsākat jaunās fotokameras lietošanu, iesakām rūpīgi izlasīt šos norādījumus, lai iemācītos ar to pareizi rīkoties un nodrošinātu ilgstošu lietošanu. Uzglabājiet šo lietošanas rokasgrāmatu viegli pieejamā vietā, jo tā jums var noderēt arī turpmāk.
- Pirms svarīgu ainu fotografēšanas ieteicams veikt izmēģinājuma fotouzņēmumus, lai iepazītos ar fotokameras darbību.
- Ekrāna un fotokameras attēli, kas redzami šajā rokasgrāmatā, tika veidoti izstrādes posmos un var atšķirties no esošā izstrādājuma.
- Šīs rokasgrāmatas saturs ir veidots, izmantojot šai fotokamerai paredzētās programmaparatūras versiju 1.0. Ja fotokameras programmaparatūras atjaunināšanas dēļ funkcijas ir papildinātas un/ vai modificētas, rokasgrāmatas saturs var atšķirties. Lai skatītu jaunāko informāciju, apmeklējiet Olympus vietni.

Reģistrējiet savu iekārtu **www.olympus.eu/register-product** un iegūstiet papildus bonusus no Olympus!

 **Šis ziņojums attiecas uz komplektācijā iekļauto zibspuldzes bloku un ir galvenokārt paredzēts ierīces lietotājiem Ziemeļamerikā.** 

#### **Information for Your Safety**

# **IMPORTANT SAFETY INSTRUCTIONS**

When using your photographic equipment, basic safety precautions should always be followed, including the following:

- Read and understand all instructions before using.
- Close supervision is necessary when any flash is used by or near children. Do not leave flash unattended while in use.
- Care must be taken as burns can occur from touching hot parts.
- Do not operate if the flash has been dropped or damaged until it has been examined by qualified service personnel.
- Let flash cool completely before putting away.
- To reduce the risk of electric shock, do not immerse this flash in water or other liquids.
- To reduce the risk of electric shock, do not disassemble this flash, but take it to qualified service personnel when service or repair work is required. Incorrect reassembly can cause electric shock when the flash is used subsequently.
- The use of an accessory attachment not recommended by the manufacturer may cause a risk of fire, electric shock, or injury to persons.

# **SAVE THESE INSTRUCTIONS**

#### **Šajā rokasgrāmatā lietotie norādījumi**

Šajā rokasgrāmatā tiek izmantoti tālāk norādītie apzīmējumi.

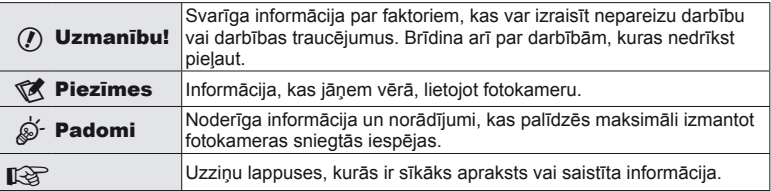

# **Saturs**

## **Ātrais uzdevumu rādītājs 6**

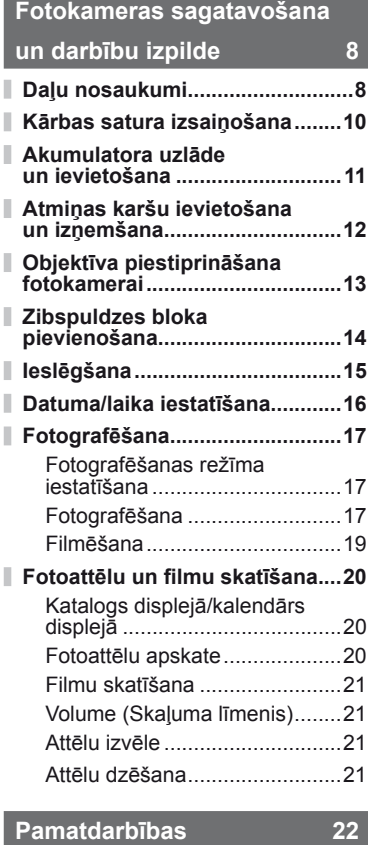

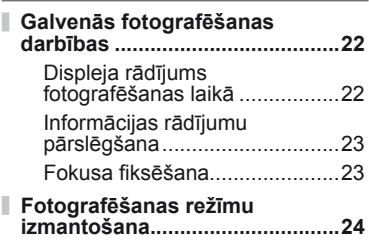

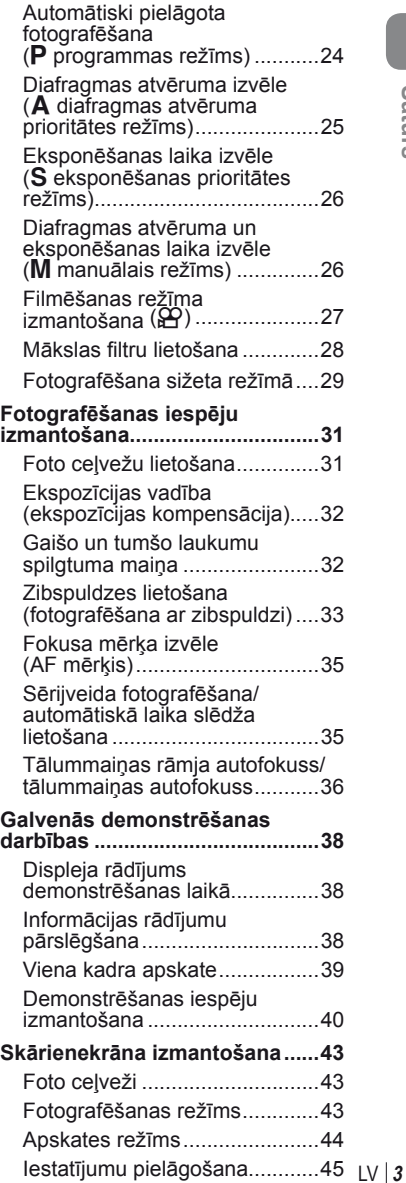

#### **Bieži izmantotas iespējas un pielāgošana 46**

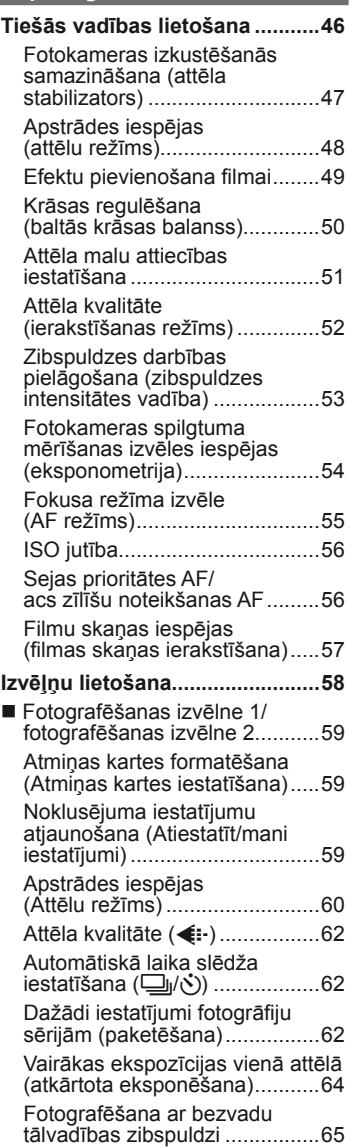

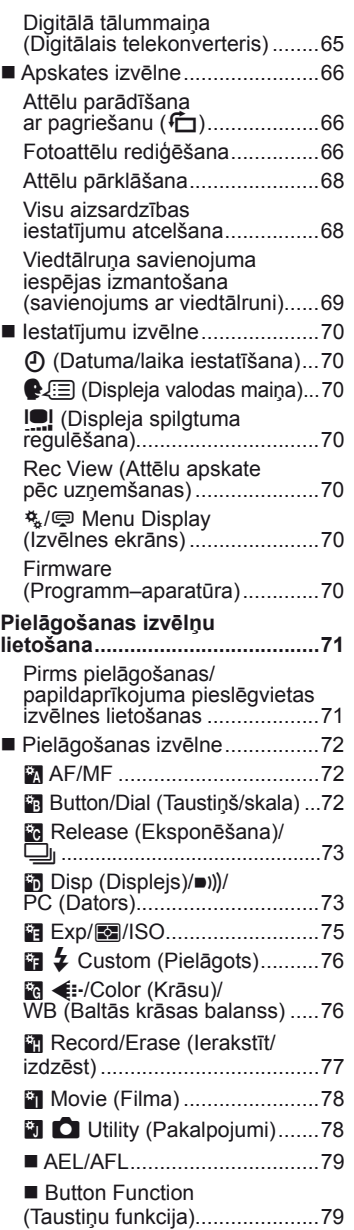

I

 $\overline{\phantom{a}}$ 

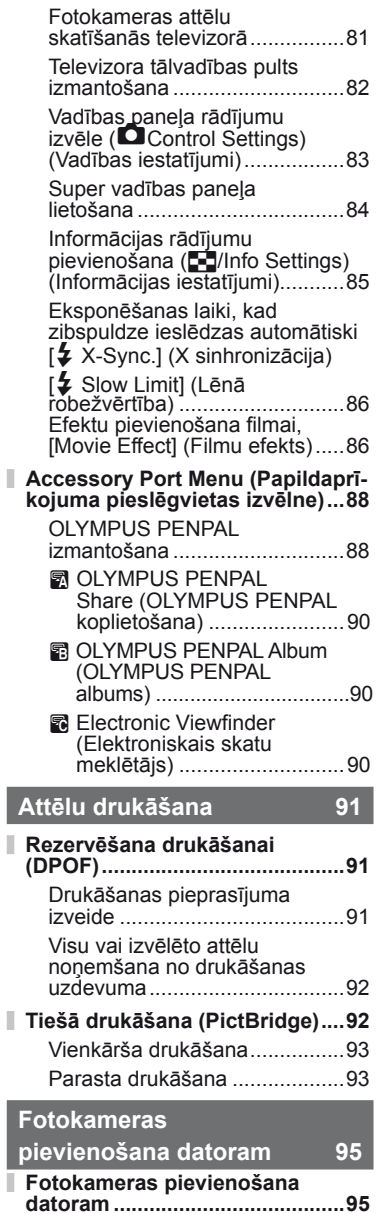

I

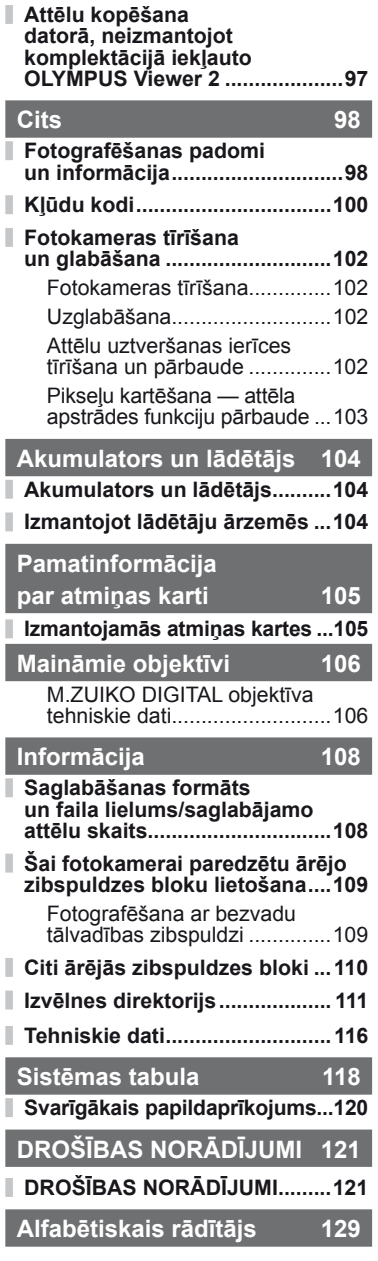

ļ

I Ì

ī

J I

I

I I

ı

Ī 

 $\overline{\phantom{a}}$ 

## **Fotografēšana** g

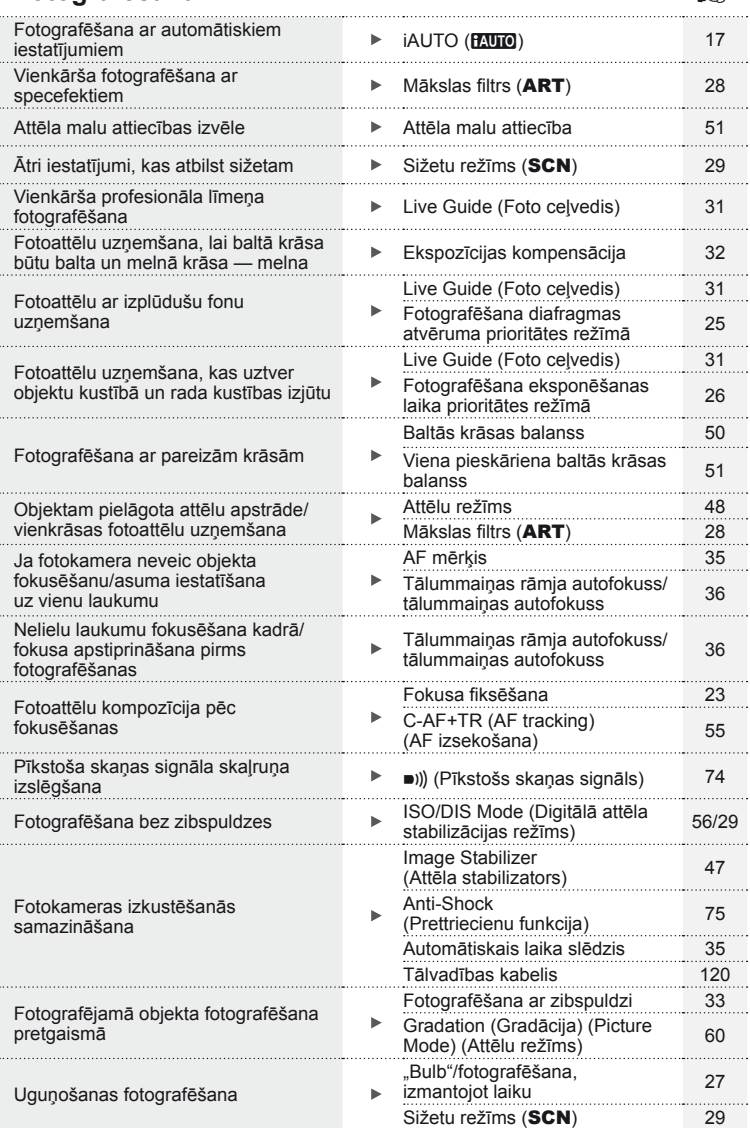

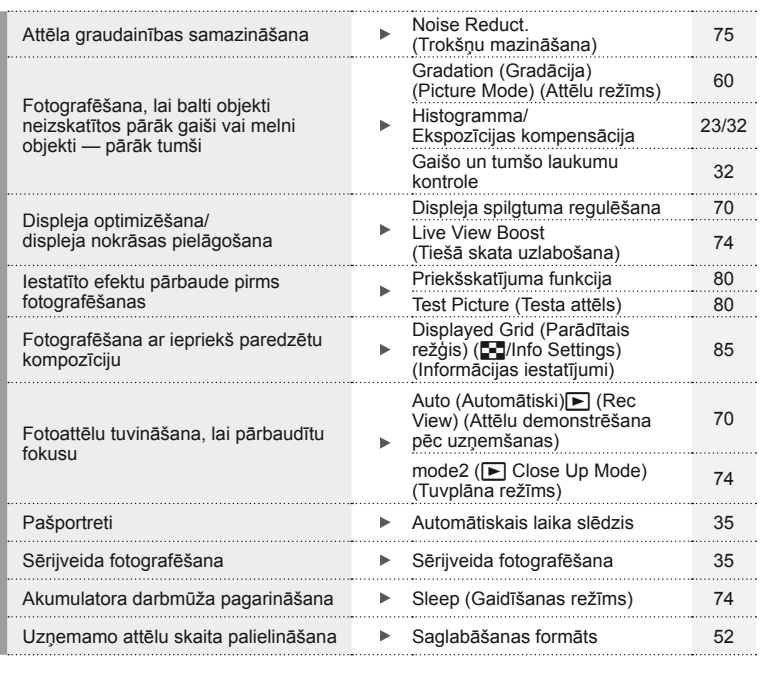

## **Aplūkošana/retušēšana** g

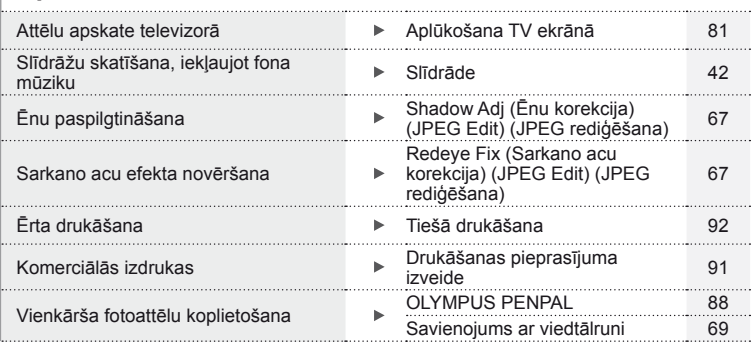

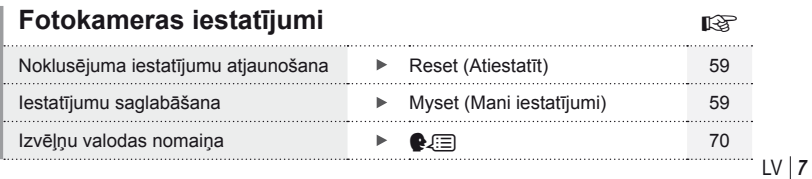

#### *1* **Fotokameras sagatavošana un darbību izpilde**

## **Daļu nosaukumi**

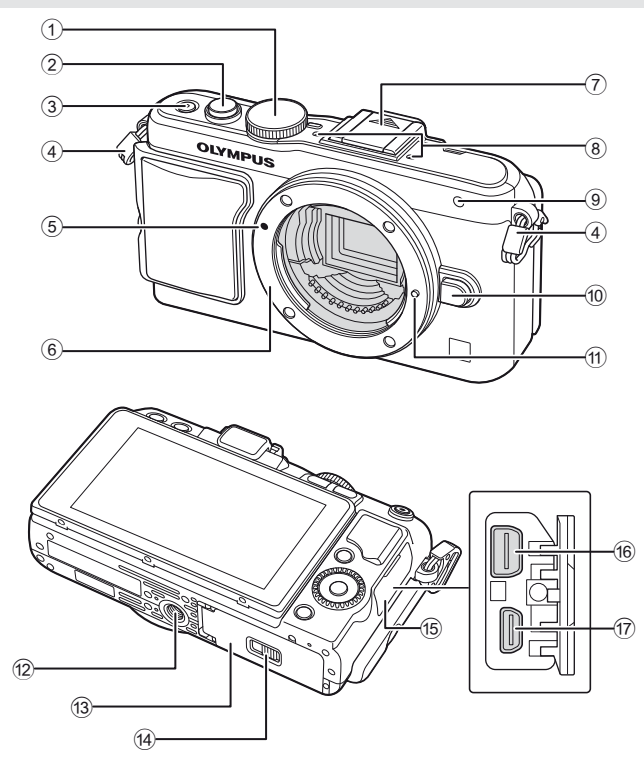

- 1 Režīmu skala ..............................17. lpp.
- 2 Slēdža poga ..........................18, 23. lpp.
- 3 Poga ON/OFF (Ieslēgt/izslēgt) ... 15. lpp.
- 4 Siksniņas izvilkšanas cilpa..........10. lpp.
- 5 Objektīva piestiprināšanas atzīme .........................................13. lpp.
- 6 Stiprinājums (pirms objektīva piestiprināšanas noņemiet korpusa vāciņu)
- 7 Zibspuldzes pieslēgvietas vāciņš
- 8 Stereo mikrofons...................57, 68. lpp.
- 9 Automātiskā laika slēdža indikators/ AF apgaismojums ..........35. lpp./72. lpp.
- 0 Objektīva atbrīvošanas taustiņš .......................................13. lpp. 11 Objektīva nostiprināšanas tapa
- 12 Statīva ligzda
- f3 Akumulatora/
- kartes nodalījuma vāciņš ............11. lpp.
- $(d)$  Akumulatora/ kartes nodalījuma fiksators ......... 11. lpp.
- 15 Pieslēgvietas vāciņš
- **16** Daudzfunkcionāla kontaktligzda ...................81, 92 , 95. lpp. 17 HDMI mikro savienotājs
	- (D tipa) ........................................81. lpp.

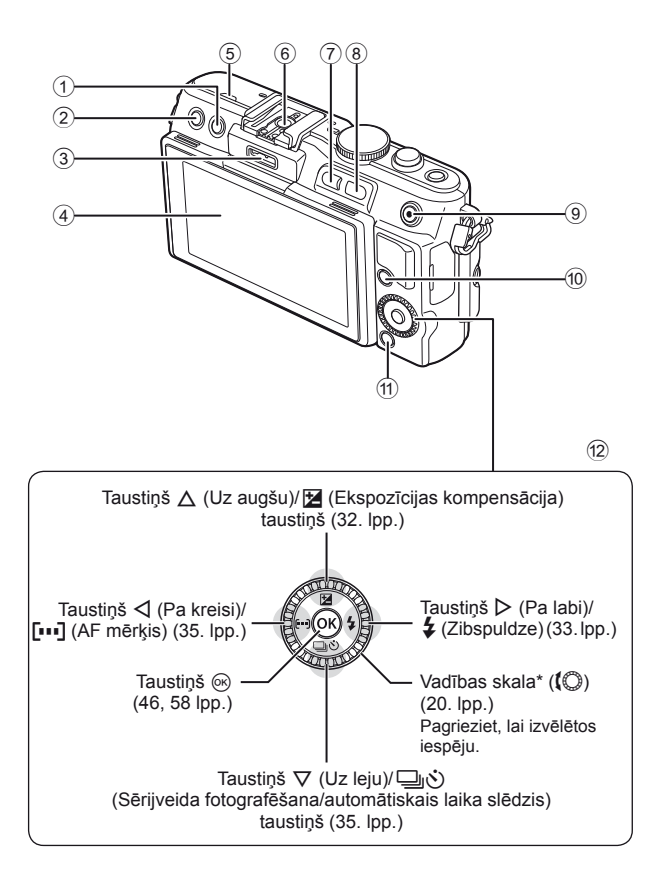

*1*

- $\odot$  Taustiņš  $\mathbf{\bar{m}}$  (Dzēst) ........................21. lpp.
- 2 Taustiņš  $\boxed{\blacktriangleright}$  (Demonstrēt) ....20, 39. lpp.
- 3 Papildaprīkojuma pieslēgvieta ...........................71, 88. lpp.
- 4 Displejs .................................22, 38. lpp.
- 5 Skaļrunis
- 6 Zibspuldzes pieslēgvieta...........109. lpp.
- 7 Taustiņš **Fn**/G ......... 79. lpp./20, 39. lpp.
- 8 Taustiņš Q .......................20, 39, 85. lpp.
- 9 Taustiņš (Filmēšana)/ taustiņš .....................19, 21 , 79 , 86. lpp. 0 Taustiņš INFO (Informācijas rādīšana) ........................................23, 32 , 38. lpp.  $\omega$  Taustiņš MENU (Izvēlne)...........58. lpp.
- 12 Bulttaustini Vadības skala\* ( $\left(\bigcirc\right)$  .......................20. lpp.
- \* Šajā rokasgrāmatā ikona  $\Diamond$  norāda uz darbībām, kuras tiek veiktas, izmantojot vadības skalu.

#### **Kārbas satura izsaiņošana**

Fotokameras komplektā jābūt šādiem priekšmetiem.

Ja kāda no tiem trūkst vai tas ir bojāts, sazinieties ar pārdevēju, pie kura iegādājāties fotokameru.

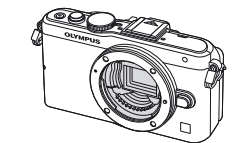

Fotokamera

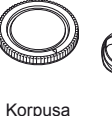

vāciņš

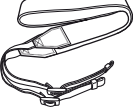

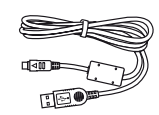

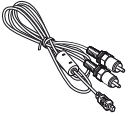

Siksnina USB vads CB-USB6

AV kabelis (monofonisks) CB-AVC3

- Zibspuldzes somiņa
- Datora programmatūra CD-ROM disks
- Lietošanas rokasgrāmata
- Garantijas sertifikāts Fotokameras

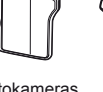

turētājs MCG-4

**Zibspuldzes** 

FL-LM1

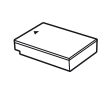

Litija jonu akumulators BLS-5

Litija jonu lādētājs BCS-5

#### Siksniņas piestiprināšana

- **1** Izveriet siksniņu bultiņu norādītajā **2** Visbeidzot, cieši pievelciet virzienā.
	- siksniņu, lai pārliecinātos, ka tā ir droši nostiprināta.

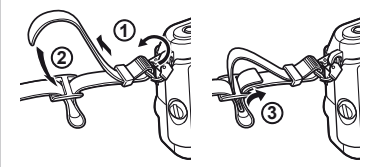

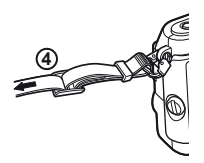

• Tāpat piestipriniet otru siksniņas galu otrai cilpai.

#### Turētāja pievienošana

Skrūves pievilkšanai izmantojiet monētu vai līdzīgu priekšmetu.

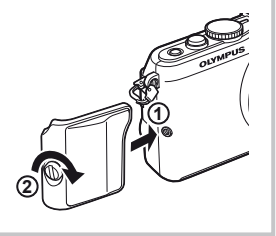

## **Akumulatora uzlāde un ievietošana**

## **1** Akumulatora uzlāde

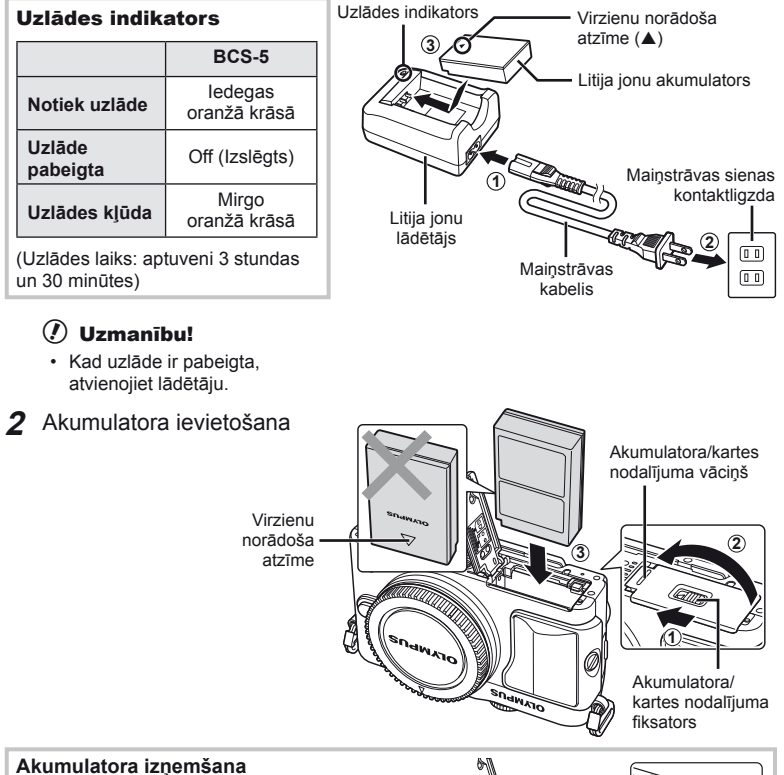

#### **Akumulatora izņemšana**

Pirms akumulatora/atmiņas kartes nodalījuma pārsega atvēršanas vai aizvēršanas izslēdziet fotokameru. Lai izņemtu akumulatoru, vispirms nospiediet akumulatora fiksatora slēdzi bultinas norādītajā virzienā un pēc tam izņemiet akumulatoru.

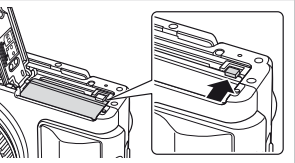

#### $\omega$  Uzmanību!

• Ja nevarat izņemt akumulatoru, lūdzu, sazinieties ar pilnvarotu izplatītāju vai apkalpošanas centru. Nepielietojiet spēku.

## **<b>X** Piezīmes

- Ieteicams sagatavot rezerves akumulatoru, lai varētu turpinātu fotografēt, ja lietotais akumulators izlādējas.
- Lasiet arī "Akumulators un lādētājs" (104. lpp.).

## **Atmiņas karšu ievietošana un izņemšana**

#### **1** Atmiņas kartes ievietošana

• Iebīdiet atmiņas karti, līdz tā ar klikšķi nofiksējas vietā. g .Pamatinformācija par atmiņas karti" (105. lpp.)

#### $\left( \mathbf{\ell} \right)$  Uzmanību!

• Pirms atmiņas kartes ievietošanas vai izņemšanas izslēdziet fotokameru.

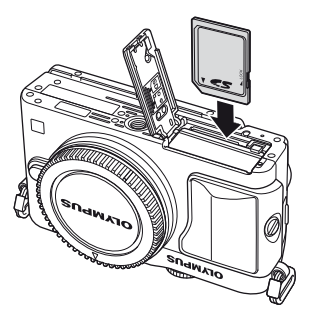

**2** Akumulatora/atmiņas kartes nodalījuma pārsega aizvēršana

• Aizveriet pārsegu un pabīdiet akumulatora/ atmiņas kartes nodalījuma fiksatoru bultiņas norādītajā virzienā.

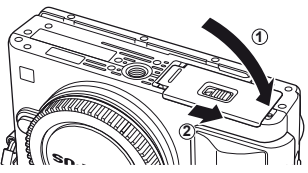

#### $\Omega$  Uzmanību!

• Pirms fotokameras lietošanas pārliecinieties, ka akumulatora/atmiņas kartes nodalījuma pārsegs ir aizvērts.

#### **Atmiņas kartes izņemšana**

Viegli nospiediet ievietoto atmiņas karti, un tā tiks izstumta. Izvelciet atmiņas karti.

#### $\left( \prime \right)$  Uzmanību!

• Laikā, kad deg atmiņas kartes ierakstīšanas indikators (22. lpp.), neizņemiet akumulatoru vai atmiņas karti.

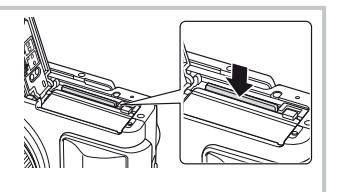

#### **Kartes FlashAir un Eye-Fi**

Pirms lietošanas izlasiet "Pamatinformācija par atmiņas karti" (105. lpp.).

## **Objektīva piestiprināšana fotokamerai**

**1**

**1** Piestipriniet objektīvu fotokamerai.

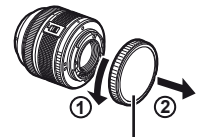

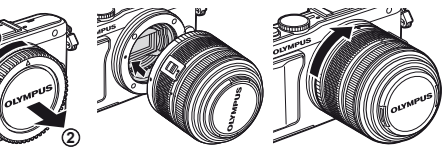

Aizmugurējais vāciņš

- Novietojiet sarkano objektīva piestiprināšanas atzīmi, kas atrodas uz fotokameras, pretī sarkanajai savietošanas atzīmei, kas atrodas uz objektīva, pēc tam ievietojiet objektīvu fotokameras korpusā.
- Pagrieziet objektīvu bultiņas norādītajā virzienā, līdz atskan klikšķis.

#### $\omega$  Uzmanību!

- Pārbaudiet, vai kamera ir izslēgta.
- Nenospiediet objektīva atbrīvošanas taustiņu.
- Nepieskarieties kameras iekšpusei.
- **2** Noņemiet objektīva vāciņu.

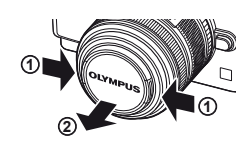

#### **Tādu objektīvu lietošana, kuriem ir slēdzis UNLOCK (Atbloķēt)**

Sabīdāmus objektīvus ar slēdzi UNLOCK (Atbloķēt) nevar lietot, kamēr tie ir sabīdīti. Pagrieziet tālummaiņas gredzenu bultiņas virzienā  $(1)$ , lai izbīdītu objektīvu (2).

Lai uzglabātu objektīvu, pagrieziet tālummaiņas gredzenu bultiņas virzienā  $(Q)$ , vienlaikus pabīdot slēdzi UNLOCK (Atblokēt)  $(\overline{3})$ .

#### **Objektīva noņemšana no fotokameras**

Turot nospiestu objektīva atbrīvošanas taustiņu, pagrieziet objektīvu bultiņas virzienā.

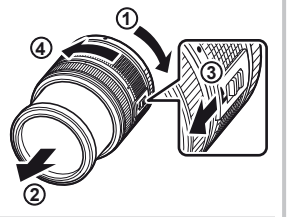

Objektīva atbrīvošanas taustiņš

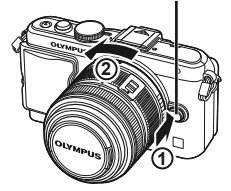

*1*

#### **Maināmie objektīvi**

Lasiet "Maināmie objektīvi" (106. lpp.).

## **Zibspuldzes bloka pievienošana**

- **1** Noņemiet zibspuldzes bloka pārsegu un pievienojiet zibspuldzi fotokamerai.
	- Ievietojiet zibspuldzi līdz pieslēgvietas galam, līdz tā ir stabili nostiprināta.

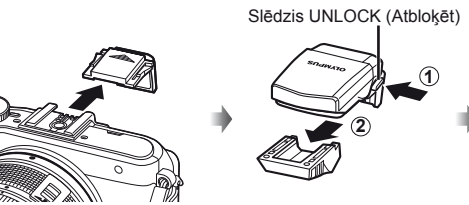

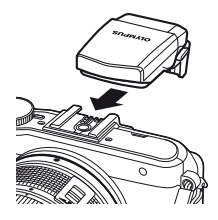

- **2** Lai izmantotu zibspuldzi, izbīdiet tās galvu.
	- Ja zibspuldze netiek izmantota, iebīdiet tās galvu atpakaļ.

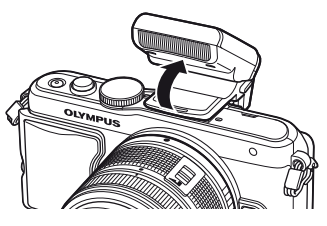

#### **Zibspuldzes bloka noņemšana**

Zibspuldzes bloka noņemšanas brīdī nospiediet slēdzi UNLOCK (Atbloķēt). **<sup>2</sup>**

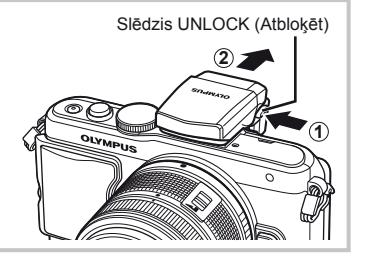

*1*

## **Ieslēgšana**

- **1** Lai ieslēgtu fotokameru, nospiediet taustiņu ON/OFF (Ieslēgt/izslēgt).
	- Kad fotokamera ir ieslēgta, tiek iedegts barošanas indikators (zilā krāsā) un ieslēgts displejs.
	- Lai izslēgtu fotokameru, vēlreiz nospiediet taustiņu ON/OFF (leslēgt/izslēgt).

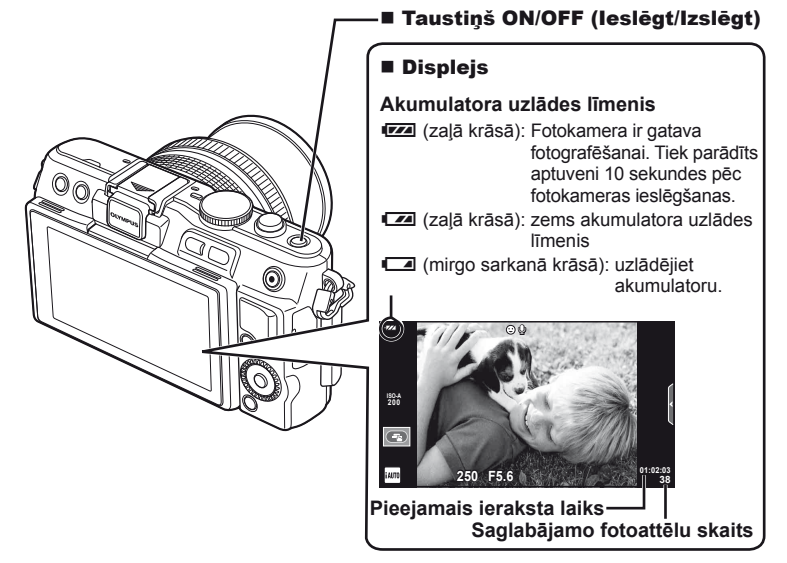

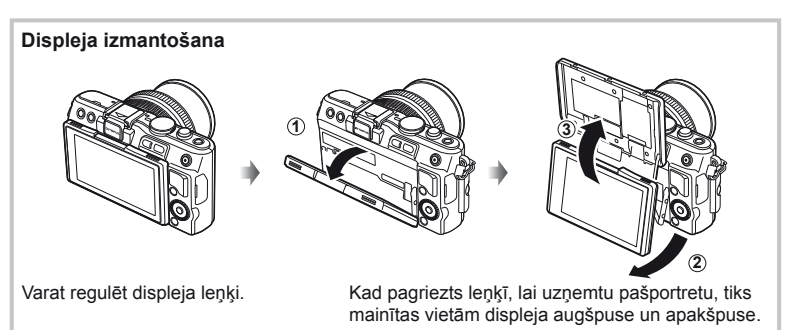

#### **Fotokameras darbība gaidīšanas režīmā**

Ja minūtes laikā netiek veikta neviena darbība, fotokamera pārslēdzas "miega" (gaidīšanas) režīmā, lai izslēgtu displeju un atceltu visas darbības. Fotokamera tiek no jauna aktivēta, tiklīdz pieskaraties jebkuram taustiņam (slēdzim, taustiņam iz vai citiem taustiņiem). Ja fotokamera 5 minūtes atradīsies gaidīšanas režīmā, tā automātiski izslēgsies. Pirms fotokameras izmantošanas vēlreiz to ieslēdziet.

#### **Datuma/laika iestatīšana**

Datums un laiks ir ierakstīts atmiņas kartē kopā ar attēliem. Kopā ar informāciju par datumu un laiku ir iekļauts arī faila nosaukums. Pirms fotokameras lietošanas pārliecinieties, ka datums un laiks ir iestatīts pareizi.

- **1** Atveriet izvēļņu sarakstu.
	- Lai parādītu izvēlnes, nospiediet taustiņu **MENU** (Izvēlne).

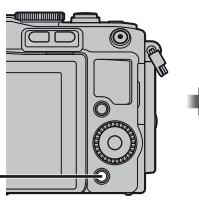

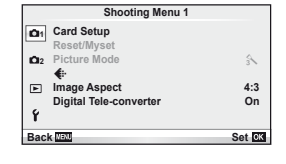

Taustiņš MENU (Izvēlne)

- 2 Cilnē [f] (iestatījumi) izvēlieties [ $\Theta$ ].
	- Izmantojiet bulttaustiņus  $\Delta \nabla$ , lai izvēlētos [ $\gamma$ ], un nospiediet  $\triangleright$ .
	- Izvēlieties  $[0]$  un nospiediet  $\triangleright$ .

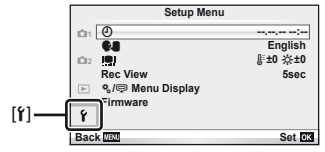

- **3** Iestatiet datuma parādīšanas formātu.
	- Izmantojiet  $\triangleleft$ ), lai izvēlētos vienības.
	- Izmantojiet  $\Delta \nabla$ , lai mainītu izvēlēto vienību.
	- Izmantojiet  $\Delta \nabla$ , lai izvēlētos datuma formātu.

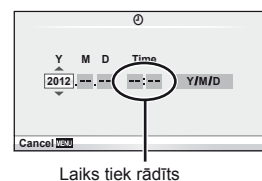

24 stundu formātā.

**4** Saglabājiet iestatījumus un izejiet no izvēļņu saraksta.

- Nospiediet  $\circledast$ , lai iestatītu fotokameras pulksteni un atgrieztos galvenajā izvēlnē.
- Nospiediet taustiņu MENU (Izvēlne), lai izietu no izvēlnēm.

## **Fotografēšana**

#### **Fotografēšanas režīma iestatīšana**

Izmantojiet režīmu skalu, lai izvēlētos fotografēšanas režīmu.

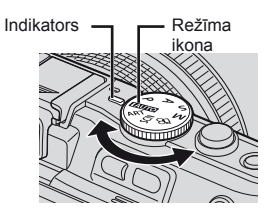

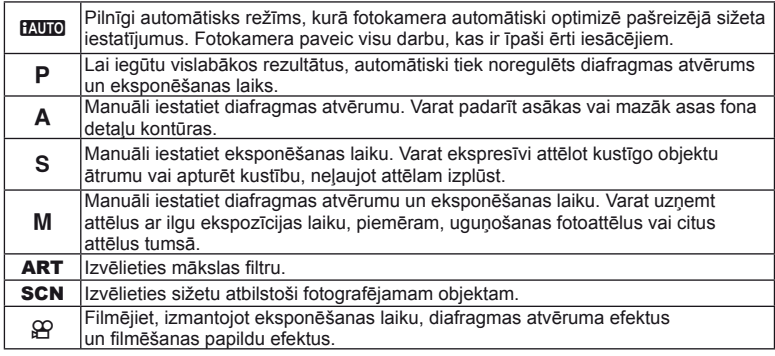

## **Fotografēšana**

Vispirms mēģiniet fotografēt pilnīgi automātiskā režīmā.

1 lestatiet režīmu skalu stāvoklī **PAUTO**.

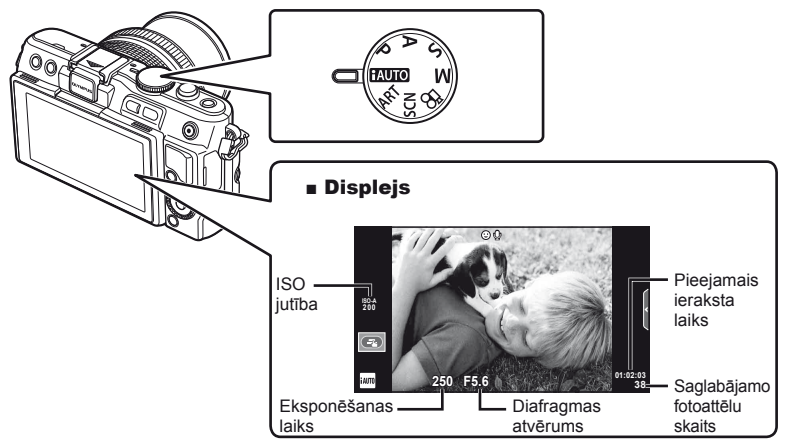

- **2** Kadrējiet fotouzņēmumu.
	- Raugieties, lai pirksti vai fotokameras siksniņa nenosedz objektīvu.

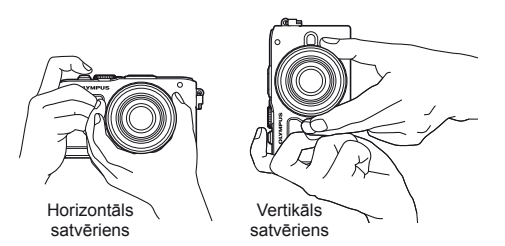

- **3** Noregulējiet fokusu.
	- Ietveriet objektu displeja centrā un nedaudz nospiediet slēdzi līdz pirmajam stāvoklim (nospiediet slēdzi līdz pusei).
		- Tiks parādīts AF apstiprinājuma indikators ( $\bullet$  vai  $\bullet$ ), bet fokusēšanas vietā būs redzams zaļš rāmis (AF mērkis).

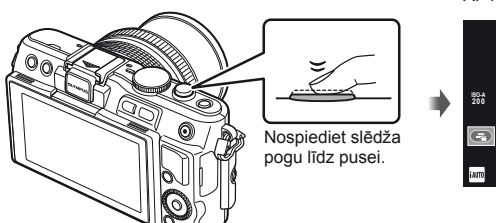

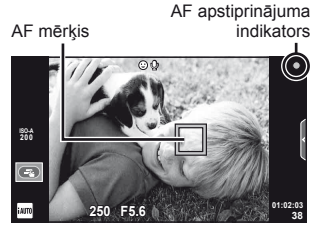

- Tiks parādīta fotokamerā automātiski iestatītā ISO jutība, eksponēšanas laiks un diafragmas atvēruma vērtība.
- Ja sāk mirgot fokusēšanas indikators, tas nozīmē, ka objekts nav fokusēts. (98. lpp.)

#### **Slēdža pogas nospiešana līdz pusei un līdz galam**

Slēdža pogai ir divas pozīcijas. Slēdža pogas vieglu nospiešanu līdz pirmajai pozīcijai sauc par "slēdža pogas nospiešanu līdz pusei", bet nospiešanu līdz galam līdz otrajai

pozīcijai — par "slēdža pogas nospiešanu līdz galam".

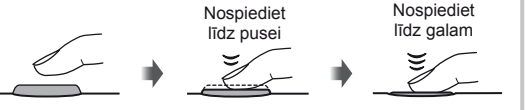

#### **4** Nospiediet slēdža pogu.

- Nospiediet slēdzi līdz galam (pilnībā).
- Noskanot slēdža skaņai, tiek uzņemts attēls.
- Displejā tiks parādīts uzņemtais attēls.

#### \$ Piezīmes

• Varat fotografēt, izmantojot arī skārienekrānu.  $\mathbb{R}$ , Skārienekrāna izmantošana" (43. lpp.)

## **Filmēšana**

Varat filmēt jebkurā fotografēšanas režīmā. Vispirms mēģiniet fotografēt pilnīgi automātiskā režīmā.

- **1** lestatiet režīmu skalu stāvoklī **PAUTO**.
- **2** Lai sāktu ierakstīšanu,

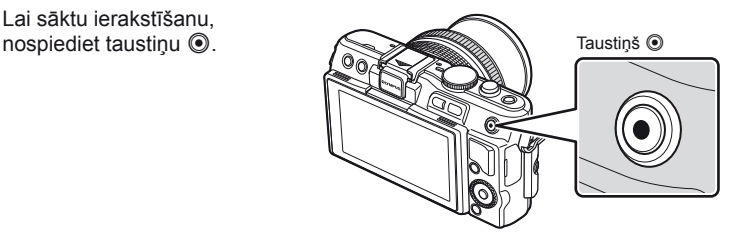

**3** Lai beigtu ierakstīšanu, nospiediet vēlreiz taustinu  $\odot$ .

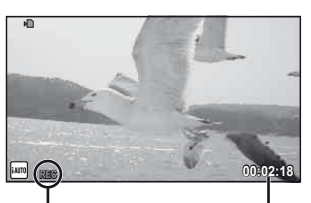

Tiek parādīts ierakstīšanas laikā

Ierakstīšanas laiks

## $\left( \ell \right)$  Uzmanību!

- Uzņemot attēlus telefoto režīmā, fotografējamā objekta attēls var tikt izkropļots. Šādos gadījumos izmantojiet statīvu.
- Ja fotokamera tiek ilgstoši lietota, var palielināties attēlu uztveršanas ierīces temperatūra un attēlos var rasties trokšņi un krāsaina migla. Uz īsu brīdi izslēdziet fotokameru. Trokšņi un krāsaina migla var arī būt redzama attēlos, kas ierakstīti, izmantojot augstas ISO jutības iestatījumus. Ja temperatūra turpina paaugstināties, fotokamera automātiski izslēgsies.

#### ■ Fotografēšana filmēšanas laikā

- Filmas uzņemšanas laikā nospiediet slēdzi, lai iestatītu filmēšanu pauzes režīmā un uzņemtu fotoattēlu. Filmēšana atsākas pēc fotoattēla uzņemšanas. Lai beigtu ierakstīšanu, nospiediet taustiņu  $\odot$ . Atmiņas kartē tiks ierakstīti trīs faili: pirms fotogrāfijas uzņemtais filmas materiāls, pati fotogrāfija un pēc fotogrāfijas uzņemtais filmas materiāls.
- Filmas ierakstīšanas laikā var uzņemt tikai vienu fotoattēlu; nevar izmantot automātisko laika slēdzi un zibspuldzi.

## $\bf{\Omega}$  Uzmanību!

- Fotouzņēmumu attēla lielums un kvalitāte nav atkarīgi no filmas kadra lieluma.
- Filmas režīmā izmantotais automātiskais fokuss un eksponometrija var atšķirties no fotografēšanas laikā lietotajiem iestatījumiem.
- $\cdot$  Taustiņu  $\odot$  nevar izmantot, lai filmētu šādos gadījumos: slēdzis ir daļēji nospiests/BULB vai fotografēšana, izmantojot laiku/sērijveida fotografēšana/Panorāma/3D/atkārtota eksponēšana u.c. (attēlu fotografēšana arī beidzas).

## **Fotoattēlu un fi lmu skatīšana**

- **1** Nospiediet taustiņu  $\blacktriangleright$ .
	- Tiks parādīts jaunākais fotoattēls vai filma.
	- Pagrieziet vadības skalu, lai izvēlētos vajadzīgo fotoattēlu vai filmu.

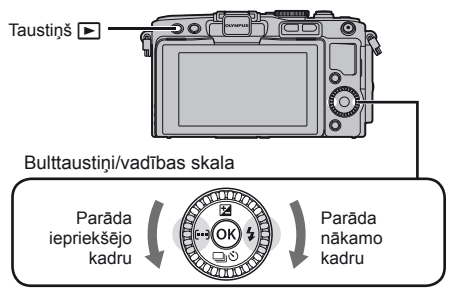

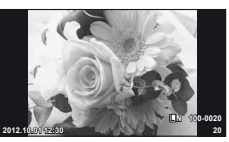

Fotoattēls

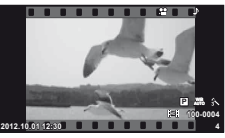

Filma

## **Katalogs displejā/kalendārs displejā**

- Lai skatītu vairākus kadrus, viena kadra apskates laikā nospiediet **G-1**. Lai sāktu kalendāra aplūkošanu, nospiediet atkārtoti taustiņu  $\blacksquare$ .
- Nospiediet taustiņu  $\circledast$ , lai skatītu pašlaik izvēlēto attēlu pilnekrāna režīmā.

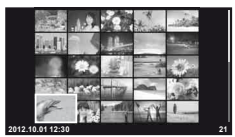

Kataloga rādījums

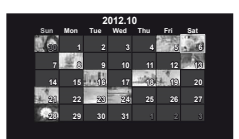

Kalendāra rādījums

#### **Fotoattēlu apskate**

#### **Apskate tuvplānā**

 $\cdot$  Viena kadra apskates režīmā nospiediet  $Q$ , lai tuvinātu līdz pat 14 reizēm; nospiediet **[4]**, lai atgrieztos pie viena kadra apskates.

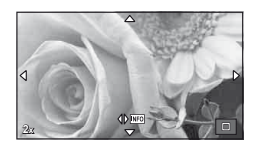

*1*

## **Filmu skatīšana**

 $\cdot$  Izvēlieties filmu un nospiediet taustiņu  $\circledcirc$ , lai parādītu apskates izvēlni. Lai sāktu apskati, izvēlieties [Movie Play] (Filmu demonstrēšana) un nospiediet taustiņu  $\textcircled{6}$ . Lai pārtrauktu filmas demonstrēšanu, nospiediet MENU (Izvēlne).

## **Volume (Skaļuma līmenis)**

Viena kadra vai filmas apskates laikā var pielāgot skaļumu, nospiežot  $\triangle$  vai  $\nabla$ .

## **Attēlu izvēle**

Izvēlieties attēlu. Varat arī izvēlēties vairākus attēlus, lai tos aizsargātu vai izdzēstu. Nospiediet taustiņu ., lai izvēlētos attēlu; uz attēla tiks parādīta ikona $\blacktriangleright$ . Lai atceltu izvēli, nospiediet vēlreiz taustiņu .

## **Attēlu dzēšana**

Parādiet attēlu, kuru vēlaties izdzēst, un nospiediet taustiņu  $\widehat{m}$ . Izvēlieties [Yes] (Jā) un nospiediet taustiņu  $\infty$ .

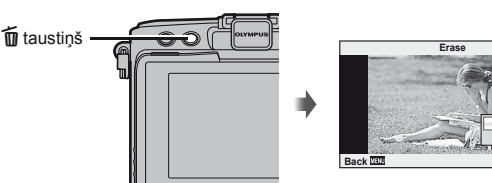

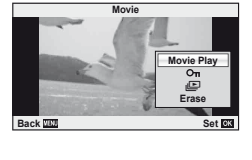

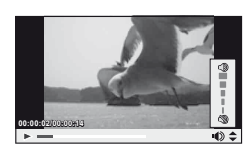

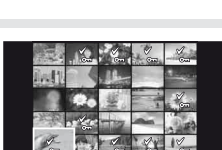

**2012.10.01 12:30 21**

**Yes No**

## **Galvenās fotografēšanas darbības**

**Displeja rādījums fotografēšanas laikā**  $\begin{matrix} 12 & 13 \\ 1 & 1 \end{matrix}$  $(1)(2)(3)(4)(5)(6)(7)$   $(8)(9)(10)$   $(1)$ B **FP RC BKT 45 mm** zz. E **F**PS **OQCM**  $\circled{37}$  $\frac{1}{2}$ <sub>AUTO</sub> **S-IS** (14)  $(36)$  $\overline{\mathbf{z}}$  $\mathcal{E}$ GS. j  $(35)$ **S-AF** Ô. 16  $(34)$ г  $\widehat{17}$ **ISO 400** 33 **-3.0**  $\widehat{B}$ **4:3 3 L N**  $(32)$  $\overline{C}$ 19 **N For**  $\frac{1}{2}$  $\widehat{20}$  $\circledR$ **My1** AEL  $(39)$ ଜ **1023**  $\circledcirc$ **P**  $\parallel$  **250 F5.6 +2.0 11:02:03**  $\overline{22}$ (29) (28) (27) (26) (25) (24) (23)

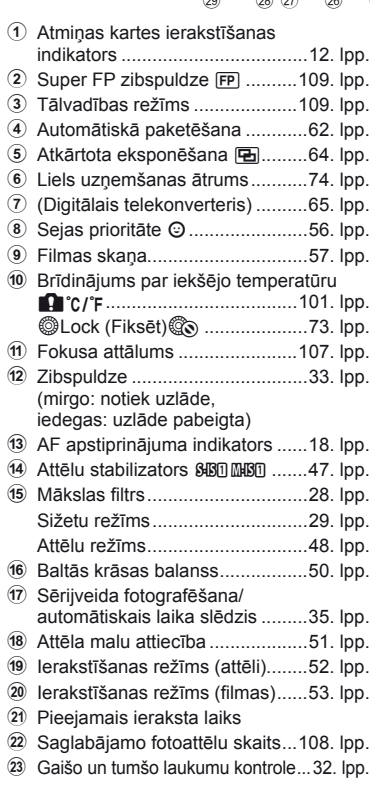

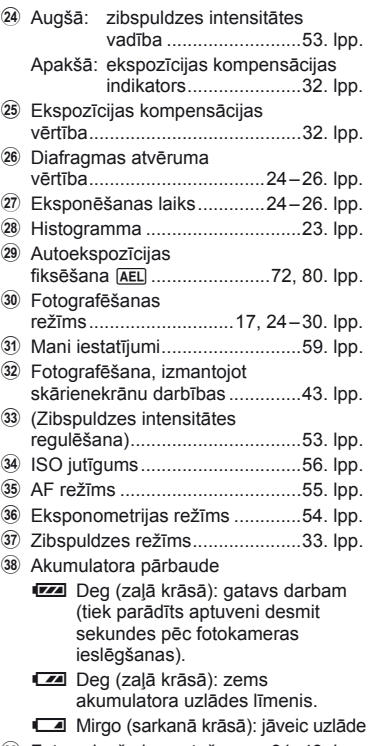

39 Foto ceļveža izmantošana .... 31, 43. lpp.

## **Informācijas rādījumu pārslēgšana**

Varat fotografēšanas laikā pārslēgt displejā parādīto informāciju, izmantojot taustiņu INFO (Informācija).

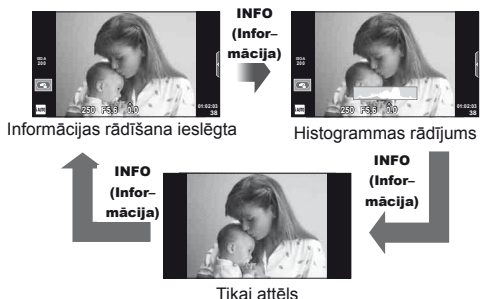

#### **Histogrammas rādījums**

Parāda histogrammu, kurā redzams attēla spilgtuma sadalījums. Horizontālā ass parāda spilgtumu, bet vertikālā ass — katra spilgtuma pikseļu skaitu attēlā. Fotografēšanas laikā vietas virs augšējās robežvērtības ir redzamas sarkanā krāsā, tās, kas atrodas zem apakšējās robežvērtības, ir zilā krāsā, bet vietas, kas mērītas, izmantojot punktveida eksponometrijas funkciju, — zaļā krāsā.

#### **Fokusa fi ksēšana**

Ja fotokamera nevar iestatīt objekta asumu ar izvēlēto kompozīciju, objekta fokusēšanai lietojiet fokusa fiksēšanas funkciju un tad atkārtoti iekadrējiet fotoattēlu.

- **1** Ietveriet fokusējamo objektu displeja centrā un nospiediet slēdzi līdz pusei.
	- Pārliecinieties, vai ir iedegts AF apstiprinājuma indikators.
	- Pēc slēdža daļējas nospiešanas fokuss tiek nofiksēts.
- **2** Kamēr slēdzis ir nospiests līdz pusei, mainiet fotoattēla kompozīciju un pēc tam nospiediet slēdzi līdz galam.
	- Nemainiet attālumu no fotokameras līdz objektam, kamēr slēdža poga ir nospiesta līdz pusei.

## $\widetilde{\mathcal{D}}$  Padomi

• Ja fotokamera nevar iestatīt objekta asumu, pat izmantojot fokusa fiksēšanu, lietojiet [11] (AF mērķis).  $\mathbb{R}$ , Fokusa mērķa izvēle (AF mērķis)" (35. lpp.)

## **Automātiski pielāgota fotografēšana (**P **programmas režīms)**

Režīmā P fotokamera automātiski pielāgo eksponēšanas laiku un diafragmas atvērumu atkarībā no fotografējamā objekta spilgtuma. Iestatiet režīmu skalu stāvoklī P.

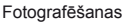

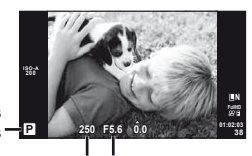

režīms

Eksponēšanas laiks Diafragmas atvērums

- Tiek parādīts fotokameras izvēlētais eksponēšanas laiks un diafragmas atvēruma vērtība.
- Ja fotokamera nevar sasniegt optimālo ekspozīciju, eksponēšanas laika un diafragmas atvēruma rādījums iesaka izmantot zibspuldzi.

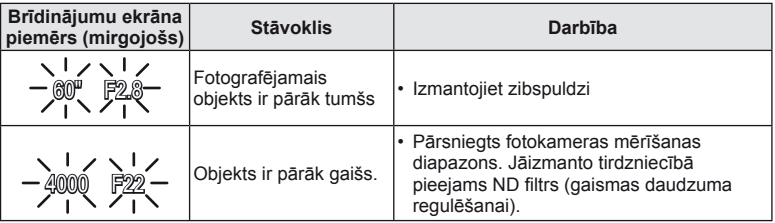

- Diafragmas atvēruma vērtība mainās brīdī, kad tās indikators mirgo, atkarībā no objektīva tipa un objektīva fokusa attāluma.
- Izmantojot fiksētu [ISO] iestatījumu, mainiet iestatījumu.  $\mathbb{I}\mathcal{F}$  [ISO] (56. lpp.)

#### **Programmas maina (Ps)**

Režīmā P un ART varat nospiest taustiņu  $\mathbb Z(\Delta)$  un pēc tam izmantot  $\triangle \nabla$ , lai izvēlētos dažādas diafragmas atvēruma un eksponēšanas laika kombinācijas, nemainot ekspozīciju. To sauc par "programmas maiņu". Programmas maiņas laikā blakus fotografēšanas režīmam redzams "s". Lai atceltu programmas maiņu, nospiediet un turiet  $\Delta \nabla$ , līdz "**s**" netiek rādīts, vai izslēdziet fotokameru.

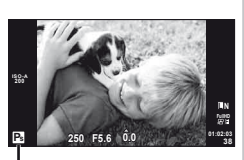

Programmas maiņa

## $\left( \prime \right)$  Uzmanību!

• Izmantojot zibspuldzi, programmas maiņa nav iespējama.

## **Diafragmas atvēruma izvēle (**A **diafragmas atvēruma prioritātes režīms)**

Režīmā A var izvēlēties diafragmas atvērumu un ļaut fotokamerai automātiski pielāgot eksponēšanas laiku, lai nodrošinātu optimālu ekspozīciju. Pagrieziet režīmu skalu stāvoklī A.

- Pēc taustiņa  $\blacktriangleright$  nospiešanas  $(\triangle)$  izmantojiet  $\Delta \nabla$ , lai izvēlētos diafragmas atvērumu.
- Lielāki diafragmas atvērumi (mazāks F skaitlis) samazina asuma dziļumu (apgabalu iestatīta fokusa punkta priekšā vai aiz tā), mīkstinot fona detaļas. Mazāki diafragmas atvērumi (lielāks F skaitlis) palielina asuma dziļumu.

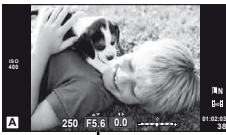

Diafragmas atvērums

Zemāka diafragmas atvēruma vērtība F2←F3.5←F5.6→F8.0→F16 Augstāka diafragmas atvēruma vērtība

- **Brīdinājumu ekrāna piemērs (mirgojošs) Stāvoklis Darbība** 30" F5.6 Fotografējamais objekts ir nepietiekami eksponēts • Samaziniet diafragmas atvēruma vērtību. **Fotografējamais** objekts ir pāreksponēts • Palieliniet diafragmas atvēruma vērtību. • Ja brīdinājuma indikators turpina degt, pārsniegts fotokameras mērīšanas diapazons. Jāizmanto tirdzniecībā pieejams ND filtrs (gaismas daudzuma regulēšanai).
- Ja fotokamera nevar sasniegt optimālo ekspozīciju, sāks mirgot slēdža indikators.

- Diafragmas atvēruma vērtība mainās brīdī, kad tās indikators mirgo, atkarībā no objektīva tipa un objektīva fokusa attāluma.
- Izmantojot fiksētu [ISO] iestatījumu, mainiet iestatījumu.  $\mathbb{R}$  [ISO] (56. lpp.)

## **Eksponēšanas laika izvēle (**S **eksponēšanas prioritātes režīms)**

Režīmā S var izvēlēties eksponēšanas laiku un laut fotokamerai automātiski pielāgot diafragmas atvērumu, lai nodrošinātu optimālu ekspozīciju. Pagrieziet režīmu skalu stāvoklī S.

- Pēc taustiņa  $\blacktriangleright$  nospiešanas  $(\triangle)$  izmantojiet  $\Delta \nabla$ , lai izvēlētos eksponēšanas laiku.
- Ar mazu eksponēšanas laiku var iemūžināt ātras kustības skatu, saglabājot attēla asumu. Ilgāks eksponēšanas laiks parāda ātras darbības skatu ar neskaidrām kontūrām. Šīs neskaidrās kontūras rada dinamiskas kustības iespaidu.

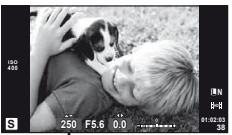

Eksponēšanas laiks

 $\overline{1}$ sāks eksponēšanas laiks 2″←1″←15←60→100→400→1000 Garāks eksponēšanas laiks

• Ja fotokamera nevar sastādīt optimālu ekspozīciju, sāks mirgot diafragmas atvēruma vērtības indikators.

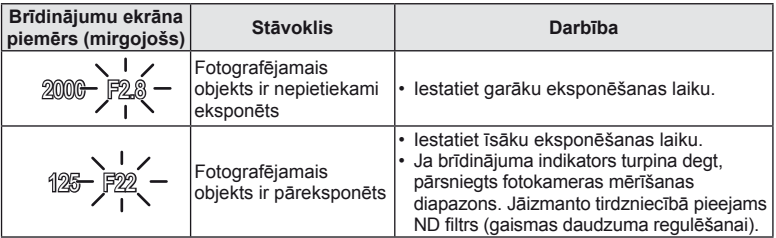

- Diafragmas atvēruma vērtība mainās brīdī, kad tās indikators mirgo, atkarībā no objektīva tipa un objektīva fokusa attāluma.
- Izmantojot fiksētu [ISO] iestatījumu, mainiet iestatījumu.  $\mathbb{I}\mathcal{F}$  [ISO] (56. lpp.)

#### **Diafragmas atvēruma un eksponēšanas laika izvēle (**M **manuālais režīms)**

Režīmā M var izvēlēties gan diafragmas atvērumu, gan eksponēšanas laiku. Manuālas eksponēšanas ātrumā slēdzis paliek atvērts, kamēr ir nospiesta slēdža poga. Iestatiet režīmu skalu uz  $M$ , nospiediet taustiņu  $\mathbb{Z}(\Delta)$  un izmantojiet  $\Delta \nabla$ , lai regulētu slēdzi, un  $\langle \rangle$ , lai pielāgotu diafragmas atvēruma vērtību.

• Eksponēšanas laika vērtību var iestatīt no 1/4000 līdz 60 s. vai režīmā [BULB] vai [LIVE TIME] (Tiešais laika režīms).

## $\left( \boldsymbol{\ell} \right)$  Uzmanību!

• Ekspozīcijas kompensācija nav pieejama režīmā M.

#### **Ekspozīcijas beigu laika izvēle ("Bulb"/fotografēšana, izmantojot laiku)**

Izmantojiet ainavām un uguņošanai naktī. Eksponēšanas laika režīmi [BULB] un [LIVE TIME] (Tiešais laika režīms) ir pieejami režīmā M.

**Fotografēšana, izmantojot režīmu "Bulb":**  Slēdzis paliek atvērts, kamēr tiek turēta nospiesta slēdža poga. Eksponēšanas laiks beidzas, kad slēdzis nostrādā.

**Fotografēšana, izmantojot režīmu Time (Laiks):**

Kadra eksponēšana tiek sākta, nospiežot slēdža pogu līdz galam. Lai pārtrauktu eksponēšanu, vēlreiz nospiediet slēdža pogu līdz galam.

Izmantojot opciju [LIVE TIME] (Tiešais laika režīms), fotografēšanas laikā displejā tiks parādīta ekspozīcija. Displeju var arī atsvaidzināt, nospiežot slēdzi līdz pusei. Turklāt, lai parādītu attēla ekspozīciju, fotografējot režīmā "Bulb", var izmantot opciju [Live BULB] (Tiešais BULB režīms).  $\mathbb{R}$  "Pielāgošanas izvēlņu lietošana" (71. lpp.)

#### $($ .) Uzmanību!

- ISO jutību var iestatīt robežās līdz ISO 1600 fotografēšanai tiešajā Bulb režīmā un tiešajā laika režīmā.
- Lai nepieļautu fotokameras izkustēšanos ilgstošas ekspozīcijas laikā, uzstādiet fotokameru uz statīva un izmantojiet tālvadības kabeli (120. lpp.).
- Fotografējot ar ilgstošām ekspozīcijām, nav pieejamas šādas funkcijas: sērijveida fotografēšana/fotografēšana ar automātisko laika slēdzi/fotografēšana ar autoekspozīciju/attēlu stabilizēšana/zibspuldzes paketēšana/atkārtota eksponēšana\* \*Ja funkcijai [Live BULB] (Tiešais BULB režīms) vai [Live TIME] (Tiešais laika režīms) tiek izvēlēta nevis iespēja [Off] (Izslēgts), bet gan kāda cita.

#### **Attēlu trokšņi**

Fotografējot ar ilgu eksponēšanas laiku, displejā var būt redzami trokšņi. Šī parādība rodas tad, ja attēla uzņemšanas ierīcē vai tās iekšējās piedziņas ķēdē paaugstinās temperatūra, radot strāvu, kas tiek ģenerēta tajās attēlu uzņemšanas ierīces daļās, kas parasti netiek apgaismotas. Tas var notikt arī, fotografējot ar augstu ISO jutību vidē ar augstu temperatūru. Lai šos trokšņus novērstu, fotokamera aktivizē trokšņu samazināšanas funkciju.  $\mathbb{R}$  [Noise Reduct.] (Trokšņu samazināšana) (75. lpp.)

#### **Filmēšanas režīma izmantošana (**n**)**

 $F$ ilmēšanas režīmu  $\left(\frac{S}{N}\right)$  var izmantot filmu uzņemšanai ar īpašiem efektiem. Varat izveidot filmas, kurās izmantoti fotografēšanas režīmā pieejamie efekti. Izmantojiet tiešo vadību, lai izvēlētos iestatījumus.  $\mathbb{R}$  "Efektu pievienošana filmai, [Movie Effect] (Filmu efekts)" (86. lpp.)

Varat lietot arī pēcattēla efektu vai, filmējot, tuvināt attēla apgabalu. Pirms šo iestatījumu veikšanas, pielāgošanas izvēlnē iestatiet opciju [Movie Effect] (Filmu efekts) uz [On] (Ieslēgts).  $\mathbb{Q}$  [**Z**] Movie] (Filma) (78. lpp.).

#### **Mākslas fi ltru lietošana**

- **1** Pagrieziet režīmu skalu stāvoklī ART.
	- Tiek parādīta mākslas filtru izvēlne. Izvēlieties filtru, izmantojot  $\Delta \nabla$ .
	- Nospiediet ® vai nospiediet slēdzi līdz pusei. lai izvēlētos iezīmēto objektu un aizveriet mākslas filtru izvēlni

#### ■ Mākslas filtru veidi

- 
- **网 Soft Focus (Mīkstināts fokuss)** 图 Gentle Sepia (Maiga sēpija)
- $[**NS**]$  Pale&Light Color (Blāva un gaiša krāsa)  $[**NS**]$  Dramatic Tone (Dramatisks tonis)
- **图 Light Tone (Gaišs tonis) N R Key Line (Kontūrlīnija)**
- **网 Grainy Film (Graudaina filma)** Watercolor (Ūdenskrāsa)
- 
- **图 Diorama (Diorāma)**
- **1 Pop Art 1** 腐
- $[**图**$  Pop Art (Popārts) the Cross Process (Krāsu nobīde)
	-
	-
	-
	-
- **图 Pin Hole** 2008 B Pun ART BKT (Mākslas filtra paketēšana)
- **2** Fotografējiet.
	- Lai izvēlētos citu iestatījumu, nospiediet  $\circledcirc$ , ar ko var parādīt mākslas filtru izvēlni.

#### **Mākslas fi ltra paketēšana**

Katru reizi nospiežot slēdzi, fotokamera izveido visu mākslas filtru kopijas. Lai izvēlētos filtrus, izmantojiet iespēju  $[\Box_{\mathbf{S}}]$ .

#### **Mākslas efekti**

Mākslas efektus var pārveidot un efektus var pievienot. Mākslas filtru izvēlnē nospiežot  $\triangleright$ , tiek parādītas papildu iespējas.

#### **Filtru pārveide**

Iespēja I ir oriģinālais filtrs, turpretim iespēja II un pievienot efektus, kas pārveido oriģinālo filtru.

#### **Efektu pievienošana\***

Mīkstināts fokuss, adatas acs, kadri, baltas malas, zvaigžņu gaisma, filtrs, tonis \* Pieejamie efekti atšķiras ar izvēlēto filtru.

#### $\left( \prime \right)$  Uzmanību!

- Ja attēla kvalitātei pašreiz ir izvēlēta iespēja [RAW], attēla kvalitāte tiks automātiski iestatīta uz [BN+RAW]. Mākslas filtrs tiks lietots tikai JPEG kopijai.
- Atkarībā no objekta toņa pārejas var būt nepilnīgas, efekts var būt mazāk ievērojams vai attēls var kļūt "graudaināks".
- Daži efekti var nebūt redzami tiešaiā skatā vai filmēšanas laikā.
- Apskate var atšķirties atkarībā no filtriem, efektiem vai lietotajiem filmu kvalitātes iestatījumiem.

*2*

## **Fotografēšana sižeta režīmā**

- **1** Pagrieziet režīmu skalu stāvoklī SCN.
	- Tiek parādīta sižetu izvēlne. Izvēlieties sižetu, izmantojot  $\Delta \nabla$ .
	- Nospiediet (%) vai nospiediet slēdzi līdz pusei, lai izvēlētos iezīmēto objektu, un aizveriet sižetu izvēlni.

#### Sižetu režīmu veidi

- 
- **P** candle (Svece) **Q** Candle (Svece)
- **A** Landscape (Ainava) R Sunset (Saulriets)
- **K** Landscape+Portrait (Ainava un portrets) **T** Documents (Dokumenti)
- Sport (Sports) Sport (Sports) s Panorama (Panorāma) (30. lpp.)
- Night Scene (Nakts) ( 图 Fireworks (Ugunošana)
- U Night+Portrait (Nakts un portrets) Beach & Snow (Pludmale un sniegs)
- 
- **Fig. High Key (Paaugstināts kontrasts) h D** Wide-Angle (Platlenka)
- **I Low Key (Pazemināts kontrasts) Macro (Makrofotografēšana)**
- **<u>kan</u>** DIS Mode (Digitālā attēla stabilizācijas režīms)
- **E** Makrofotografēšana
- **1 Portrait**  $\overline{\Omega}$ ā
- **O** Portrait (Portrets) **Re** Nature Macro (Dabas makro)
	-
	-
	-
	-
- G Children (Bērni) **Fisheye Effect (Zivsacs efekts) Fisheye Effect** (Zivsacs efekts)
	-
	-
	-
	- **3D** 3D Photo (3D fotografēšana)

- **2** Fotografējiet.
	- Lai izvēlētos citu iestatījumu, nospiediet  $\circledast$ , ar ko var parādīt sižetu izvēlni.

#### $\left( \mathbf{\ell} \right)$  Uzmanību!

- Režīmā [e-Portrait] (E-portrets) tiek ierakstīti divi attēli: nepārveidots attēls un nākamais attēls, kuram lietoti režīma [e-Portrait] (E-portrets) efekti. Saglabāšana var ilgt zināmu laiku.
- [1] Fisheye Effect] (Zivsacs efekts), [1] Wide-Angle] (Platlenka) un [1] Macro] (Makrofotografēšana) tiek lietota ar papildu pārveidotājobjektīvu.
- Videofilmas nevar ierakstīt režīmā [e-Portrait] (E-portrets), [Panorama] (Panorāma) vai [3D Photo] (3D fotografēšana).
- Uz opciju [3D Photo] (3D fotografēšana) attiecas turpmāk norādītie ierobežojumi. Opciju [3D Photo] (3D fotografēšana) var izmantot tikai ar 3D objektīvu. Fotokameras displeju nevar izmantot attēlu aplūkošanai 3D režīmā. Izmantojiet ierīci, kas atbalsta 3D funkciju. Fokuss ir fi ksēts. Turklāt nevar izmantot arī zibspuldzi un automātisko laika slēdzi. Attēla lielums tiek fiksēts uz 1920×1080.

RAW formāta fotoattēls nav pieejams. Kadra pārklājums nav 100%.

#### **Panorāmas fotografēšana**

Ja esat instalējis komplektā iekļauto datora programmatūru, to var izmantot, lai savienotu attēlus un izveidotu panorāmu.  $\mathbb{R}$  "Fotokameras pievienošana datoram" (95. lpp.)

**1** Pagrieziet režīmu skalu stāvoklī SCN.

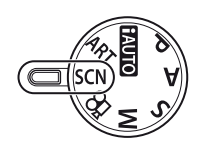

- **2** Izvēlieties [Panorama] (Panorāma) un nospiediet @.
- **3** Izmantojiet  $\triangle \nabla \triangleleft \triangleright$ , lai izvēlētos panoramēšanas virzienu.
- **4** Fotografējiet, izmantojot palīglīnijas, lai kadrētu attēlu.
	- Fokuss, ekspozīcija un citi iestatījumi tiek fiksēti atbilstoši pirmajam kadram norādītajām vērtībām.

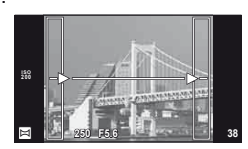

**5** Uzņemiet pārējos attēlus, kadrējot katru fotouzņēmumu tā, lai palīglīnijas pārklātos ar iepriekšējo attēlu.

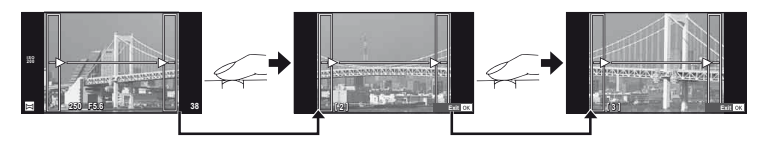

- Panorāmā var iekļaut līdz pat 10 attēliem. Pēc desmitā fotouzņēmuma tiek parādīts brīdinājuma indikators (門).
- **6** Pēc pēdējā attēla uzņemšanas nospiediet <sup>@</sup>, lai pabeigtu sēriju.

#### $\omega$  Uzmanību!

• Panorāmas fotografēšanas laikā netiek parādīts attēls, kas iepriekš uzņemts, lai to iekļautu kopējā kompozīcijā. Izmantojot rāmīšus vai citas atzīmes, kas tiek parādītas attēlā kā vadlīnijas, veidojiet kompozīciju tā, lai atbilstošo attēlu malas sakrīt ar rāmīšiem.

## \$ Piezīmes

• Ja pirms pirmā kadra fotografēšanas nospiežat ®, tiek atkal parādīta sižetu režīma izvēlne. Nospiežot  $\circledast$  fotografēšanas vidū, panorāmas fotografēšanas secība tiek izbeigta, ļaujot sākt nākamo.

## **Foto ceļvežu lietošana**

Foto ceļveži ir pieejami režīmā iAUTO (**HAUTO**). iAUTO ir pilnībā automātisks režīms, bet foto ceļveži atvieglo piekļuvi dažādiem sarežģītākiem fotografēšanas paņēmieniem.

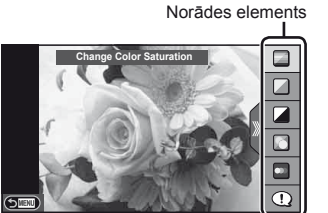

Līmeņa josla/izvēle

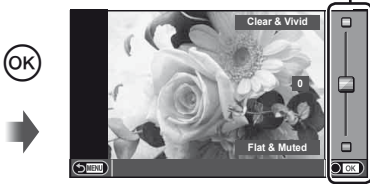

- **1** lestatiet režīmu skalu stāvoklī **H.U.IO.**
- **2** Kad esat nospiedis taustiņu Fn vai  $\textcircled{\tiny{\textsf{N}}}$ , lai parādītu foto ceļvedi, izmantojiet bulttaustiņus  $\Delta \nabla$ , lai iezīmētu kādu objektu, un nospiediet  $\otimes$ , lai to izvēlētos.
- **3** Lietojiet  $\Delta \nabla$ , lai izvēlētos līmeni.
	- Ja ir izvēlēta iespēja [Shooting Tips] (Fotografēšanas padomi), iezīmējiet objektu un nospiediet (o), lai skatītu aprakstu.
	- Lai izvēlētos, nospiediet slēdža pogu līdz pusei.
	- Displejā ir redzams izvēlētā līmeņa efekts. Ja ir izvēlēta iespēja [Blur Background] (Izplūdis fons) vai [Express Motions] (Izteiktas kustības), displejs pārslēgsies atpakaļ parastajā režīmā, taču izvēlētais efekts būs redzams beigu fotoattēlā.
- **4** Fotografējiet.
	- Lai fotografētu, nospiediet slēdža pogu.
	- Lai displejā notīrītu foto celvedi, nospiediet taustiņu MENU (Izvēlne).

## $($ .) Uzmanību!

- SCN režīmi [Panorama] (Panorāma) un [3D Photo] (3D fotografēšana) nav pieejami.
- Ja attēla kvalitātei pašreiz ir izvēlēta iespēja [RAW], attēla kvalitāte tiks automātiski iestatīta uz [LN+RAW].
- Foto ceļveža iestatījumi netiek lietoti RAW kopijā.
- Dažos foto ceļveža iestatījumu līmeņos attēli var izskatīties graudaini.
- Foto ceļveža iestatījumu līmeņos veiktās izmaiņas, iespējams, nav redzamas displejā.
- Izvēloties opciju [Blurred Motion] (Izplūdusi kustība), samazināsies kadru uzņemšanas ātrums.
- Zibspuldzi nevar lietot vienlaikus ar foto ceļvedi.
- Foto ceļveža iespējās veiktās izmaiņas atceļ iepriekšējās izmaiņas.
- Izvēloties foto ceļveža iestatījumus, kas pārsniedz fotokameras ekspozīcijas mērījumus, var tikt izveidoti pāreksponēti vai nepietiekami eksponēti attēli.

## $\widehat{\mathcal{D}}$  Padomi

• Režīmos, izņemot **HVIO**, varat izmantot tiešo vadību, lai izveidotu precīzākus iestatījumus.  $\mathbb{R}$  "Tiešās vadības lietošana" (46. lpp.)

## **Ekspozīcijas vadība (ekspozīcijas kompensācija)**

Nospiediet taustiņu  $\mathbb{F}(\triangle)$  un lietojiet  $\triangle$ , lai pielāgotu ekspozīcijas kompensāciju. Izvēlieties pozitīvas  $\overline{N_{n+1}}$  vērtības, lai padarītu attēlus gaišākus, un negatīvas  $\overline{N_{n-1}}$ vērtības, lai attēlus padarītu tumšākus. Ekspozīciju var regulēt ar ±3.0 EV intervālu.

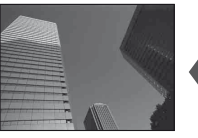

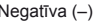

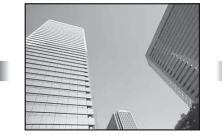

Negatīva (–) Bez kompensācijas (0) Pozitīva (+)

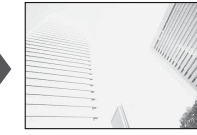

#### $\emptyset$  Uzmanību!

• Ekspozīcijas kompensācija nav pieejama režīmā **PAUTO**. M vai SCN.

## **Gaišo un tumšo laukumu spilgtuma maiņa**

Lai atvērtu toņa vadības dialoglodziņu, nospiediet taustiņu  $\mathbb Z(\Delta)$  un pēc tam INFO (Informācija). Izmantojiet  $\triangleleft$ , lai izvēlētos toņa līmeni. Izvēlieties "zems", lai padarītu ēnas tumšākas, vai "augsts", lai paspilgtinātu izgaismojumus. **<sup>250</sup> F5.6**

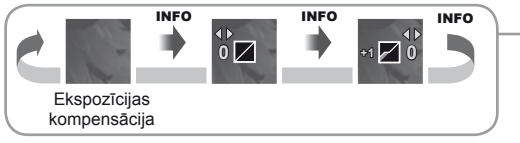

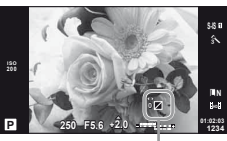

## **Zibspuldzes lietošana (fotografēšana ar zibspuldzi)**

Ja nepieciešams zibspuldzi var iestatīt manuāli. Zibspuldzi var izmantot fotografēšanai dažādos fotografēšanas apstākļos.

- **1** Piestipriniet zibspuldzes bloku un paceliet zibspuldzes galvu.
	- $\mathbb{R}$  "Zibspuldzes bloka pievienošana" (14. lpp.)

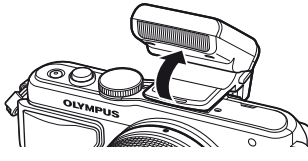

- **2** Nospiediet taustiņu  $\sharp$  ( $\triangleright$ ), lai parādītu iespējas.
- **3** Izmantojiet  $\triangleleft\triangleright$ , lai izvēlētos zibspuldzes režīmu, un nospiediet  $\otimes$ .
	- Pieejamās iespējas un secībā, kādā tās tiek parādītas, mainās atkarībā no fotografēšanas režīma.  $\square \simeq$  "Zibspuldzes režīmi, ko var iestatīt ar fotografēšanas režīmu" (34. lpp.)

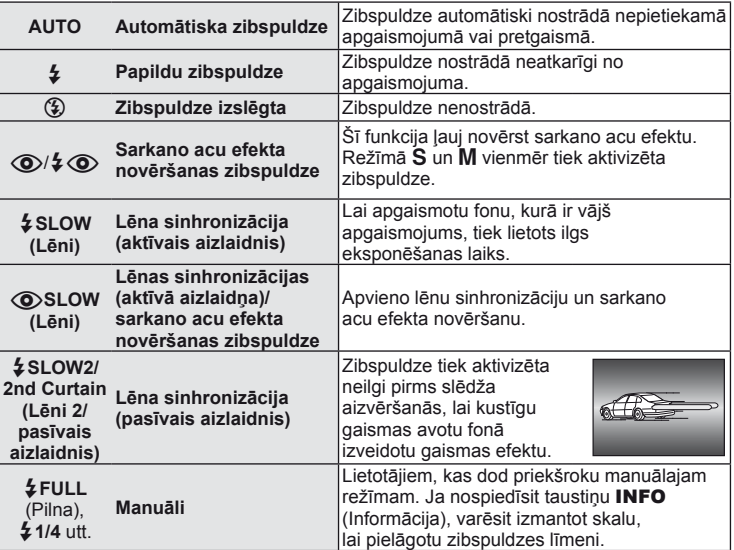

**4** Nospiediet slēdža pogu līdz galam.

#### $\emptyset$  Uzmanību!

- Izmantojot  $\overline{[}(\bullet) / 2 \langle \bullet \rangle$  (Sarkano acu efekta novēršanas zibspuldze)]. pēc priekšuzzibsnījumiem līdz slēdža nostrādāšanai paiet aptuveni 1 s. Nekustiniet fotokameru, iekams nav pabeigta fotografēšana.
- $\sqrt{\mathbf{Q}}$  (Sarkano acu efekta novēršanas zibspuldze)] atsevišķos fotografēšanas apstākļos var nedarboties efektīvi.
- Kad zibspuldze nostrādā, eksponēšanas laiks ir iestatīts uz 1/250 s. vai lēnāk. Fotografējot objektu uz spilgta fona ar papildu zibspuldzi, fons var būt pāreksponēts.

#### **Zibspuldzes režīmi, ko var iestatīt ar fotografēšanas režīmu**

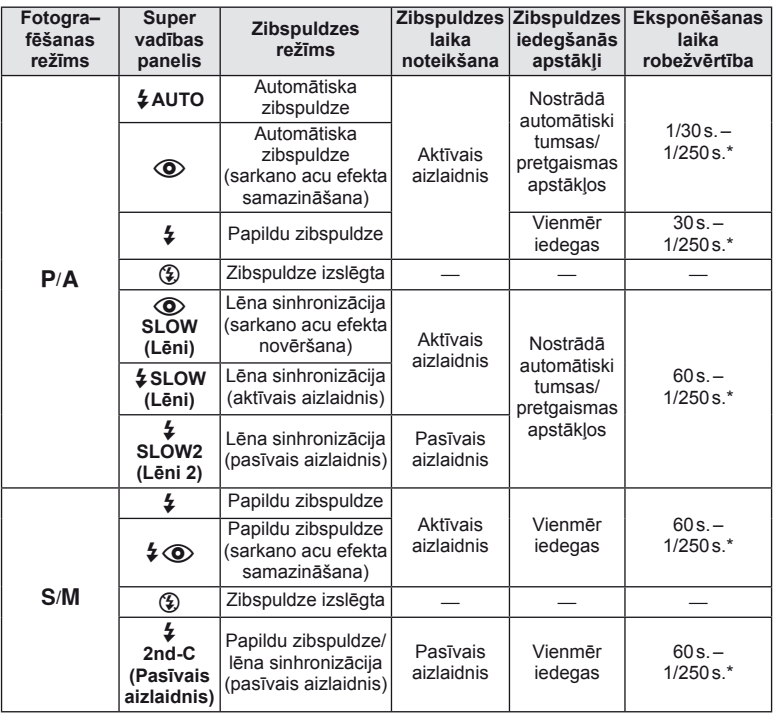

• Funkciju  $\frac{1}{4}$ AUTO (Automātiski),  $\Omega$  var iestatīt režīmā **PAUTO**.

\* 1/200 s., izmantojot atsevišķi iegādājamu ārējās zibspuldzes bloku

#### **Minimālais diapazons**

Objektīvs var radīt ēnas objektiem, kas atrodas tuvu fotokamerai, tādējādi izraisot vinjetes efektu vai arī būt par spilgtu pat minimālas darbības laikā.

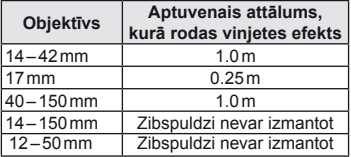

• Lai nepieļautu vinjetes efektu, var izmantot ārējo zibspuldžu blokus. Lai nepieļautu pāreksponētus fotoattēlus, izvēlieties režīmu A vai M un lielu f vērtību vai arī samaziniet ISO jutību.

## **Fokusa mērķa izvēle (AF mērķis)**

Izvēlieties, kurš no 35 automātiskās fokusēšanas mērķiem tiks lietots automātiskajai fokusēšanai.

- 1 Nospiediet taustiņu [**III**] (<), lai parādītu AF mērķi.
- **2** Izmantojiet  $\wedge \nabla \triangleleft \triangleright$ . lai izvēlētos atseviška mērka parādīšanu un AF mērķa novietojumu.
	- Noņemot no ekrāna kursoru, tiek atjaunots režīms "All targets" (Visi mērķi).
	- Varat izvēlēties kādu no tālāk minētiem 4 mērķa veidiem. Nospiediet taustiņu INFO (Informācija) un izmantojiet  $\Delta \nabla$ .

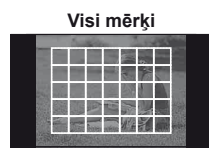

Fotokamera automātiski izvēlas kādu no pilnā fokusēšanas mērķu komplekta.

**Viens mērķis (standarta lielums,** 

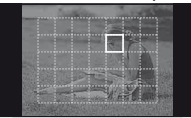

Izvēlieties fokusēšanas mērķi manuāli. Iestatiet mērķa lielumu uz  $\left[\cdot\right]$ s (mazs), lai vēl vairāk ierobežotu fokusa pozīciju.

**mazs lielums) Grupas mērķis**

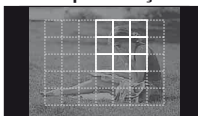

Fotokamera automātiski izvēlas izvēlētās grupas mērķus.

#### **Sērijveida fotografēšana/automātiskā laika slēdža lietošana**

Turiet slēdzi nospiestu līdz galam, lai uzņemtu fotoattēlu sēriju. Vai arī varat fotografēt, izmantojot automātisko laika slēdzi.

- **1** Lai parādītu tiešo izvēlni, nospiediet taustiņu  $\Box$ i $\Diamond$ ) ( $\nabla$ ).
- **2** Izvēlieties iespēju, lietojot  $\triangleleft\mathcal{P}$ , un nospiediet  $\textcircled{\tiny{\textsf{R}}}$ .

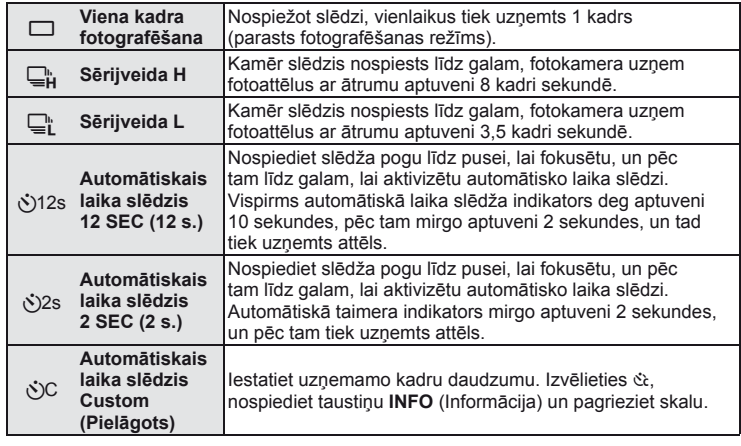

#### **X** Piezīmes

- Lai atceltu ieslēgto automātisko laika slēdzi, nospiediet taustiņu  $\Box_{\mathbb{N}}$ ( $\nabla$ ).
- Fokusa režīmā [S-AF] un [MF] fokuss un ekspozīcija tiek fiksēti atbilstoši pirmajam sērijveida kadram norādītajām vērtībām.

#### $\eta$  Uzmanību!

- Ja sērijveida fotografēšanas laikā mirgo akumulatora pārbaudes indikators, kad akumulatora lādiņš ir zems, fotokamera pārtrauc fotografēšanu un sāk uzņemto fotoattēlu saglabāšanu atmiņas kartē. Atkarībā no atlikušās akumulatora uzlādes fotokamera var nesaglabāt visus uzņemtos fotoattēlus.
- Lai fotografētu, izmantojot automātisko laika slēdža funkciju, stabili nostipriniet fotokameru uz statīva.
- Ja stāvat fotokameras priekšā, lai automātiskā laika slēdža lietošanas laikā nospiestu slēdža pogu līdz pusei, fotoattēls, iespējams, nav fokusēts.

#### **Tālummaiņas rāmja autofokuss/tālummaiņas autofokuss**

Pielāgojot fokusu, varat tuvināt kadra daļu. Izvēloties augstu tālummaiņas proporciju, ar automātisko fokusēšanu varēsit fokusēt mazāku apgabalu, nekā parasti fokusē AF mērķis. Varat novietot fokusēšanas mērķi arī precīzāk.

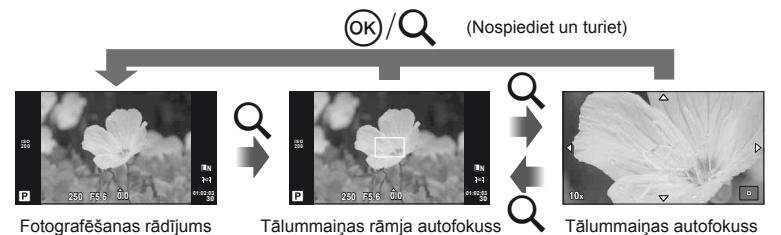

**36** LV **Pamatdarbības Pamatdarbibas**
- **1** Nospiediet taustiņu U, lai parādītu tālummaiņas rāmi.
	- Ja fotokamera tika fokusēta, izmantojot automātisko fokusēšanu pirms taustiņa nospiešanas, tālummaiņas rāmis būs redzams pašreizējā fokusa stāvoklī.
	- Izmantojiet  $\Delta \nabla \langle \mathbf{D} \rangle$ , lai novietotu tālummaiņas rāmi.
	- Nospiediet taustiņu INFO (Informācija) un izmantojiet  $\Delta \nabla$ , lai izvēlētos tālummaiņas proporciju.

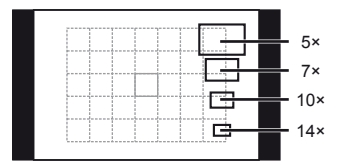

AF un tālummaiņas rāmja salīdzinājums

- **2** Vēlreiz nospiediet taustiņu Q, lai tuvinātu tālummaiņas rāmī.
	- Izmantojiet  $\land \nabla \triangleleft \triangleright$ . lai novietotu tālummaiņas rāmi.
	- Pagrieziet vadības skalu, lai izvēlētos tālummaiņas proporciju.
- **3** Nospiediet slēdža pogu līdz pusei, lai iedarbinātu autofokusu.

# \$ Piezīmes

- Automātiskā fokusēšana ir pieejama un attēlus var uzņemt gan tad, ja tiek parādīts tālummaiņas rāmis, gan tad, ja ir tuvināts objektīvā redzamais skats. Varat veikt AF funkciju, izmantojot skatu, kuru tuvina objektīvs.  $\mathbb{R}$  [LV Close Up Mode] (Tiešā skata tuvplāna režīms) (74. lpp.)
- Varat parādīt un pārvietot tālummaiņas rāmi, lietojot arī skārienekrāna funkcijas.

#### $\Omega$  Uzmanību!

• Tālummaiņa ir redzama tikai displejā, un tā neietekmē uzņemtos fotoattēlus.

# **Galvenās demonstrēšanas darbības**

## **Displeja rādījums demonstrēšanas laikā**

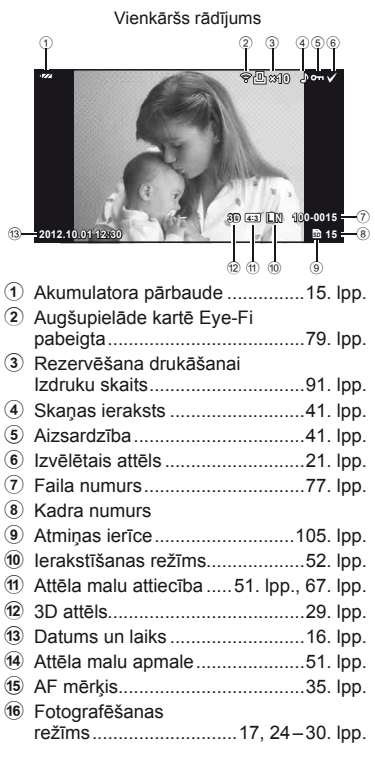

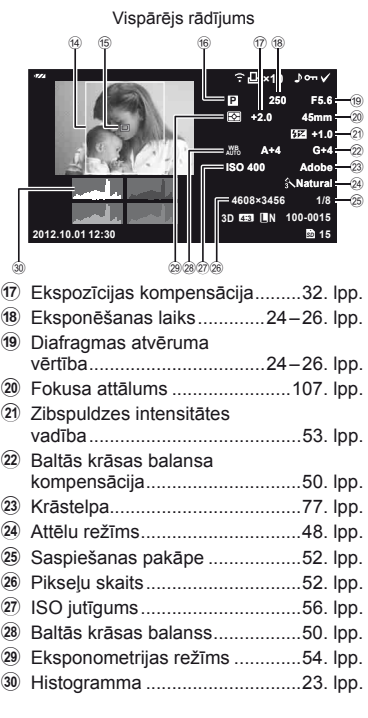

## **Informācijas rādījumu pārslēgšana**

Varat demonstrēšanas laikā pārslēgt displejā parādīto informāciju, izmantojot taustiņu INFO (Informācija).

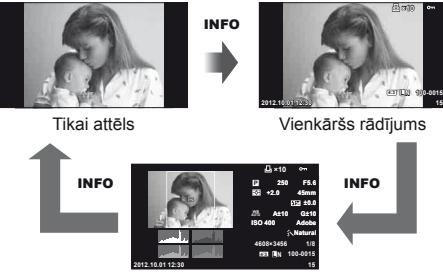

Vispārējs rādījums

#### **Viena kadra apskate**

Nospiediet taustiņu  $\blacktriangleright$ , lai skatītu attēlus pilna kadra režīmā. Nospiediet slēdža pogu līdz pusei, lai atgrieztos fotografēšanas režīmā.

#### **Kataloga rādījums/kalendāra rādījums**

R **(Filma)** Izvēlēties attēlu (21. lpp.)  $\overline{\mathbf{m}}$  Dzēst attēlu (21. lpp.)

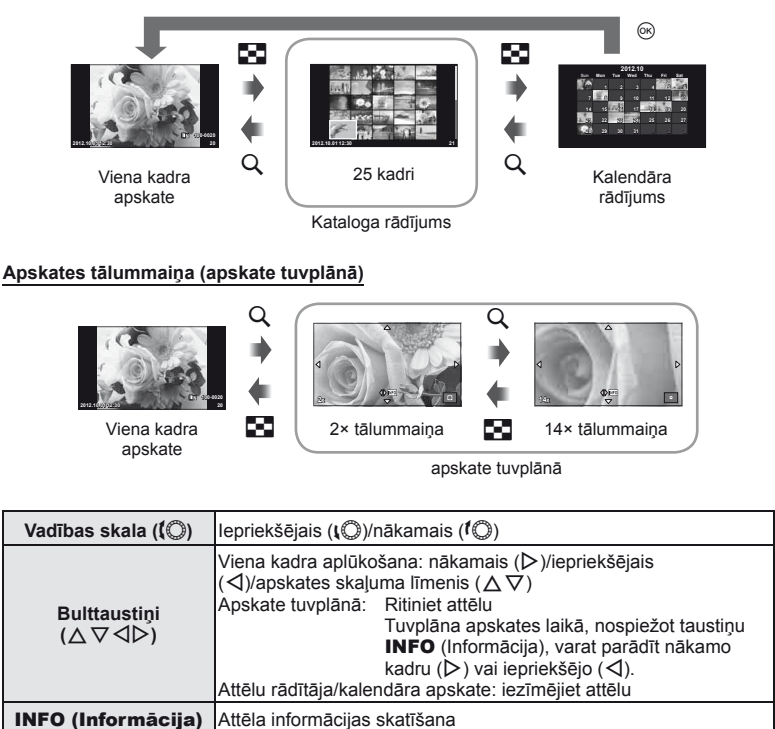

 $\circledR$  Skatīt izvēlnes (kalendāra apskates laikā nospiediet šo taustiņu, lai aizvērtu viena kadra apskates režīmu)

## **Demonstrēšanas iespēju izmantošana**

Demonstrēšanas laikā nospiediet Q, lai parādītu vienkāršas iespējas, kuras var izmantot demonstrēšanas režīmā.

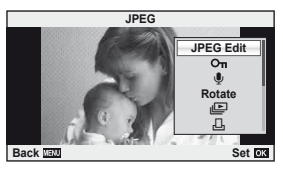

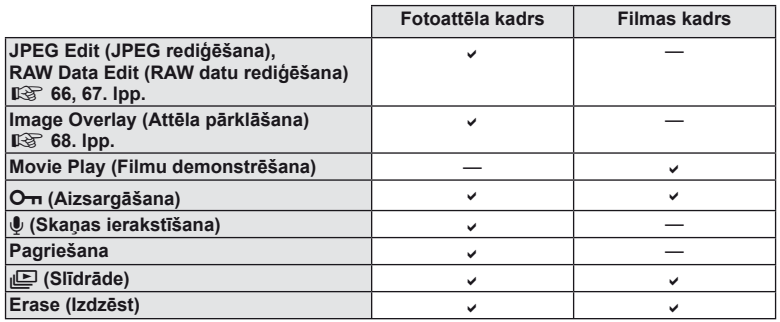

#### **Darbības ar fi lmas kadru (Filmu demonstrēšana)**

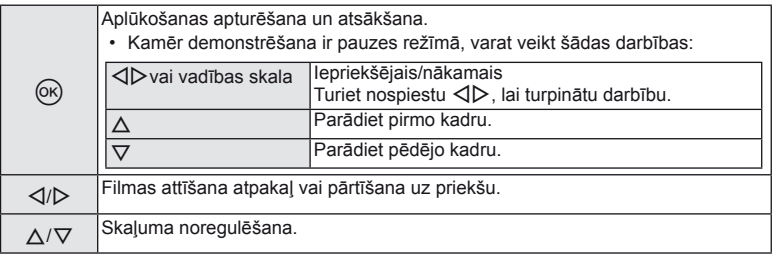

#### $\Omega$  Uzmanību!

• Lai datorā skatītu filmas, ieteicams izmantot komplektācijā iekļauto datora programmatūru. Pirms pirmo reizi palaižat programmatūru, pievienojiet fotokameru datoram.

#### **Attēlu aizsargāšana**

Aizsargājiet attēlus no nejaušas izdzēšanas. Parādiet attēlu, kas jāaizsargā, un nospiediet (%), lai parādītu apskates izvēlni. Izvēlieties  $[O_{\overline{n}}]$  un nospiediet  $\otimes$ , tad nospiediet  $\Delta$ , lai aizsargātu attēlu. Aizsargātie attēli tiek apzīmēti ar ikonu  $O_{\overline{\mathbf{m}}}$  (aizsargāts). Nospiediet  $\nabla$ , lai noņemtu aizsardzību.

Varat aizsargāt arī vairākus izvēlētos attēlus.  $\mathbb{R}$  "Attēlu izvēle" (21. lpp.)

# $($ .) Uzmanību!

• Kartes formatēšana dzēsīs visus attēlus, pat ja tie ir bijuši aizsargāti.

#### **Skaņas ierakstīšana**

Pievienojiet pašreizējam attēlam skaņas ierakstu (līdz 30 s.).

- **1** Atveriet attēlu, kuram vēlaties pievienot skaņas ierakstu, un nospiediet  $\circledcirc$ .
	- Skaņas ierakstīšana nav pieejama aizsargātiem attēliem.
	- Skaņas ierakstīšana ir pieejama arī apskates izvēlnē.
- **2** Izvēlieties [U] un nospiediet  $\circledcirc$ .
	- Lai izietu, nepievienojot ierakstu, izvēlieties [No] (Nē).
- **3** Izvēlieties [ $\bigcup$  Start] (Sākt) un nospiediet  $\textcircled{\tiny{\textcircled{\tiny\textcirc}}}$ , lai sāktu ierakstīšanu.
	- Lai apturētu ierakstīšanu, kad tā vēl nav pabeigta, nospiediet  $@$ .
- **4** Nospiediet  $\textcircled{\tiny{\textcircled{\tiny{R}}}}$ , lai beigtu ierakstīšanu.
	- Attēlus ar skaņas ierakstiem norāda ikona  $\mathbb{I}$ .
	- Lai izdzēstu ierakstu, 2. darbībā izvēlieties [Erase] (Izdzēst).

#### **Pagriešana**

Izvēlieties, vai fotoattēli ir jāpagriež.

- **1** Atveriet attēlu un nospiediet  $\omega$ .
- **2** Izvēlieties [Rotate] (Pagriezt) un nospiediet  $\circledcirc$ .
- **3** Nospiediet ∆, lai pagrieztu attēlu pretēji pulksteņrādītāju kustības virzienam,  $\nabla$ , lai pagrieztu pulksteņrādītāju kustības virzienā; katru reizi nospiežot taustiņu, attēls tiek pagriezts.
	- Nospiediet  $\circledcirc$ , lai saglabātu iestatījumus un izietu.
	- Pagrieztais attēls tiek saglabāts pašreizējā orientācijā.
	- Filmas, 3D fotoattēlus un aizsargātos attēlus nevar pagriezt.

O<sub>T</sub> ikona (aizsargāt)

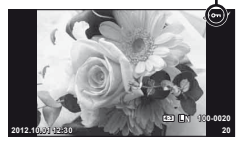

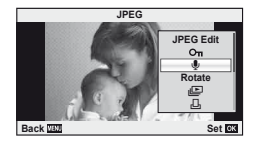

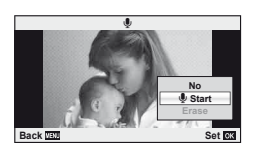

#### **Slīdrāde**

Ar šīs funkcijas palīdzību displejā citu pēc citus var apskatīt atmiņas kartē saglabātos fotoattēlus.

**1** Demonstrēšanas laikā nospiediet <sup>@</sup> un izvēlieties **D. Demonstrēšanas** laikā nospiediet **Q** un izvēlieties **J**.

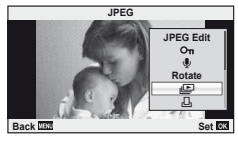

**2** Noregulējiet iestatījumus.

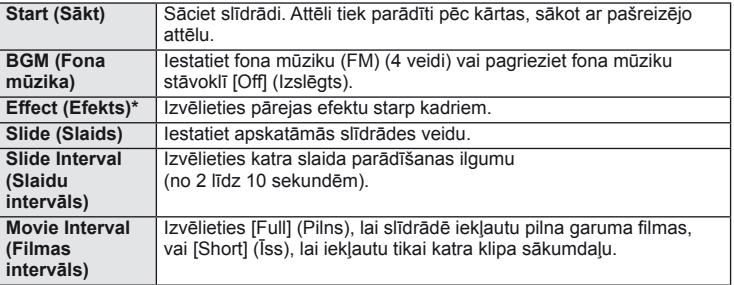

- Ja izvēlēts cits efekts nevis [Fade] (Izzust), filmas netiek parādītas.
- **3** Izvēlieties [Start] (Sākt) un nospiediet  $@$ .
	- Tiks aktivizēta slīdrāde.
	- Lai apturētu slīdrādi, nospiediet  $@$ .

#### **Volume (Skaļuma līmenis)**

Lai pielāgotu kameras skaļruņa vispārējo skaļumu, slīdrādes laikā nospiediet  $\triangle \nabla$ . Lai noregulētu līdzsvaru starp fona mūziku un skaņu, kas ierakstīta kopā ar fotoattēliem vai filmām, nospiediet  $\triangleleft$ .

# **X** Piezīmes

• Varat mainīt iespēju [Beat] (Bīts) uz citu fona mūziku. Ierakstiet no Olympus tīmekļa vietnes lejupielādētos datus atmiņas kartē, 2. darbībā sadaļā [BGM] (Fona mūzika)  $i$ zvēlieties [Beat] (Bīts) un nospiediet  $\triangleright$ . Lai veiktu lejupielādi, apmeklējiet šādu tīmekļa vietni:

http://support.olympus-imaging.com/bgmdownload/

# **Skārienekrāna izmantošana**

Varat izmantot skārienekrānu apskates laikā vai monitorā kadrējot attēlus. Varat izmantot skārienekrānu arī foto ceļvežu un super vadības paneļa iestatījumu pielāgošanai.

#### **Foto ceļveži**

Skārienekrānu var lietot, lai parādītu foto ceļvežus. Foto celvežu lietošana" (31. lpp.)

- **1** Pieskarieties pie cilnes un bīdiet pirkstu pa kreisi, lai parādītu foto ceļvežus.
	- Pieskarieties, lai izvēlētos objektus.
- **2** Izmantojiet pirkstu, lai novietotu slīdņus.
	- Pieskarieties pie **@ok)**, lai ievadītu iestatījumu.
	- Lai atceltu foto ceļvežu iestatījumu, ekrānā pieskarieties pie **SANENU**.

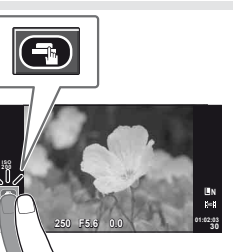

## **Fotografēšanas režīms**

Varat fokusēt un fotografēt, pieskaroties displejam. Lai parādītu skārienekrāna iestatījumus, pieskarieties

 $\mathsf{pie}$ . Šī funkcija nav pieejama, ja iespēja [Movie Effect] (Filmu efekts) režīmā  $\Omega$  ir iestatīta uz [On] (Ieslēgts).

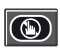

Skārienekrāna darbības ir deaktivizētas.

Pieskarieties pie objekta, lai fokusētu, un automātiski nofotografētu. Šī funkcija nav pieejama režīmā  $\mathfrak{g}$ .

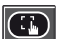

Pieskarieties, lai parādītu AF mērķi un fokusētu objektu izvēlētajā apgabalā. Izmantojiet skārienekrānu, lai izvēlētos fokusēšanas rāmja novietojumu un lielumu. Nospiežot slēdzi, var uzņemt fotoattēlus.

# ■ Objekta priekšskatīšana ( $\langle \bullet \rangle$ )

- **1** Ekrānā pieskarieties objektam.
	- Tiks parādīts AF (autofokusa) mērķis.
	- Lietojiet slīdni, lai izvēlētos rāmja lielumu.

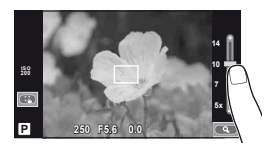

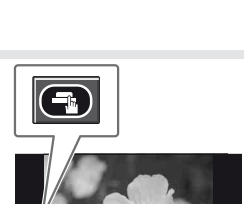

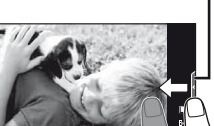

**200**

**250 F5.6 01:02:03**

Cilne

#### **2** Lietojiet slīdni, lai izvēlētos mērķa rāmja lielumu, tad pieskarieties pie **Q**, lai tuvinātu fotografējamo objektu mērķa rāmī.

- Izmantojiet pirkstu, lai ritinātu ekrānu, kad attēls ir tuvināts.
- Pieskarieties pie [1x], lai atceltu tālummaiņas ekrānu.

# **Apskates režīms**

Izmantojiet skārienekrānu, lai parādītu attēlus, vai arī tuvinātu un tālinātu tos.

## Pilna kadra demonstrēšana

#### **Citu attēlu skatīšana**

- Bīdiet pirkstu pa kreisi, lai skatītu vēlākos kadrus, pabīdiet pa labi, lai skatīti iepriekšējos kadrus.
- Turiet pirkstu uz displeja malas, lai nepārtraukti ritinātu attēlus atpakaļ un uz priekšu.

#### **Apskates tālummaiņa**

- Bīdiet joslu uz augšu vai uz leju, lai tuvinātu vai tālinātu.
- Izmantojiet pirkstu, lai ritinātu ekrānu, kad attēls ir tuvināts.
- $\cdot$  Pieskarieties pie  $\bigoplus$ , lai parādītu sīktēlus. Lai aplūkotu kalendāru, pieskarieties pie  $\bullet$ , līdz tiek parādīts kalendārs.

# Sīktēlu/kalendāra apskate

#### **Nākamā lapa/iepriekšējā lapa**

- Bīdiet pirkstu uz augšu, lai skatītu nākamo lapu; uz leju, lai skatītu iepriekšējo.
- $\cdot$  Izmantojiet  $\bigoplus$  vai  $\bigoplus$ , lai izvēlētos parādīto attēlu skaitu.
- Viena kadra aplūkošanas režīmā pieskarieties pie **u.** līdz pašreizējais attēls tiek parādīts pilna kadra režīmā.

#### **Attēlu apskate**

• Pieskarieties attēlam, lai skatītu to pilna kadra režīmā.

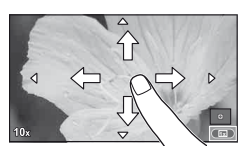

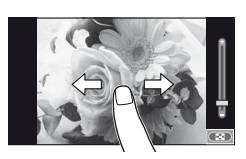

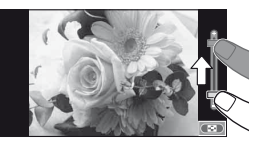

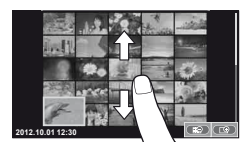

# **Iestatījumu pielāgošana**

lestatījumus var pielāgot super vadības panelī.  $\mathbb{R}$  "Super vadības paneļa lietošana" (84. lpp.)

- **1** Parādiet super vadības paneli.
	- Nospiediet ., lai parādītu kursoru.

**2** Pieskarieties pie vajadzīgā elementa.

• Elements tiks iezīmēts.

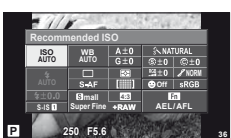

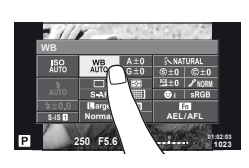

**3** Pagrieziet skalu, lai izvēlētos iespēju.

#### $\Omega$  Uzmanību!

- Skārienekrānu nevar izmantot turpmāk aprakstītājos gadījumos. Panorāma/3D/e-portrets/atkārtota eksponēšana/"Bulb" režīmā vai fotografēšanā, izmantojot laiku/viena pieskāriena baltās krāsas balansa dialoglodziņš/ja tiek lietoti taustini vai skalas
- Automātiskā laika slēdža režīmā laika slēdzi var aktivizēt, pieskaroties ekrānam. Pieskarieties vēlreiz, lai apturētu laika slēdzi.
- Nepieskarieties ekrānam ar nagiem vai citiem asiem priekšmetiem.
- Cimdi vai monitora pārsegi var traucēt skārienekrāna lietošanu.
- Varat arī izmantot skārienekrānu ar izvēlni ART un SCN. Pieskarieties ikonai, lai to izvēlētos.

# *3* **Bieži izmantotas iespējas un pielāgošana**

# **Tiešās vadības lietošana**

Tiešo vadību var lietot, lai pielāgotu iestatījumus režīmā  $\mathsf{P}$ ,  $\mathsf{A}$ , S, M un  $\mathcal{L}$ . Izmantojot tiešo vadību, displejā var priekšskatīt dažādu iestatījumu efektus.

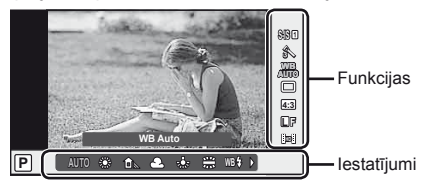

#### Pieejamie iestatījumi

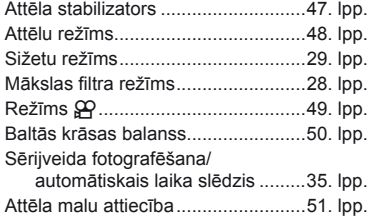

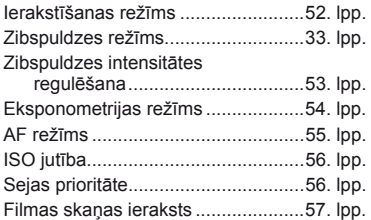

- **1** Lai parādītu tiešo vadību, nospiediet  $\infty$ .
	- Lai paslēptu tiešo vadību, vēlreiz nospiediet  $\circledcirc$ .
- **2** Izmantojiet  $\Delta \nabla$ , lai izvēlētos iestatījumus, lietojiet  $\triangleleft\triangleright$ , lai mainītu izvēlēto iestatījumu, un nospiediet  $(\%)$ .
	- Izvēlētie iestatījumi tiek automātiski lietoti, ja aptuveni 8 sekundes netiek veiktas nekādas darbības.

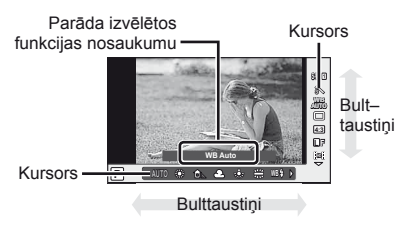

# $\left( \mathbf{\ell} \right)$  Uzmanību!

• Atsevišķos fotografēšanas režīmos daži elementi nav pieejami.

## $\widetilde{\mathcal{D}}$  Padomi

• Lai varētu izmantot papildu iespējas vai pielāgot fotokameru, iestatījumu izvēlei izmantojiet izvēlnes.  $\mathbb{I}\mathcal{F}$  "Izvēļņu lietošana" (58. lpp.)

# **Fotokameras izkustēšanās samazināšana (attēla stabilizators)**

Varat samazināt fotokameras izkustēšanos, kas var notikt, fotografējot vāja apgaismojuma apstākļos vai izmantojot lielu palielinājumu.

**1** Atveriet tiešo vadību un izvēlieties attēla stabilizatora objektu, izmantojot  $\Delta \nabla$ .

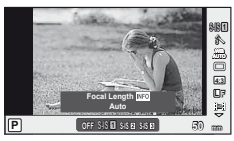

**2** Izvēlieties iespēju, lietojot  $\triangleleft\mathcal{P}$ , un nospiediet  $\textcircled{\tiny{\textsf{R}}}$ .

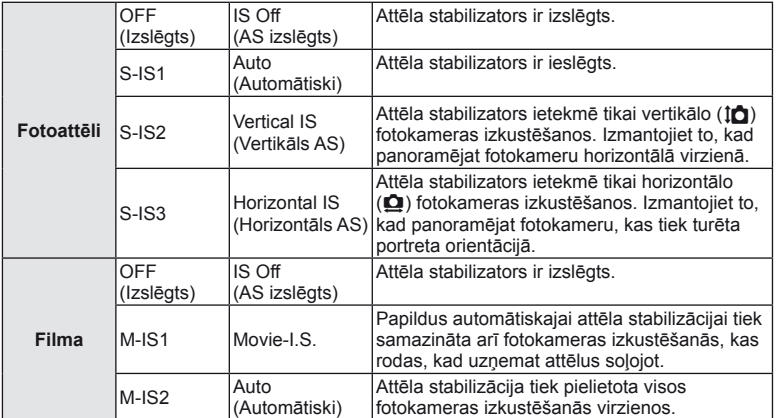

#### **Fokusa attāluma izvēle (neskaitot Micro Four Thirds/Four Thirds sistēmas objektīvus)**

Izmantojiet fokusa attāluma informāciju, lai samazinātu fotokameras izkustēšanos, fotografējot ar objektīviem, kas nav Micro Four Thirds un Four Thirds sistēmas objektīvi.

- Izvēlieties [Image Stabilizer] (Attēla stabilizātors), nospiediet taustiņu INFO (Informācija), izmantojiet  $\langle \rangle$ , lai izvēlētos fokusa attālumu, un nospiediet  $\langle \hat{\theta} \rangle$ .
- Izvēlieties fokusa attālumu no 8 mm līdz 1000 mm.
- Izvēlieties vērtību, kas vistuvāk atbilst tai, kas norādīta uz objektīva.

#### $\left( \mathbf{\ell} \right)$  Uzmanību!

- Attēla stabilizators nevar koriģēt defektus, kas radušies pārmērīgas fotokameras izkustēšanās rezultātā vai tad, ja ir iestatīts visilgākais eksponēšanas laiks. Tādos gadījumos ieteicams izmantot statīvu.
- Ja izmantojat statīvu, iestatiet iespēju [Image Stabilizer] (Attēla stabilizators) stāvoklī [OFF] (Izslēgts).
- Izmantojot objektīvu ar attēla stabilizācijas funkcijas slēdzi, prioritāte tiek piešķirta objektīva iestatījumam.
- Attēla stabilizatora aktivizēšanas laikā var ievērot darbības skaņu vai sajust vibrāciju.
- Attēla stabilizators netiks aktivizēts, ja eksponēšanas laiks ir ilgāks par 2 sekundēm.

# **Apstrādes iespējas (attēlu režīms)**

Izvēlieties attēlu režīmu un veiciet individuālus kontrasta, asuma un citu parametru pielāgojumus. Katra attēlu režīma izmaiņas tiek saglabātas atsevišķi.

**1** Atveriet tiešo vadību un izvēlieties [Picture Mode] (Attēla režīms).

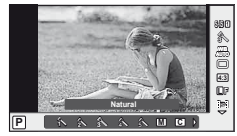

- **i-Enhance**<br>个 (I-piesātinājums) **(I-piesātinājums)** Izveido iespaidīgākus sižetam atbilstošus attēlus. <sub>3</sub> Vivid (Spilgts) | Izveido spilgtas krāsas. j **Natural (Dabīgs)** Izveido dabiskas krāsas. Z **Muted (Blāvs)** Izveido blāvus toņus. **Portrait (Portrets)** | Izveido skaistus ādas toņus. **Monotone (Vienkrāsas)** Izveido melnbaltus toņus. **Custom (Pielāgots)** Izvēlieties vienu attēlu režīmu, iestatiet parametrus un reģistrējiet šo iestatījumu. j **Pop Art (Popārts)** Izvēlieties mākslas filtru un pēc tam vajadzīgo efektu. **Soft Focus (Mīkstināts fokuss) Pale&Light Color (Blāva un gaiša krāsa)** m **Light Tone (Gaišs tonis) Grainy Film (Graudaina fi lma) READER** Pin Hole  $<sup>W</sup>$  Diorama (Diorāma)</sup> **Cross Process (Krāsu nobīde) Gentle Sepia (Maiga sēpija) Dramatic Tone (Dramatisks tonis)** Y **Key Line (Kontūrlīnija)** Z **Watercolor (Ūdenskrāsa)**
- **2** Izvēlieties iespēju, izmantojot  $\Delta \nabla$ , un nospiediet  $\textcircled{\tiny{\textsf{R}}}$ .

## **Efektu pievienošana filmai**

Varat izveidot filmas, kurās izmantoti fotografēšanas režīmā pieejamie efekti. Iestatiet skalu uz  $\mathfrak{P}$ , lai aktivizētu iestatījumus.

**1** Pēc režīma  $\Omega$  izvēles atveriet tiešo vadību (46. lpp.) un izmantojiet  $\Delta \nabla$ , lai iezīmētu fotografēšanas režīmu.

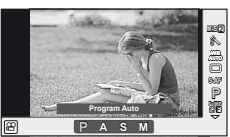

2 Izmantojiet <>>
Ib, lai izvēlētos režīmu, un nospiediet  $@$ .

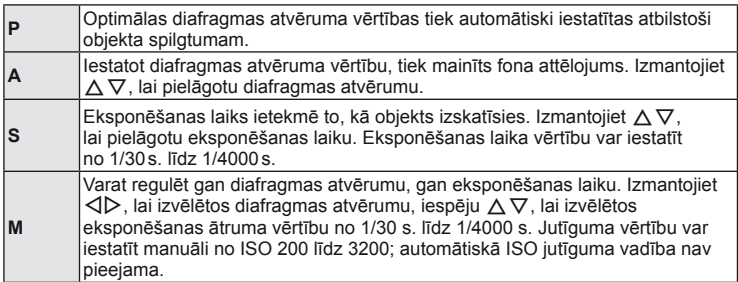

## $\Omega$  Uzmanību!

- Filmējot nevarēsit mainīt ekspozīcijas kompensācijas, diafragmas atvēruma un eksponēšanas laika iestatījumus.
- Ja filmēšanas laikā ir aktivizēta iespēja [Image Stabilizer] (Attēla stabilizators), ierakstītais attēls tiek nedaudz palielināts.
- Stabilizācija nav iespējama kameras pārmērīgu kustību gadījumā.
- Ja fotokameras iekšpuse ierakstīšanas laikā sakarst, fotokameras drošības dēļ filmēšana tiek automātiski pārtraukta.
- Izmantojot atsevišķus mākslas filtrus, [C-AF] darbība ir ierobežota.
- Filmēšanai ieteicams lietot karti SD ar 6. ātruma klasi vai augstāku.

## **Krāsas regulēšana (baltās krāsas balanss)**

Baltās krāsas balanss (BKB) nodrošina, ka balti objekti kameras uzņemtajos attēlos izskatās balti. Parasti ir piemērota iespēja [AUTO] (Automātiski), bet atbilstoši gaismas avotam var izvēlēties arī citas vērtības, ja iespēja [AUTO] (Automātiski) nevar nodrošināt vajadzīgos rezultātus vai arī vēlaties ieviest savos attēlos iepriekš nodomātas krāsas nianses.

**1** Atveriet tiešo vadību un izvēlieties baltās krāsas balansa objektu, izmantojot  $\Delta \nabla$ .

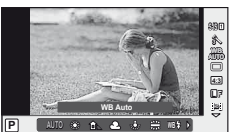

2 Izvēlieties iespēju, lietojot  $\triangleleft\triangleright$ , un nospiediet  $\circledcirc$ .

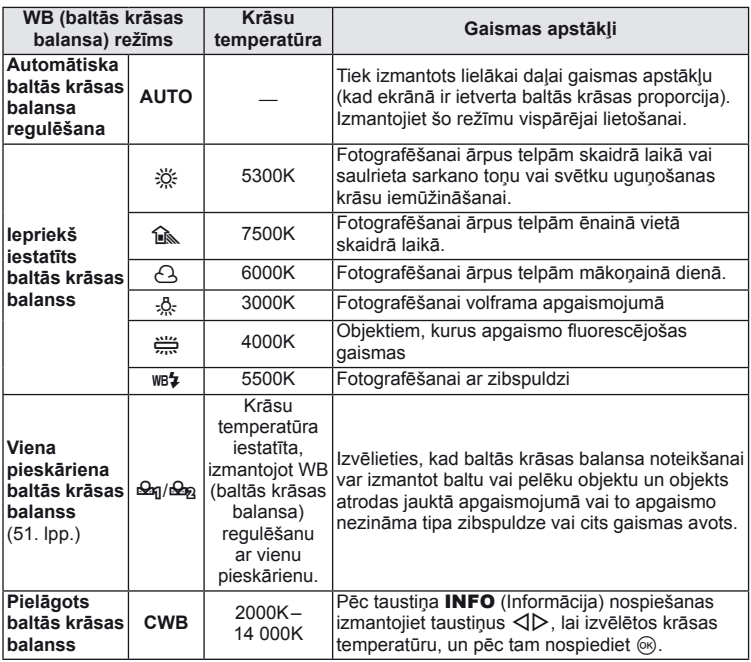

#### **Viena pieskāriena baltās krāsas balanss**

Izmēriet baltās krāsas balansu, kadrējot papīra lapu vai citu baltu objektu apgaismojumā, kas tiks izmantots galīgajā fotouzņēmumā. Tas noder, fotografējot objektu dabiskā apgaismojumā, kā arī dažādos gaismas avotu apgaismojumos ar dažādām krāsu temperatūrām.

- **1** Izvēlieties [ $\bigcirc$ q] vai [ $\bigcirc$ q] (viena pieskāriena baltās krāsas balanss 1 vai 2) un nospiediet taustiņu **INFO** (Informācija).
- **2** Fotografējiet daļu no bezkrāsaina (balta vai pelēka) papīra.
	- Kadrējiet objektu tā, lai tas aizpildītu ekrānu un uz tā nekristu ēnas.
	- Tiek parādīts viena pieskāriena baltās krāsas balansa ekrāns.
- **3** Izvēlieties [Yes] (Jā) un nospiediet  $\circledcirc$ .
	- Jaunā vērtība tiek saglabāta kā iepriekš iestatīta baltās krāsas balansa iespēja.
	- Jaunā vērtība tiek saglabāta, līdz atkārtoti tiek izmērīts viena pieskāriena baltās krāsas balanss. Izslēdzot fotokameru, dati netiks izdzēsti.

# $\overline{\mathscr{D}}$  Padomi

• Ja objekts ir pārāk gaišs, pārāk tumšs vai acīm redzami iekrāsots, tiks parādīts paziņojums [WB NG Retry] (Baltās krāsas balansa noteikšana neveiksmīga. Mēģiniet vēlreiz.) un vērtība netiks ierakstīta. Novērsiet problēmu un atkārtojiet procesu no 1. darbības.

#### **Attēla malu attiecības iestatīšana**

Kad uzņemat fotoattēlus, varat mainīt attēlu malu attiecību (horizontālās malas attiecību pret vertikālo malu). Pēc nepieciešamības var iestatīt attēla malu attiecības vērtību [4:3] (standarta), [16:9], [3:2], [1:1] vai [3:4].

- **1** Atveriet tiešo vadību un izvēlieties attēla malu attiecības elementu, izmantoiot  $\wedge \nabla$ .
- **2** Lietojiet  $\triangleleft$ D, lai izvēlētos attēla malu attiecību, un nospiediet  $\otimes$ .

#### $\left( \mathbf{\ell} \right)$  Uzmanību!

- JPEG attēli tiek apgriezti, lai iegūtu izvēlēto attēla malu attiecību; turpretī RAW attēli netiek apgriezti, bet tiek saglabāti kopā ar informāciju par izvēlēto attēla malu attiecību.
- Apskatot RAW attēlus, izvēlēto attēla malu attiecību norāda rāmis.

# **Attēla kvalitāte (ierakstīšanas režīms)**

Izvēlieties attēla kvalitāti fotoattēliem un filmām atbilstoši to paredzētajai lietošanai, piemēram, retušēšanai datorā vai parādīšanai tīmeklī.

- **1** Atveriet tiešo vadību un izmantojiet  $\Delta \nabla$ , lai izvēlētos fotografēšanas vai filmēšanas režīmu.
- **2** Izvēlieties iespēju, lietojot  $\triangleleft\triangleright$ , un nospiediet  $\circledcirc$ .

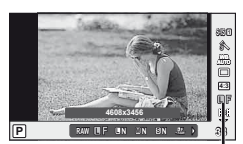

Saglabāšanas formāts

#### ■ Ierakstīšanas režīmi (attēli)

Izvēlieties režīmu RAW un JPEG (**UF, UN, MN un SIN)**. Izvēlieties iespēju RAW+JPEG, lai katru fotouzņēmumu ierakstītu gan kā RAW, gan JPEG formāta attēlu. JPEG režīmos ir kombinēts attēla lielums ( $\blacksquare$ ,  $\blacksquare$  un  $\blacksquare$ ) un saspiešanas pakāpe (SF, F, N un B).

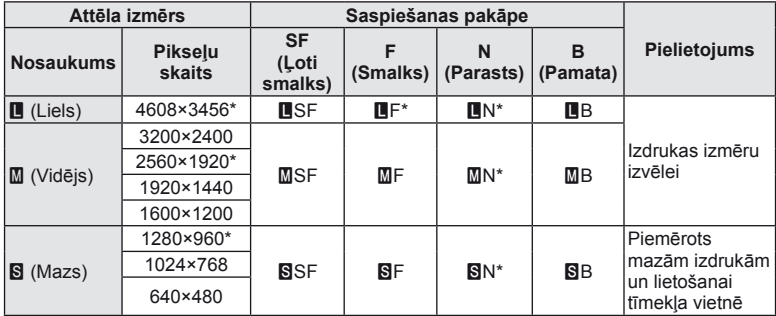

\* Pēc noklusējuma

#### **RAW attēla dati**

Šis formāts (paplašinājums ".ORF") saglabā neapstrādātos attēlu datus to vēlākai apstrādei. RAW attēlu datus nevar skatīt, izmantojot citas fotokameras vai programmatūru, un RAW attēlus nevar izdrukāt. Izmantojot šo fotokameru, var izveidot RAW attēlu JPEG kopijas.  $\mathbb{I} \mathcal{F}$  "Fotoattēlu rediģēšana" (66. lpp.)

#### ■ Ierakstīšanas režīmi (filmēšana)

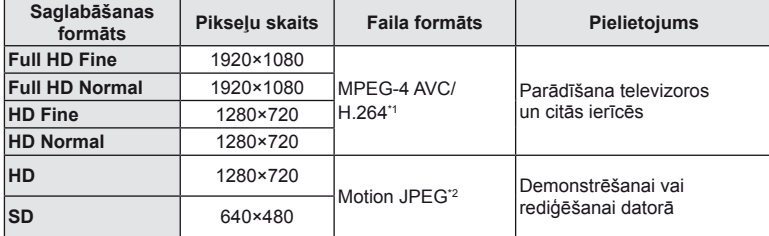

• Atkarībā no izmantotās atmiņas kartes veida ierakstīšana var beigties, nesasniedzot maksimālo ilgumu.

\*1 Atsevišķas filmas var būt līdz 29 minūšu garas.

\*2 Faili var būt līdz pat 2 GB lieli.

#### **Zibspuldzes darbības pielāgošana (zibspuldzes intensitātes vadība)**

Zibspuldzes darbību var pielāgot, ja secināt, ka fotografējamais objekts ir pāreksponēts vai nepietiekami eksponēts, pat ja ekspozīcija pārējās kadra daļās ir atbilstoša.

- **1** Atveriet tiešo vadību un izvēlieties zibspuldzes intensitātes vadības elementu, izmantojot  $\Delta \nabla$ .
- 2 Izmantojiet <<a>
1</a>
<sub>1</sub></a>
1</a>
lzmantojiet <<a>
1</a>
lai izvēlētos kompensācijas vērtību, un nospiediet  $@$ .

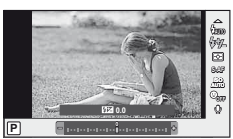

## $\omega$  Uzmanību!

- Šis iestatījums nedarbojas, ja zibspuldzes bloka vadības režīms iestatīts uz MANUAL (Manuāli).
- Zibspuldzes intensitātes izmaiņas, kas veiktas, izmatojot ārējo zibspuldzes bloku, tiek pievienotas izmaiņām, kas veiktas, izmantojot fotokameru.

# **Fotokameras spilgtuma mērīšanas izvēles iespējas (eksponometrija)**

Izvēlieties, kā fotokamera nosaka objekta spilgtumu.

- **1** Atveriet tiešo vadību un izvēlieties eksponometrijas objektu, izmantojot  $\Delta \nabla$ .
- **2** Izvēlieties iespēju, lietojot  $\triangleleft\triangleright$ , un nospiediet  $\circledcirc$ .

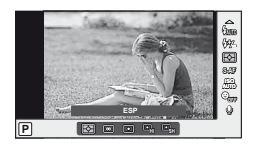

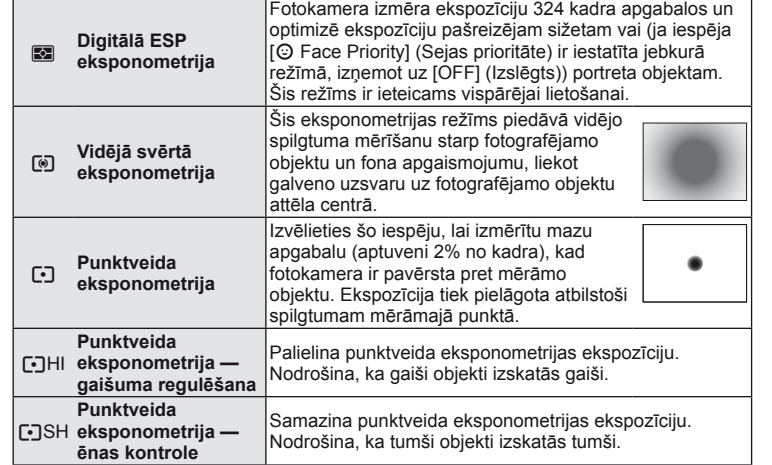

- **3** Nospiediet slēdža pogu līdz pusei.
	- Parasti fotokamera uzsāk eksponometriju, kad slēdža poga ir nospiesta līdz pusei, un fiksē ekspozīciju, kamēr slēdža poga tiek noturēta šajā stāvoklī.

*3*

# **Fokusa režīma izvēle (AF režīms)**

Izvēlieties fokusēšanas metodi (fokusa režīmu). Fotografēšanai un režīmam  $\mathfrak{D}$  varat izvēlēties atsevišķus fokusēšanas paņēmienus.

- **1** Atveriet tiešo vadību un izvēlieties AF režīma objektu, izmantojot  $\Delta \nabla$ .
- **2** Izvēlieties iespēju, lietojot  $\triangleleft$ , un nospiediet  $\textcircled{\tiny{\textsf{R}}}$ .
	- Izvēlētais AF režīms tiek parādīts displejā. **S-AF**

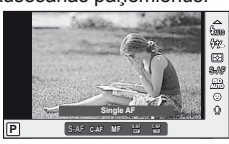

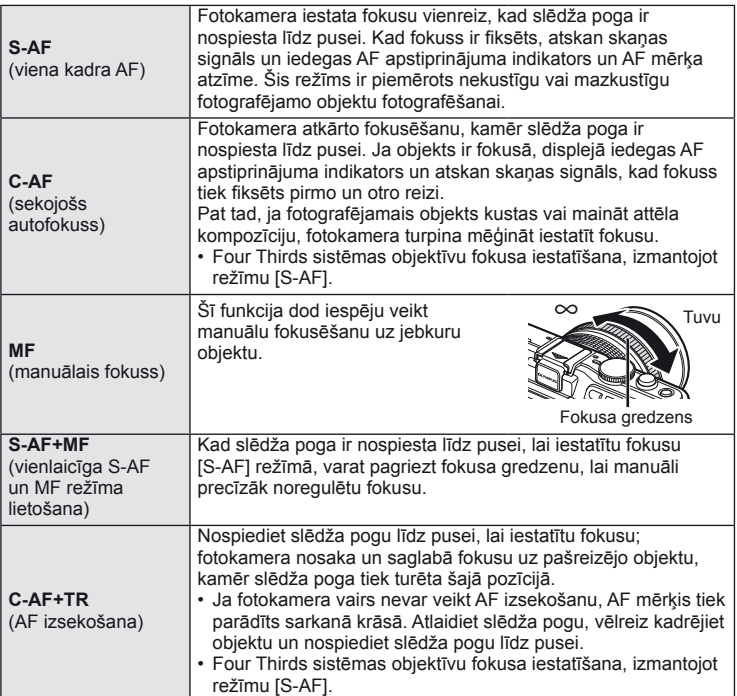

# $\left( \boldsymbol{\ell} \right)$  Uzmanību!

• Fotokamera var nefokusēt, ja objekts ir nepietiekami apgaismots, atrodas miglā vai dūmos, vai arī trūkst kontrasta.

# **ISO jutība**

Palielinot ISO jutību, tiek palielināta graudainība, bet tas ļauj veikt fotouzņēmumus slikta apgaismojuma apstākļos. Parasti ieteicamais iestatījums ir [AUTO] (Automātiski), kura sākuma vērtība ir ISO 200, kas līdzsvaro graudainību un dinamisko diapazonu un pēc tam pielāgo ISO jutību atbilstoši fotografēšanas apstākļiem.

- **1** Atveriet tiešo vadību un izvēlieties ISO jutības objektu, izmantojot  $\Delta \nabla$ .
- **2** Izvēlieties iespēju, lietojot  $\triangleleft\mathcal{P}$ , un nospiediet  $\textcircled{s}$ .

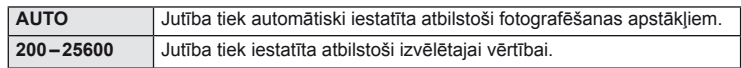

## **Sejas prioritātes AF/acs zīlīšu noteikšanas AF**

Fotokamera nosaka sejas un pielāgo fokusu un digitālo ESP.

**1** Atveriet tiešo vadību un izvēlieties sejas prioritātes objektu, izmantojot  $\triangle \nabla$ .

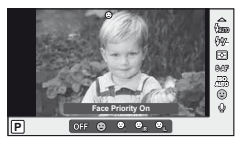

**2** Lietojiet  $\triangleleft\triangleright$ , lai izvēlētos iespēju, un nospiediet  $\circledcirc$ .

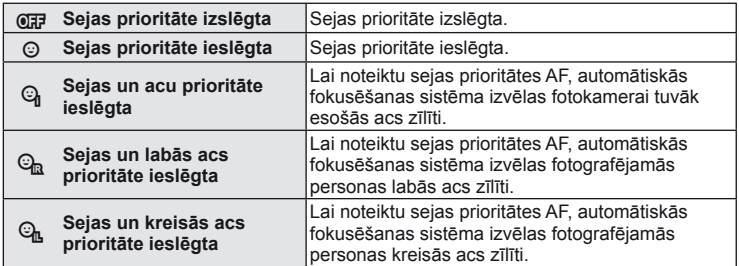

- **3** Pavērsiet fotokameru pret objektu.
	- Ja seja ir noteikta, tā tiks apvilkta ar baltu apmali.
- **4** Lai fokusētu, nospiediet slēdža pogu līdz pusei.
	- Ja fotokamera fokusēs seju baltajā apmalē, apmale kļūs zaļa.
	- Ja fotokamera varēs noteikt fotografējamās personas acis, virs izvēlētās acs tiks parādīts zaļš rāmis. (acs zīlīšu noteikšanas AF)

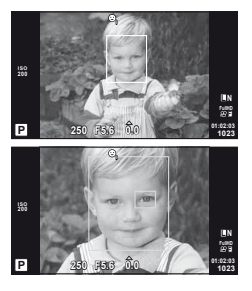

**5** Lai veiktu fotouzņēmumu, nospiediet slēdža pogu līdz galam.

#### $\left( \prime \right)$  Uzmanību!

- Sejas prioritāte attiecas tikai uz pirmo kadru pēc kārtas, kas uzņemts sērijveida fotografēšanā.
- Atkarībā no objekta un mākslas filtra iestatījuma, fotokamera, iespējams, nevarēs pareizi noteikt seju.
- Ja izvēlaties iestatījumu [ $\blacksquare$  (Digitālā ESP eksponometrija)], mērīšana tiek veikta, prioritāti piešķirot sejām.

# **18** Piezīmes

• Sejas prioritāte ir pieejama arī iespējā [MF] (Manuālais fokuss). Uz fotokameras noteiktajām sejām norāda balti rāmji.

## **Filmu skaņas iespējas (fi lmas skaņas ierakstīšana)**

- **1** Atveriet tiešo vadību un izvēlieties filmas objektu  $\mathbb Q$ , izmantojot  $\Delta \nabla$ .
- **2** leslēdziet/izslēdziet, izmantojot  $\triangleleft\triangleright$ , un nospiediet  $@$ .

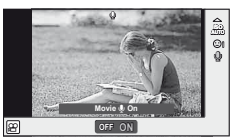

## $\left( \prime \right)$  Uzmanību!

- Ierakstot filmas skaņu, iespējams, tiks ierakstīta objektīva un kameras darbības skaņa. Ja nepieciešams, varat samazināt šos trokšņus un norādīt, ka ierakstīšanas laikā iestatījuma [AF Mode] (Autofokusa režīms) vērtība ir [S-AF] (Viena kadra autofokuss), vai samazināt taustiņu nospiedienu skaitu.
- Režīmā [ART7] (Diorama) netiek ierakstīta skaņa.

# **Izvēļņu lietošana**

Izvēlnēs ir fotografēšanas un apskates iespējas (nav redzamas tiešajā vadībā), kas ļauj pielāgot fotokameras iestatījumus ērtākai lietošanai.

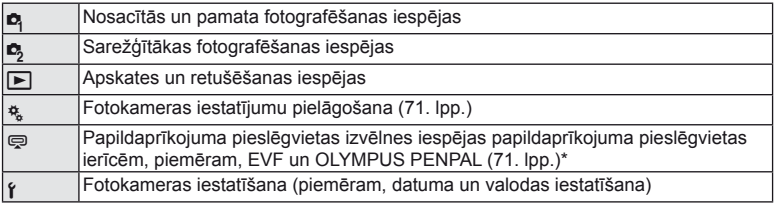

- Netiek parādīts noklusējuma iestatījumos.
- **1** Lai parādītu izvēlnes, nospiediet taustiņu MENU (Izvēlne).

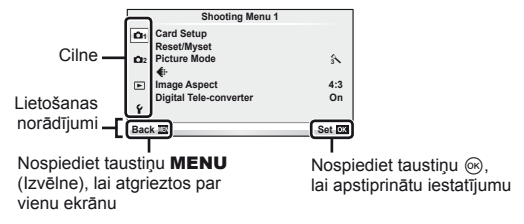

- **2** Izmantojiet  $\Delta \nabla$ , lai izvēlētos cilni, un nospiediet  $\textcircled{\tiny{\textsf{R}}}$ .
- **3** Izvēlieties objektu, izmantojot  $\Delta \nabla$ , un nospiediet  $\otimes$ , lai parādītu izvēlētā objekta iespējas.

Tiek parādīts pašreizējais iestatījums

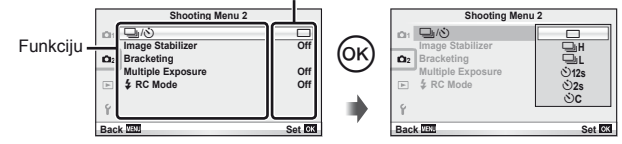

- **4** Izmantojiet  $\Delta \nabla$ , lai iezīmētu iespēju, un nospiediet  $\textcircled{\tiny{\textcircled{\tiny \textcirc}}}$ , lai izvēlētos.
	- Atkārtoti nospiediet taustiņu MENU (Izvēlne), lai aizvērtu izvēlni.

#### **X** Piezīmes

- Informāciju par katras iespējas noklusējuma iestatījumiem skatiet "Izvēlnes direktorijs" (111. lpp.).
- Pēc iespējas izvēles aptuveni 2 sekundes tiek parādīts ceļvedis. Nospiediet taustiņu INFO (Informācija), lai skatītu vai slēptu ceļvežus.

#### ■ Fotografēšanas izvēlne 1/fotografēšanas izvēlne 2

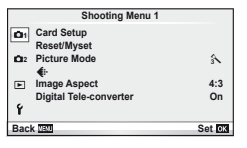

 $\bullet$  Card Setup (Atmiņas kartes iestatīšana) (59. lpp.) Reset (Atiestatīt)/ Myset (Mani iestatījumi) (59. lpp.) Attēlu režīms (60. lpp.)  $\bigoplus$  (62. lpp.) Image Aspect (Attēla malu attiecība) (51. lpp.) Digital Tele-converter (Digitālais telekonverteris) (65. lpp.)  $\blacksquare$ <sub>2</sub>  $\Box_{\blacksquare}(\mathcal{S})$  (Pārvade/automātiskais laika slēdzis) (62. lpp.) Attēla stabilizātors (47. lpp.) Paketēšana (62. lpp.) Atkārtota eksponēšana (64. lpp.)  $\overline{\mathbf{z}}$  Tālvadības režīms (65. lpp.)

## **Atmiņas kartes formatēšana (Atmiņas kartes iestatīšana)**

Ja atmiņas kartes tiek izmantotas pirmo reizi vai ja tās ir lietotas citās fotokamerās vai datoros, tās vispirms ir jāformatē šajā fotokamerā.

Formatējot atmiņas karti, tiek izdzēsti visi dati, tostarp pret izdzēšanu aizsargāti attēli. Formatējot lietotu atmiņas karti, pārliecinieties, ka tajā nav attēlu, kurus vēlaties saglabāt atmiņas kartē.  $\mathbb{R}$  "Pamatinformācija par atmiņas karti" (105. lpp.)

- **1** Iespējā W Fotografēšanas izvēlne 1 izvēlieties [Card Setup] (Atmiņas kartes iestatīšana)
- **2** Izvēlieties [Format] (Formatēt).

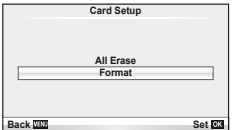

- **3** Izvēlieties [Yes] (Jā) un nospiediet  $\circledcirc$ .
	- Formatēšana ir izpildīta.

#### **Noklusējuma iestatījumu atjaunošana (Atiestatīt/mani iestatījumi)**

Fotokameras iestatījumus var ērti atjaunot uz reģistrētajiem iestatījumiem.

#### **Atiestates iestatījumu izmantošana**

Atjaunojiet noklusējuma iestatījumus.

- **1** Iespējā W Fotografēšanas izvēlne 1 izvēlieties [Reset/Myset] (Atiestatīt/ mani iestatījumi)
- **2** Izvēlieties [Reset] (Atiestatīt) un nospiediet  $\textcircled{\tiny{\textsf{R}}}$ .
	- Iezīmējiet [Reset] (Atiestatīt) un nospiediet  $\triangleright$ , lai izvēlētos atiestates veidu. Lai atiestatītu visus iestatījumus, iznemot laiku, datumu un dažus citus, iezīmējiet [Full] (Visu) un nospiediet  $\circledcirc$ . **IG :** Izvēlnes direktorijs" (111. lpp.)
- **3** Izvēlieties [Yes] (Jā) un nospiediet  $\circledcirc$ .

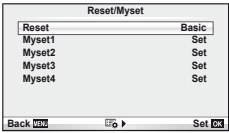

#### Funkcijas Myset (Mani iestatījumi) saglabāšana

Atjaunojiet iepriekš noteiktos iestatījumus režīmam P, A, S vai M. Fotografēšanas režīms nemainās. Var saglabāt līdz pat četrus iepriekš noteikto iestatījumu komplektus.

- **1** Pielāgojiet iestatījumus, lai tos saglabātu.
- **2** Iespējā W Fotografēšanas izvēlne 1 izvēlieties [Reset/Myset] (Atiestatīt/ mani iestatījumi)
- **3** Izvēlieties vajadzīgo vietu ([Myset1] (Mani iestatījumi 1)–[Myset4] (Mani iestatījumi 4)) un nospiediet  $\triangleright$ .
	- Blakus vietām ([Myset1] (Mani iestatījumi 1)–[Myset4] (Mani iestatījumi 4)), kurās jau ir saglabāti iestatījumi, parādās iespēja [Set] (Iestatīt). Vēlreiz izvēloties [Set] (Iestatīt), tiek pārrakstīts reģistrētais iestatījums.
	- Lai atceltu reģistrēšanu, izvēlieties [Reset] (Atiestatīt).
- **4** Izvēlieties [Set] (Iestatīt) un nospiediet  $\textcircled{\tiny{\textsf{R}}}$ .
	- Iestatījumi, kurus var saglabāt iespējā Myset (Mani iestatījumi)  $\mathbb{R}$  "Izvēlnes direktorijs" (111. lpp.)

#### **Funkcijas Myset (Mani iestatījumi) lietošana**

Iestata fotokameru uz iespējā Myset (Mani iestatījumi) izvēlētajiem iestatījumiem.

- **1** Iespējā W Fotografēšanas izvēlne 1 izvēlieties [Reset/Myset] (Atiestatīt/ mani iestatījumi)
- **2** Izvēlieties vajadzīgos iestatījumus ([Myset1] (Mani iestatījumi 1)–[Myset4] (Mani iestatījumi 4)) un nospiediet  $@$ .

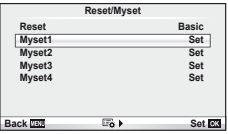

**3** Izvēlieties [Set] (Iestatīt) un nospiediet @.

# **Apstrādes iespējas (Attēlu režīms)**

Izvēlieties attēla nokrāsu un veiciet atsevišķus kontrasta, asuma un citu parametru pielāgojumus, izmantojot sadaļas [Live Control] (Tiešā vadība) iespēju [Picture Mode] (Attēla režīms). Katra attēlu režīma izmaiņas tiek saglabātas atsevišķi.

**1** Sadaļā W Fotografēšanas izvēlne 1 izvēlieties [Picture Mode] (Attēla režīms).

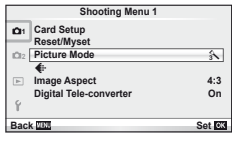

- **2** Izvēlieties iespēju, izmantojot  $\Delta \nabla$ , un nospiediet  $\otimes$ .
	- Attēla režīmi ir tādi paši kā iespējas [Picture Mode] (Attēla režīms) objekts sadaļā [Live Control] (Tiešā vadība).
- **3** Nospiediet  $\triangleright$ , lai parādītu izvēlētās iespējas iestatījumus.

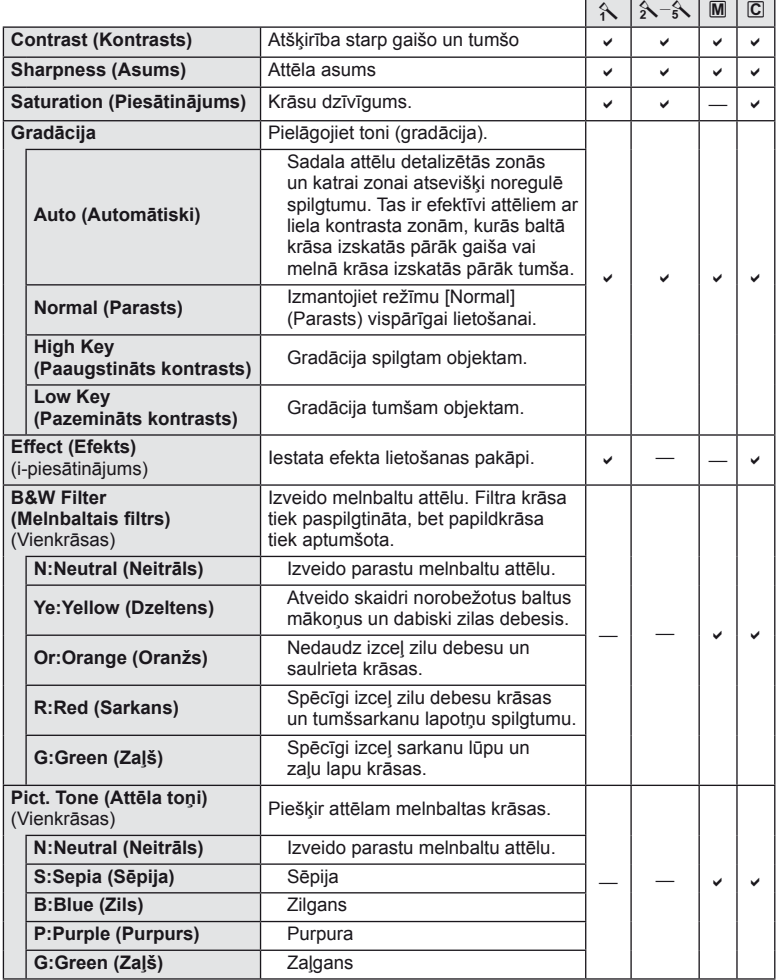

# LV **61 Bieži izmantotas iespējas un pielāgošana** 33 | Bieži izmantotas iespējas un pielāgošana

# $\circledR$  Uzmanību!

• Kontrasta izmaiņas neietekmē citus iestatījumus, izņemot [Normal] (Parasts).

# **Attēla kvalitāte ( €:**·)

Izvēlieties attēla kvalitāti. Varat izvēlēties noteiktu fotoattēlu un filmu attēla kvalitāti. Tā ir tāda pati kā [ niekts sadaļā [Live Control] (Tiešā vadība).

• Varat mainīt JPEG attēla lielumu un saspiešanas pakāpes kombināciju, kā arī [M] un [S] pikseļu skaitu. [ $\blacktriangleleft$ :- Set] (Iestatīšana), [Pixel Count] (Pikseļu skaits)  $\mathbb{R}$  "Pielāgošanas izvēlņu lietošana" (71. lpp.)

# **Automātiskā laika slēdža iestatīšana (**j**/**Y**)**

Varat izvēlēties sērijveida fotografēšanas vai automātiskā laika slēdža iespēju. Šo iespēju funkcijas ir tādas pašas kā taustiniem  $\Box$ i $\Diamond$ ) vai opcijas [ $\Box$ i] [Live Control] (Tiešā vadība) iestatījumam. Automātiskā laika slēdža darbības iestatījumi nosaka uzņemamo kadru skaitu, laika atstarpi starp slēdža nospiešanu un attēla uzņemšanu, kā arī uzņemšanas intervālu.

**1 Iespējā <sup>n</sup>, Shooting Menu 2 (Fotografēšanas izvēlne 2) izvēlieties [** $\Box$ **|/** $\Diamond$ **].** 

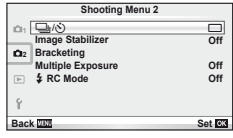

- 2 Izvēlieties [OC] (pielāgots) un nospiediet  $\circledcirc$ .
- **3** Izmantojiet  $\Delta \nabla$ , lai izvēlētos elementu, tad nospiediet  $\triangleright$ .
	- Izmantojiet  $\wedge \nabla$ , lai izvēlētos iestatījumu, un nospiediet  $\circledast$ .

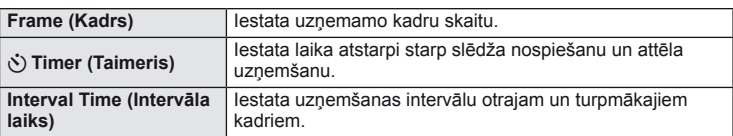

# **Dažādi iestatījumi fotogrāfi ju sērijām (paketēšana)**

"Paketēšana" attiecas uz automātisku iestatījumu maiņu fotoattēlu sērijās vai attēlu sērijās, kas "aptver" iestatīto vērtību.

**1** Sadaļā X Fotografēšanas izvēlne 2 izvēlieties **Oduaja = 2 FUtugiaie Sarias izverile z izvelieties**<br> **Of a Community Constrainer And Construct Construction**<br> **Of Backeting** 

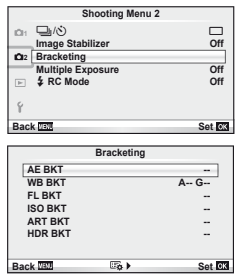

- **2** Izvēlieties paketēšanas veidu.
	- Displejā tiks parādīts **BKT** vai FIDR.

#### **AE BKT (Autoekspozīcijas paketēšana)**

Fotokamera maina ekspozīciju katram fotoattēlam. Pielāgojuma apjoms var būt šāds: 0.3 EV, 0.7 EV vai 1.0 EV. Viena kadra fotografēšanas režīmā, katru reizi nospiežot slēdzi līdz galam, tiek uzņemts viens fotoattēls, turpretim sērijveida fotografēšanas režīmā, nospiežot slēdzi līdz galam, fotokamera turpina uzņemt attēlus tālāk minētā secībā: bez izmaiņām, negatīvs, pozitīvs. Uzņemto fotoattēlu skaits: 2, 3, 5 vai 7

- Paketēšanas laikā indikators **BKT** kļūst zaļš.
- Fotokamera maina ekspozīciju, izmainot diafragmas atvērumu un eksponēšanas laiku (režīms P), eksponēšanas laiku (režīmi  $\bf{A}$  un  $\bf{M}$ ) vai diafragmas atvērumu (režīms S).
- Fotokamera paketē pašreiz izvēlēto ekspozīcijas kompensācijas vērtību.
- Paketēšanas pieauguma soļa lielums mainās atbilstoši iespējā [EV Step] (Ekspozīcijas vērtības solis) izvēlētajai vērtībai.  $\mathbb{R}$  "Pielāgošanas izvēlņu lietošana" (71. lpp.)

#### **WB BKT (Baltās krāsas balansa paketēšana)**

No viena fotouzņēmuma automātiski tiek izveidoti trīs attēli ar dažādu baltās krāsas balansu (noregulēti norādītajos krāsu virzienos), sākot ar vērtību, kas pašreiz ir izvēlēta baltās krāsas balansam. Paketēšana ir pieejama režīmā P, A, S un M.

- Baltās krāsas balansu var mainīt ar soli 2, 4 vai 6 gan A-B (dzeltens – zils), gan G – M (zaļš – fuksīna) asī.
- Fotokamera paketē pašreiz izvēlēto baltās krāsas balansa kompensācijas vērtību.
- Baltās krāsas balansa paketēšanas laikā netiks uzņemts neviens attēls, ja atmiņas kartē nav pietiekami daudz vietas izvēlētajam kadru skaitam.

#### **FL BKT (Zibspuldzes paketēšana)**

Kamera maina zibspuldzes spilgtuma līmeni nākamajiem trīs kadriem (bez izmaiņām pirmajam kadram, negatīvs — otrajam un pozitīvs — trešajam). Viena kadra fotografēšanā tiek uzņemts viens kadrs ikreiz, kad tiek nospiesta slēdža poga; sērijveida fotografēšanā visi kadri tiek uzņemti, kamēr slēdža poga ir nospiesta.

- Paketēšanas laikā indikators **BKT** kļūst zaļš.
- Paketēšanas pieauguma soļa lielums mainās atbilstoši iespējā [EV Step] (Ekspozīcijas vērtības solis) izvēlētajai vērtībai.  $\mathbb{R}$  "Pielāgošanas izvēlņu lietošana" (71. lpp.)

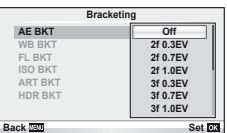

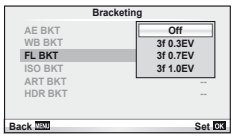

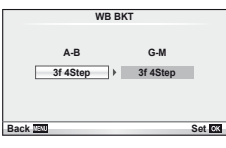

Fotokamera maina jutību nākamajiem trīs kadriem, vienlaikus saglabājot fiksētu eksponēšanas laiku un diafragmas atvērumu. Pielāgojuma apjoms var būt šāds: 0.3 EV, 0.7 EV vai 1.0 EV. Katru reizi nospiežot slēdzi, fotokamera uzņem trīs kadrus ar iestatīto jutību (vai arī, ja izvēlēta automātiskā jutība, optimālo jutības iestatījumu) pirmajam kadram, samazinātu otrajam kadram un palielinātu trešajam.

- Paketēšanas pieauguma soļa lielums mainās atbilstoši iespējā [ISO Step] (ISO jutības solis) izvēlētajai vērtībai. g .Pielāgošanas izvēlņu lietošana" (71. lpp.)
- Paketēšana tiek veikta neatkarīgi no augšējās robežvērtības, kas ir iestatīta ar [ISO-Auto Set] (ISO jutības automātiskā iestatīšana).  $\mathbb{R}$  "Pielāgošanas izvēlņu lietošana" (71. lpp.)

#### **ART BKT (Mākslas fi ltra paketēšana)**

Ik reizi nospiežot slēdzi, fotokamera saglabā vairākus attēlus — katru ar atšķirīgu mākslas filtra iestatījumu. Mākslas filtra paketēšanu var atsevišķi ieslēgt vai izslēgt katram attēlu režīmam.

- Saglabāšana var ilgt zināmu laiku.
- Funkciju ART BKT (Mākslas filtra paketēšana) nevar apvienot ar iespēju WB BKT (Baltās krāsas balansa paketēšana) vai ISO BKT (ISO paketēšana).

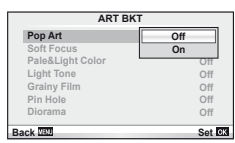

#### **HDR BKT (Augsta dinamiskā diapazona paketēšana)**

Fotokamera ieraksta vairākus attēlus — katru ar atšķirīgu ekspozīciju, kas piemērota augsta dinamiskā diapazona attēlveidošanai.

- Attēli tiek ierakstīti sērijveida fotografēšanas režīmā. Fotokamera turpina uzņemt izvēlēto kadru daudzumu pat tad, ja atlaižat slēdzi.
- Fokuss un baltās krāsas balanss tiek fiksēts pirmā kadra iestatījumiem.
- Augsta dinamiskā diapazona paketēšanu nevar kombinēt ar cita veida paketēšanu.

# **Vairākas ekspozīcijas vienā attēlā (atkārtota eksponēšana)**

Ierakstiet vairākas ekspozīcijas vienā attēlā, izmantojot iespēju, kas pašreiz izvēlēta attēlu kvalitātei.

- **1** Sadaļā  $\bullet$ <sub>2</sub> Fotografēšanas izvēlne 2 izvēlieties [Multiple Exposure] (Atkārtota eksponēšana).
- **2** Noregulējiet iestatījumus.

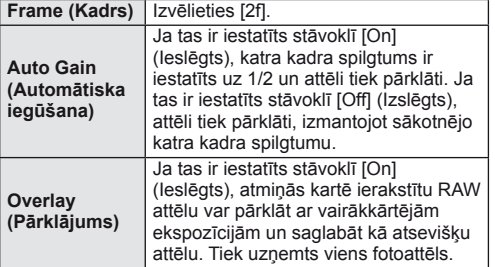

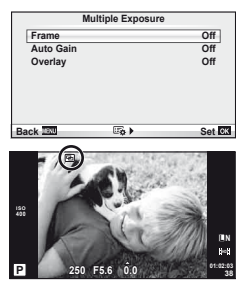

• Atkārtotas eksponēšanas laikā displejā tiek parādīts  $\boxed{E}$ .

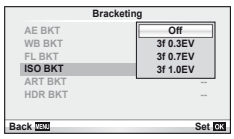

#### **3** Fotografējiet.

- Sākot fotografēšanu, displejā tiek parādīts **a** zaļā krāsā.
- $\cdot$  Nospiediet  $\overline{m}$ , lai izdzēstu pēdējo fotouzņēmumu.
- Iepriekšējais fotouzņēmums tiek uzklāts objektīvā redzamajam skatam kā norāde nākošā fotouzņēmuma kadrēšanai.

# $\widetilde{\mathscr{D}}$  Padomi

- Lai pārklātu 3 vai vairāk kadrus: iespējai [<:-] izvēlieties RAW un izmantojiet iespēju [Overlay] (Pārklājums), lai veiktu atkārtotu eksponēšanu.
- Plašāka informācija par RAW attēlu pārklāšanu:  $\mathbb{R}$  [Edit] (Rediģēt) (66. lpp.)

## $\omega$  Uzmanību!

- Izmantojot atkārtotu eksponēšanu, fotokamera nepārslēgsies uz gaidīšanas režīmu.
- Fotoattēli, kas uzņemti ar citām fotokamerām, nevar tikt iekļauti atkārtotā eksponēšanā.
- Ja iespēja [Overlay] (Pārklājums) ir iestatīta stāvoklī [On] (Ieslēgts), attēli, kas tiek parādīti, kad ir izvēlēts RAW attēls, tiek izveidoti ar fotografēšanas laikā lietotajiem iestatījumiem.
- Lai iestatītu fotografēšanas funkcijas, no sākuma atceliet atkārtotas eksponēšanas uzņemšanu. Dažas funkcijas nevar tikt iestatītas.
- Atkārtota eksponēšana šādos apstākļos tiek atcelta automātiski jau no pirmā attēla. Fotokamera ir izslēgta/tiek nospiests taustiņš ►/tiek nospiests taustiņš MENU (Izvēlne)/fotografēšanas režīms ir iestatīts režīmā, kas nav P, A, S, M/akumulatora uzlādes līmenis ir kļuvis zems/fotokamerai ir pievienots kabelis/tiek veikta pārslēgšanās starp displeju un elektronisko skatu meklētāju
- Ja, izmantojot iespēju [Overlay] (Pārklājums), ir izvēlēts RAW attēls, JPEG+RAW formātā ierakstītajam attēlam tiek parādīts JPEG attēls.
- Atkārtotas eksponēšanas fotografēšanas laikā, ja tiek izmantota paketēšana, prioritāte ir atkārtotas eksponēšanas fotografēšanai. Kamēr tiek saglabāts pārklājuma attēls, paketēšana tiek atiestatīta uz rūpnīcas noklusējuma iestatījumu.

# **Fotografēšana ar bezvadu tālvadības zibspuldzi**

Komplektācijā iekļautā zibspuldze un ārējās zibspuldzes, kas piedāvā tālvadības režīmu un ir izstrādātas, lai lietotu ar šo fotokameru, var izmantot, lai fotografētu ar bezvadu zibspuldzēm.  $\mathbb{R}$ ; Fotografēšana ar bezvadu tālvadības zibspuldzi" (109. lpp.)

# **Digitālā tālummaiņa (Digitālais telekonverteris)**

Digitālais telekonverteris tiek lietots, lai tuvinātu vairāk nekā to pieļauj pašreizējā tālummaiņas proporcija. Fotokamera saglabā palielināto attēla vidusdaļu. Tālummaiņa tiek palielināta aptuveni 2×.

- **1** Sadaļā W Fotografēšanas izvēlnē 1 iestatiet iespēju [Digital Tele-converter] (Digitālais telekonverteris) stāvoklī [On] (Ieslēgts).
- **2** Displejā redzamais skats tiks palielināts divas reizes.
	- Fotografējamais objekts tiks saglabāts tāds, kāds tas redzams displejā.

# $\omega$  Uzmanību!

- Digitālā tālummaiņa nav iespējama, izmantojot atkārtotu eksponēšanu vai arī ja režīmā SCN tiek izvēlēts  $[3D], [3D], [3D]$ ,  $[3D]$  vai  $[3D]$ .
- Šī funkcija nav pieejama, ja iespēja [Movie Effect] (Filmu efekts) režīmā  $\mathfrak{P}$  ir iestatīta uz [On] (Ieslēgts).
- Kad tiek parādīts RAW attēls, displejā redzamais laukums tiek norādīts ar rāmi.

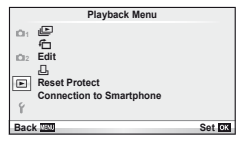

 $\Box$  (42. lpp.)  $\overline{P_1}$  (66. lpp.) Edit (Rediģēt) (66. lpp.)  $\Box$  (91. lpp.) Reset Protect (Noņemt aizsardzību) (68. lpp.) Connection to Smartphone (Savienojums ar viedtālruni) (69. lpp.)

# **Attēlu parādīšana ar pagriešanu (**R**)**

Kad izvēlēts iestatījums [On] (Ieslēgts), fotoattēli, kas uzņemti ar šo fotokameru pagrieztu portreta orientācijā, tiek automātiski pagriezti un parādīti portreta orientācijā.

## **Fotoattēlu rediģēšana**

Ierakstītie attēli var tikt rediģēti un saglabāti kā jauni attēli.

- **1** Sadaļā  $\blacktriangleright$  Apskates izvēlne izvēlieties [Edit] (Rediģēt) un nospiediet  $\binom{8}{2}$ .
- **2** Izmantojiet  $\Delta \nabla$ , lai izvēlētos [Sel. Image] (Attēla izvēle) un nospiediet  $\omega$ .
- **3** Izmantojiet  $\triangleleft\triangleright$ , lai izvēlētos rediģējamo attēlu, un nospiediet  $\otimes$ .
	- Ja rediģējamais attēls ir RAW attēls, tiek parādīta iespēja [RAW Data Edit] (RAW datu rediģēšana); JPEG attēla gadījumā tiek parādīta iespēja [JPEG Edit] (JPEG rediģēšana). Ja attēls ierakstīts RAW+JPEG formātā, tiks parādīts gan [RAW Data Edit] (RAW datu rediģēšana), gan [JPEG Edit] (JPEG rediģēšana). Izvēlieties rediģējamā attēla izvēlni.
- **4** Izvēlieties [RAW Data Edit] (RAW datu rediģēšana) vai [JPEG Edit] (JPEG rediģēšana) un nospiediet Q.

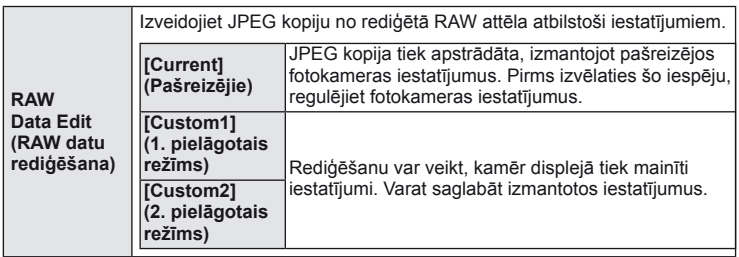

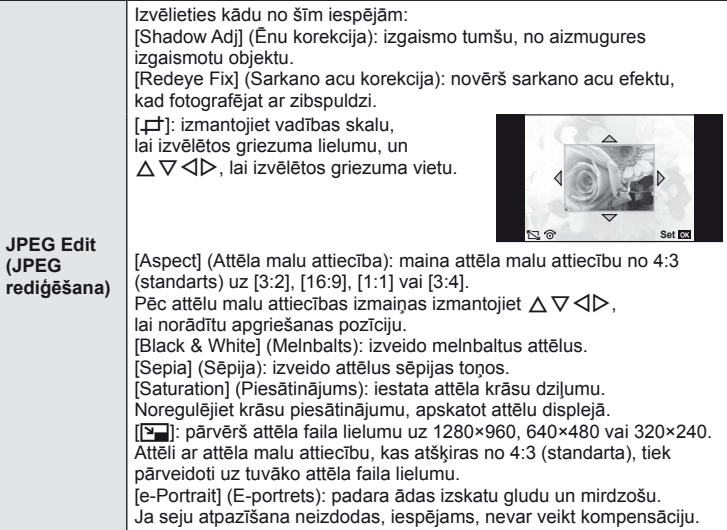

- **5** Kad iestatījumi pabeigti, nospiediet  $\circledcirc$ .
	- Iestatījumi tiks lietoti attēlam.
- **6** Izvēlieties [Yes] (Jā) un nospiediet  $\circledcirc$ .
	- Rediģētais attēls tiek saglabāts atmiņas kartē.

#### $\oslash$  Uzmanību!

- Filmas un 3D fotoattēlus nevar rediģēt.
- Sarkano acu efekta labošana var nedarboties atkarībā no attēla.
- Attēla rediģēšana JPEG formātā nav iespējama šādos gadījumos: ja attēls tiek apstrādāts datorā, ja atmiņas kartē nepietiek vietas, ja attēls ierakstīts citā fotokamerā
- mainot attēla izmēru ([Q]), nevar izvēlēties lielāku pikseļu skaitu nekā sākotnēji ierakstītajam attēlam;
- [ $\pm$ ] un [Aspect] var izmantot tikai, lai rediģētu attēlus ar attēlu malu attiecību 4:3 (standarta).
- Ja iespēja [Picture Mode] (Attēla režīms) iestatīta uz [ART], opcija [Color Space] (Krāstelpa) tiek fiksēta stāvoklī [sRGB].

# **Attēlu pārklāšana**

Līdz pat 3 RAW attēlu kadriem, kas uzņemti ar fotokameru, var tikt pārklāti un saglabāti kā atsevišķs attēls.

Attēls tiek saglabāts ierakstīšanas režīmā, kas iestatīts uz attēla saglabāšanas brīdi. (Ja ir izvēlēta iespēja [RAW], kopija tiks saglabāta [IN+RAW] formātā.)

- **1** Sadaļā  $\blacktriangleright$  Apskates izvēlne izvēlieties [Edit] (Rediģēt) un nospiediet  $\omega$ .
- **2** Izmantojiet  $\Delta \nabla$ , lai izvēlētos [Image Overlay] (Attēlu pārklāšana), un nospiediet  $@$ .
- **3** Izvēlieties pārklājamo attēlu skaitu un nospiediet  $\otimes$ .
- **4** Izmantojiet  $\triangle \nabla \triangleleft \triangleright$ , izvēlētos RAW attēlus, kas tika izmantoti pārklājumā.
	- Kad ir izvēlēts 2. darbībā norādītais attēlu skaits, tiek parādīts pārklājums.
- **5** Noregulējiet palielinājumu.
	- $\cdot$  Izmantojiet  $\triangleleft$ , lai izvēlētos attēlu, un izmantojiet  $\Delta \nabla$ , lai regulētu palielinājumu.
	- Palielinājuma vērtību var noregulēt no 0,1 2,0. Pārbaudiet rezultātu displejā.

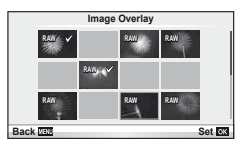

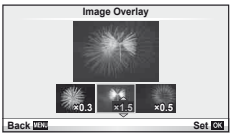

**6** Nospiediet <sup>@</sup>. Tiek atvērts apstiprinājuma dialoglodziņš; izvēlieties [Yes] (Jā) un nospiediet  $@$ .

# % Padomi

• Lai pārklātu 4 vai vairāk kadrus, saglabājiet pārklājuma attēlu kā RAW failu un atkārtoti izmantojiet iespēju [Image Overlay] (Attēlu pārklāšana).

#### **Skaņas ierakstīšana**

Pievienojiet pašreizējam attēlam skaņas ierakstu (līdz 30 s.). Šī ir tāda pati funkcija kā [R] aplūkošanas laikā. (41. lpp.)

## **Visu aizsardzības iestatījumu atcelšana**

Izmantojot šo funkciju, vienlaikus var atcelt vairāku attēlu aizsardzību.

- 1 Sadaļā ► Aplūkošanas izvēlne izvēlieties [Reset Protect] (Noņemt aizsardzību).
- **2** Izvēlieties [Yes] (Jā) un nospiediet  $\circledcirc$ .

## **Viedtālruņa savienojuma iespējas izmantošana (Savienojums ar viedtālruni)**

Izmantojiet tirdzniecībā iegādājamu karti FlashAir, lai skatītu attēlus tieši viedtālrunī vai datorā, kuram ir Wi-Fi savienojuma funkcija vai arī, lai pārsūtītu attēlus starp fotokameru, viedtālruni vai datoru, kuram ir Wi-Fi savienojums. Kartes FlashAir, kuras izmantoja cita fotokamera vai ierīce, pirms lietošanas jāformatē. G<sub>s</sub> "Pamatinformācija par atmiņas karti" (105. lpp.) Ir pieejama programmatūra viedtālruņiem. Apskatiet Olympus tīmekļa vietni.

#### **Savienojuma iestatījumu veidošana**

- **1** Sadaļā  $\blacktriangleright$  Apskates izvēlnē izvēlieties [Connection to Smartphone] (Savienojums ar viedtālruni) un nospiediet Q.
- **2** Izvēlieties [Connection Settings] (Savienojuma iestatījumi) un nospiediet  $\omega$ .
- **3** levadiet [SSID Setting] (SSID iestatījums) un nospiediet  $\textcircled{\tiny{\textsf{R}}}$ .
	- Tādējādi tas kļūs par FlashAir kartes ID nosaukumu, ko izmanto, lai atpazītu šo karti pievienojamā ierīcē.
- **4** levadiet paroli un nospiediet  $\omega$ .
	- Šī ir parole, kas tika izmantota, izveidojot savienojumu no citas ierīces. Iestatiet paroli ar garumu 8–63 rakstzīmes.
	- Tiks parādīts paziņojums [Initial setting completed] (Sākotnējā iestatīšana pabeigta) un iestatījumi pabeigti.

#### **Savienošana**

- **1** Sadaļā  $\blacktriangleright$  Apskates izvēlnē izvēlieties [Connection to Smartphone] (Savienojums ar viedtālruni) un nospiediet Q.
- **2** Izvēlieties savienojuma paņēmienu un nospiediet  $\otimes$ .
	- [Private Connection] (Privātais savienojums): savienojums vienmēr tiks izveidots, izmantojot iepriekš iestatītu paroli.
	- [One-Time Connection] (Vienreizējs savienojums): savienojums tiks izveidots, izmantojot paroli, kas derīga tikai vienam savienojumam. Iestatiet 8 ciparu numuru un nospiediet  $\circledcirc$ .
- **3** Izmantojot pievienojamo ierīci, izvēlieties fotokameras FlashAir kā piekļuves punktu, un izveidojiet savienojumu.
	- Informāciju par savienojuma paņēmienu ar piekļuves punktu skatiet ierīces lietošanas rokasgrāmatā.
	- Kad parādās aicinājums ievadīt paroli, ievadiet paroli, ko iestatījāt, lietojot fotokameru.
- **4** Pievienojamā ierīcē atveriet interneta pārlūkprogrammu un adrešu joslā ievadiet http://FlashAir/.
	- Kamēr tiek veidots savienojums, fotokamera automātiski neizslēdzas.

#### **Savienojuma pārtraukšana**

**1** Sadaļas  $\blacktriangleright$  Apskates izvēlne iespējā [Connection to Smartphone] (Savienojums ar viedtālruni) izvēlieties [Break connection]  $(Pārtraukt$  savienojumu) un nospiediet  $@$ .

#### **Iestatījumu maiņa**

Sadaļā [Connection to Smartphone] (Savienojums ar viedtālruni) izvēlieties

[Connection Settings] (Savienojuma iestatījumi) un iestatiet [SSID Setting] (SSID iestatījums) un [Password Setting] (Paroles iestatījums) objektus.

#### Iestatījumu izvēlne

Izmantojiet iestatījumu izvēlni, lai iestatītu fotokameras pamatfunkcijas. <sup>X</sup>

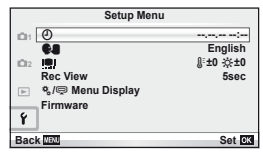

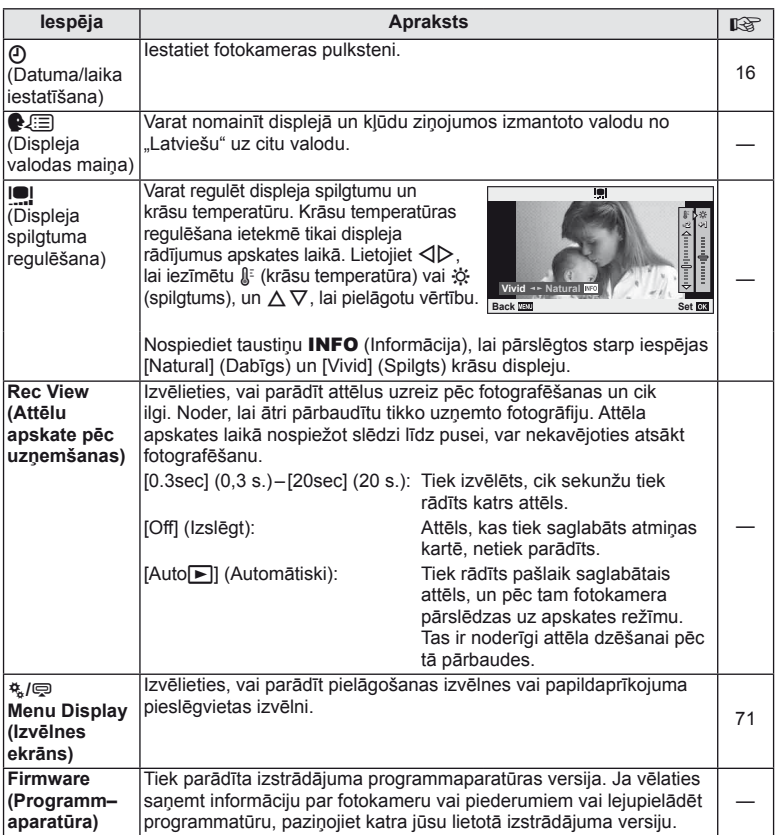

# **Pielāgošanas izvēlņu lietošana**

Fotokameras iestatījumus var pielāgot, izmantojot pielāgošanas un papildaprīkojuma izvēlnes.

Pielāgošanas izvēlne \* tiek lietota, lai precīzi pielāgotu fotokameras iestatījumus. Papildaprīkojuma pieslēgvietas izvēlne  $\mathfrak{D}$  tiek lietota, lai pielāgotu papildaprīkojuma pieslēgvietas ierīču iestatījumus.

#### **Pirms pielāgošanas/papildaprīkojuma pieslēgvietas izvēlnes lietošanas**

Pielāgošanas un papildaprīkojuma pieslēgvietas izvēlne ir pieejama tikai tad, ja iestatījumu izvēlnē elementam [株/ | Menu Display] (Izvēlnes ekrāns) tiek izvēlēta piemērota iespēja.

- 1 Nospiediet taustiņu **MENU** (Izvēlne), lai parādītu izvēlnes un cilni f (Iestatījumu izvēlne).
- **2** Izvēlieties [ $\frac{R}{2}$  /  $\bigcirc$  Menu Display] (Izvēlņu displejs) un iestatiet [ $\frac{R}{2}$  Menu Display] (Izvēlņu displejs) vai [# Menu Display] (Izvēlņu displejs) uz [On] (Ieslēgts).
	- Izvēlnē tiks parādīta cilne  $\frac{1}{2}$  (Pielāgošanas izvēlne) vai  $\mathfrak{D}$  (Papildaprīkojuma pieslēgvietas izvēlne).

#### **Pielāgošanas izvēlne**

- **R** AF/MF (Autofokuss/manuālais fokuss) (72. lpp.)
- **Button/Dial (Taustiņš/skala) (72. lpp.)**
- $\blacksquare$  Release (Eksponēšana)/ $\blacksquare$ <sub>l</sub> (73. lpp.)
- Disp (Displejs)/D))/PC (Dators) (73. lpp.)
- 图 Exp/图/ISO (75. lpp.)
- $\blacksquare$   $\downarrow$  Custom (Pielāgots) (76. lpp.)
- $\bullet$   $\bullet$  :-/Color/WB (Krāsa/baltās krāsas balanss) (76. lpp.)
- **Record/Erase (Ierakstīt/izdzēst) (77. lpp.)**
- **Z** Movie (Filma) (78. lpp.)
- **b** Utility (Pakalpojumi) (78. lpp.)

#### **Accessory Port Menu (Papildaprīkojuma pieslēgvietas izvēlne)**

- **R** OLYMPUS PENPAL Share (OLYMPUS PENPAL koplietošana) (90. lpp.)
- **B OLYMPUS PENPAL Album** (OLYMPUS PENPAL albums) (90. lpp.)
- **E**lectronic Viewfinder (Elektroniskais skatu meklētājs) (90. lpp.)

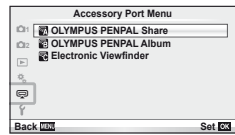

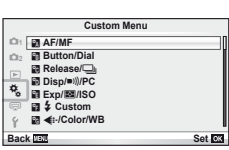

#### Pielāgošanas izvēlne

## R **AF/MF**

## **MENU** (Izvēlne) →  $R$  → **R**

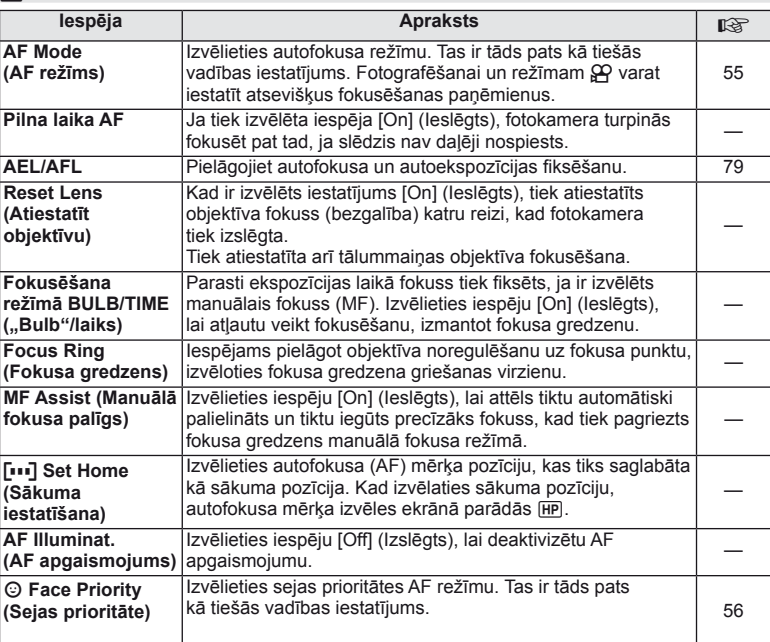

# S **Button/Dial (Taustiņš/skala)**

## **MENU (Izvēlne) →**  $\frac{a}{b}$  **→ B**

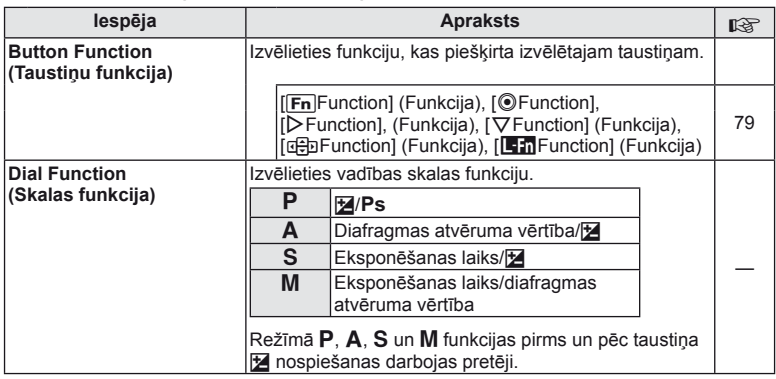
# **S** Button/Dial (Taustinš/skala) MENU (Izvēlne) → S → B

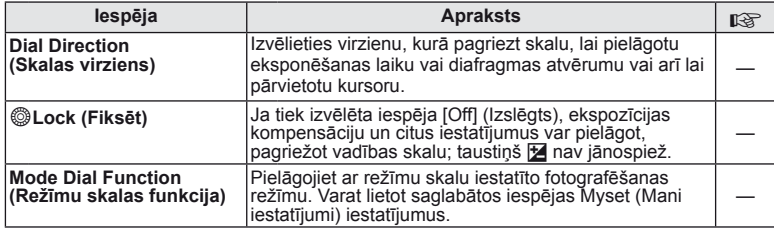

# **To Release (Eksponēšana)/**

### $MENU$  (Izvēlne)  $\rightarrow$   $\frac{a}{b}$   $\rightarrow$   $\frac{a}{b}$

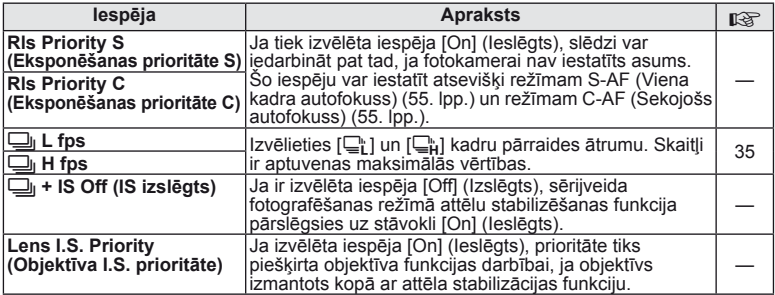

# U **Disp (Displejs)/**8**/PC (Dators)**

**MENU (Izvēlne) → % → 圖** 

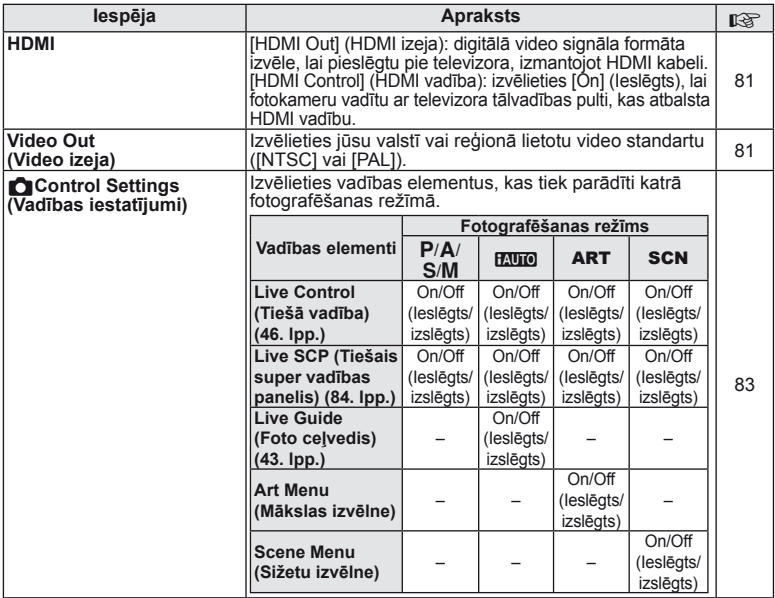

# **n** Disp (Displejs)/■))/PC (Dators) MENU (Izvēlne)→  $\frac{a_0}{b}$  **d**

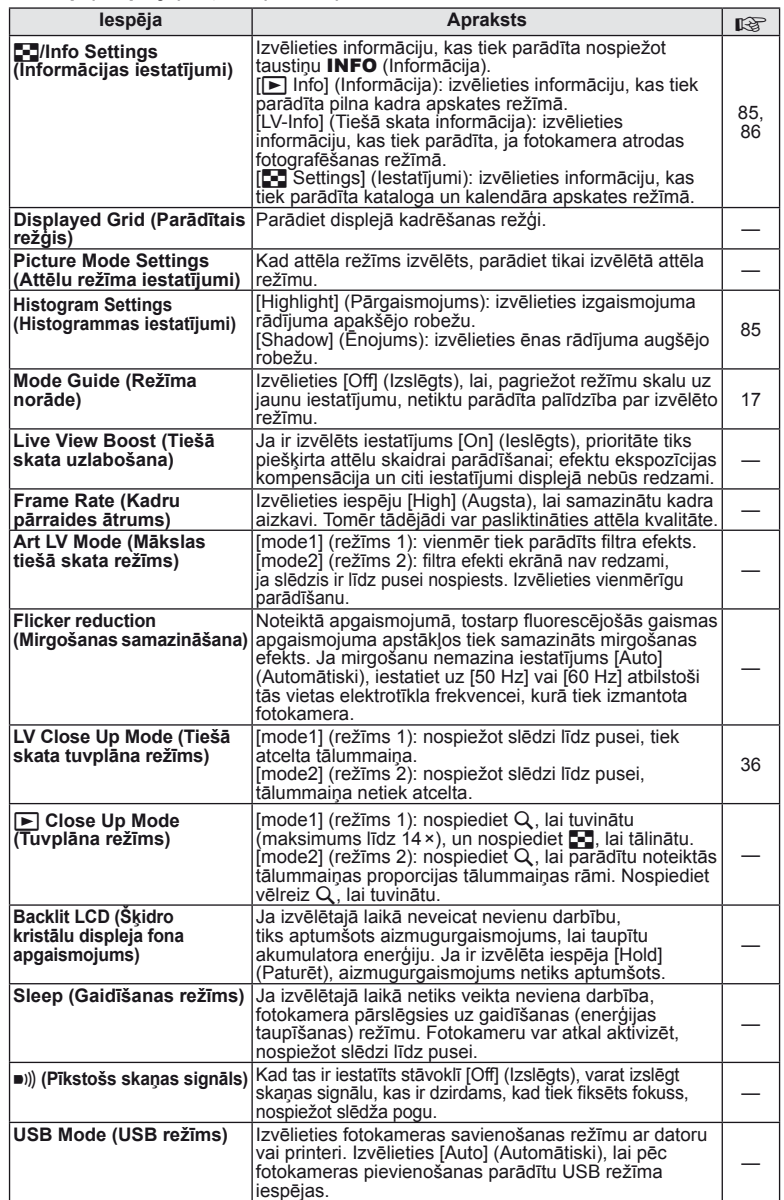

# V **Exp/**p**/ISO**

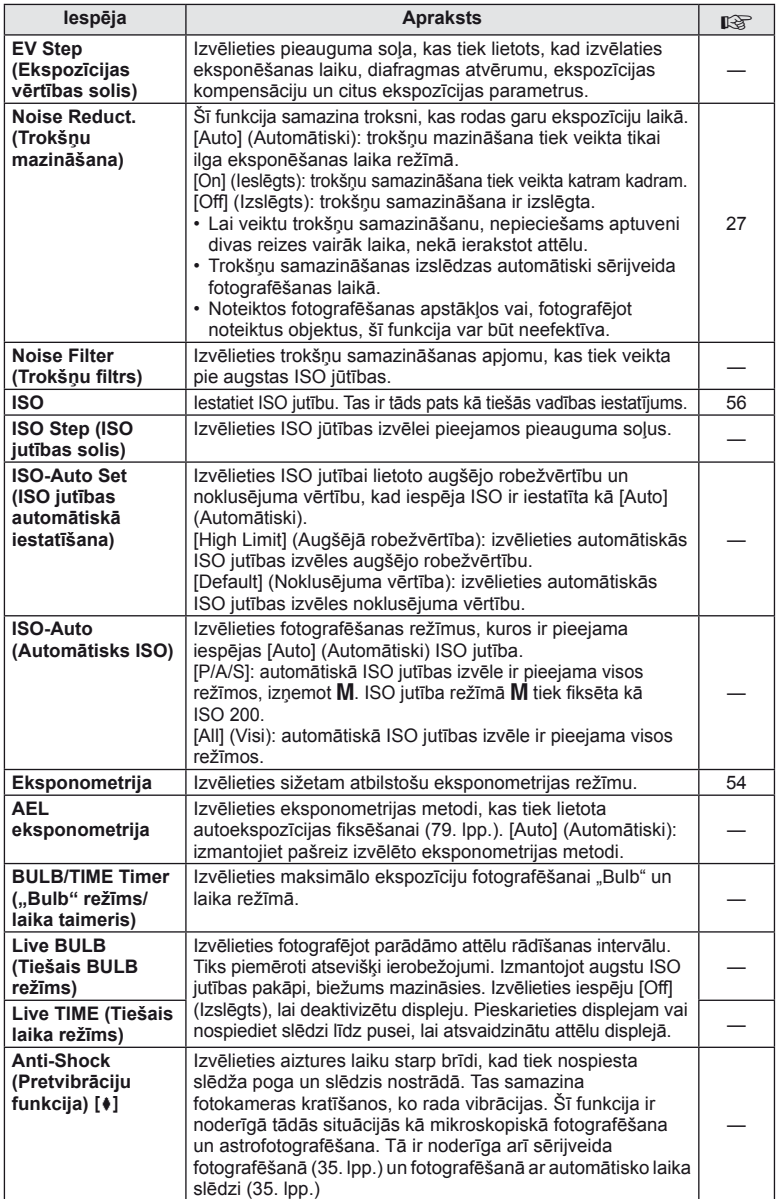

# W # **Custom (Pielāgots)**

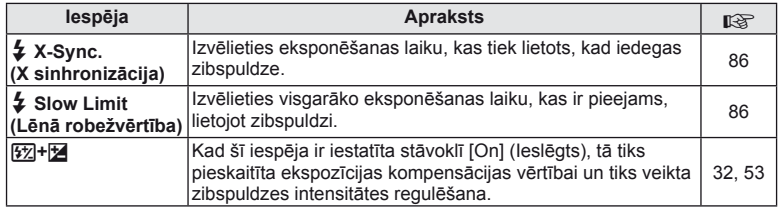

# X K**/Color (Krāsu)/ WB (Baltās krāsas balanss)**

**MENU** (Izvēlne)  $\rightarrow$   $\frac{a}{b}$   $\rightarrow$   $\frac{b}{c}$ 

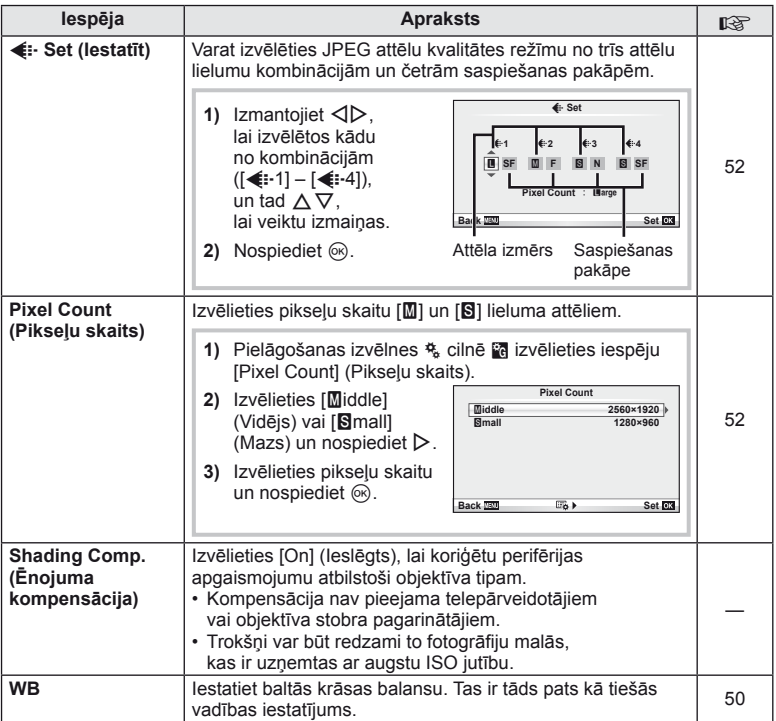

# $\overline{\mathbb{R}}$  **E**:/Color (Krāsu)/WB (Baltās krāsas balanss) MENU (Izvēlne) →  $\overline{x}$  →  $\overline{\mathbb{R}}$

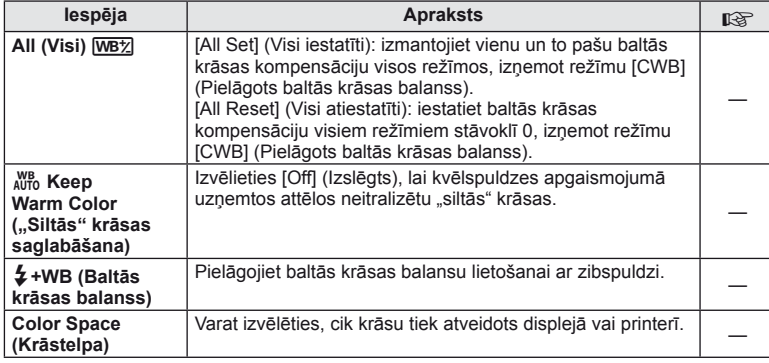

# **T** Record/Erase (Ierakstīt/izdzēst) MENU (Izvēlne) →  $*$  → 面

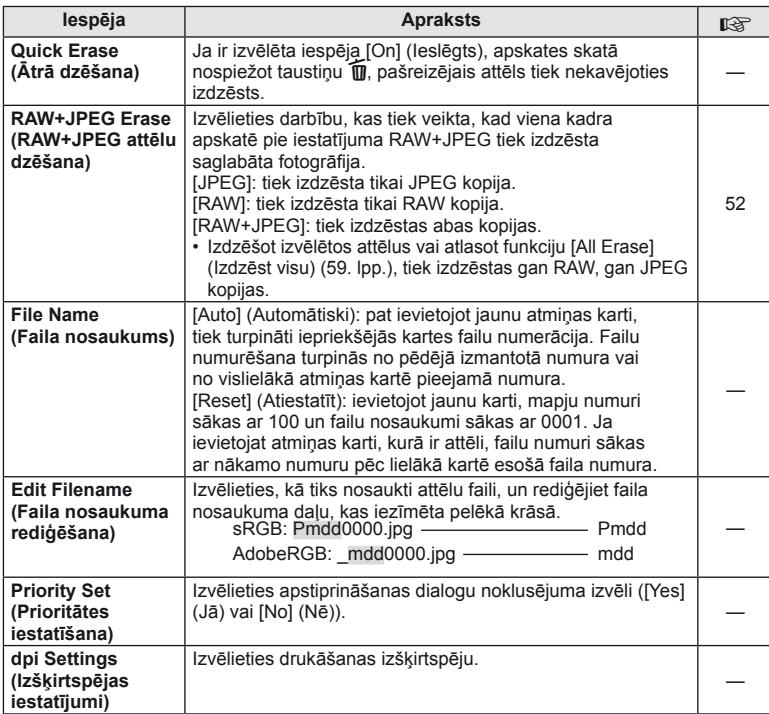

LV **77 Bieži izmantotas iespējas un pielāgošana 3** Bieži izmantotas iespējas un pielāgošana

# **T** Record/Erase (Ierakstīt/izdzēst) MENU (Izvēlne) → % → M

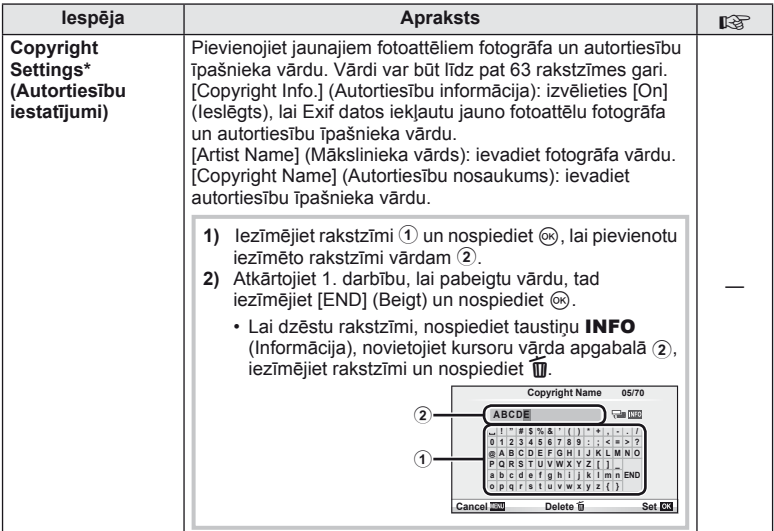

\* OLYMPUS neuzņemas atbildību par zaudējumiem, kas rodas saistībā ar [Copyright Settings] (Autortiesību iestatījumu) lietošanu. Par lietošanu atbildība jāuzņemas jums.

# **2** Movie (Filma)

 $MENU$  (Izvēlne)  $\rightarrow$   $\frac{a}{b}$   $\rightarrow$   $\frac{a}{b}$ 

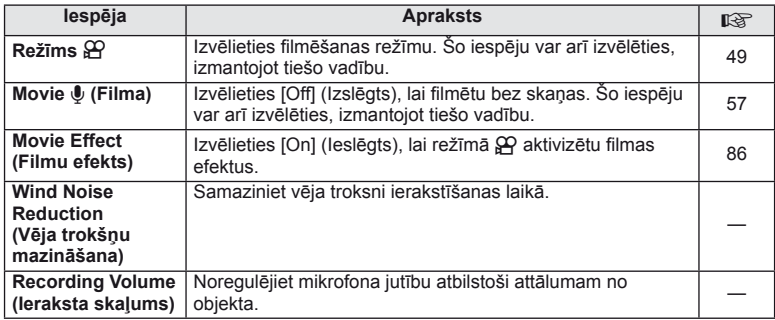

# **b** Utility (Pakalpojumi)

**MENU** (Izvēlne)  $\rightarrow$   $\frac{a}{b}$   $\rightarrow$   $\frac{b}{c}$ 

| lespēja                                          | <b>Apraksts</b>                                                                                                    | 隐   |
|--------------------------------------------------|----------------------------------------------------------------------------------------------------|-----|
| <b>Pixel Mapping</b>                             | Pikseļu kartēšanas funkcija ļauj fotokamerai pārbaudīt un<br>(Pikseļu kartēšana)   noregulēt attēlu uztveršanas ierīces un attēlu apstrādes funkcijas.                                                                                                    | 103 |
| <b>Exposure Shift</b><br>(Ekspozīcijas<br>maina) | Pielāgojiet optimālo ekspozīciju atsevišķi katram<br>eksponometrijas režīmam.<br>Tas mazina ekspozīcijas kompensācijas iespēju skaitu, kas<br>pieejams izvēlētajā virzienā.<br>Efekti nav redzami displejā. Lai veiktu parastu ekspozīcijas<br>pielāgošanu, veiciet ekspozīcijas kompensāciju (32. lpp.). |     |

# **b** Utility (Pakalpojumi) MENU (Izvēlne)  $\rightarrow$   $\frac{a}{b}$

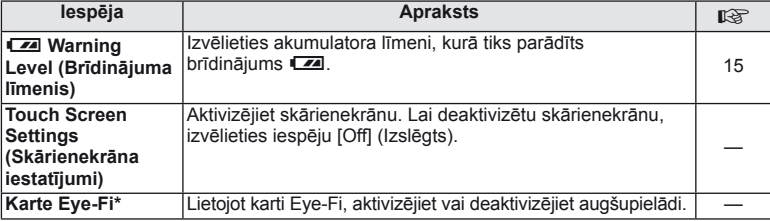

\* Lietojiet atbilstoši vietējiem noteikumiem. Lidmašīnās un citās vietās, kur bezvadu sistēmas ierīču lietošana ir aizliegta, izņemiet karti Eye-Fi no fotokameras vai elementam [Eye-Fi] izvēlieties iespēju [Off] (Izslēgts). Fotokamera neatbalsta "bezgalīgu" Eye-Fi režīmu.

# **AEL/AFL**

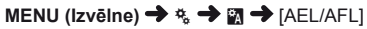

Automātisko fokusēšanu un eksponometriju var veikt, nospiežot taustiņu, kuram piešķirta AEL/AFL funkcija. Izvēlieties režīmu katram fokusēšanas režīmam.

### **AEL/AFL**

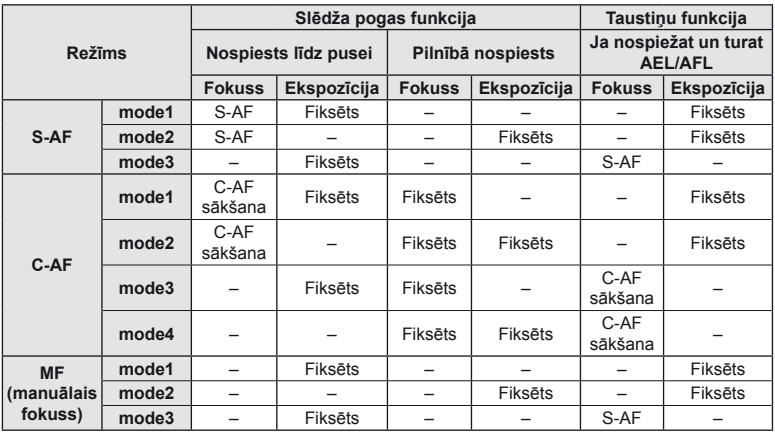

# **Button Function (Taustiņu funkcija)**

**MENU (Izvēlne) →**  $\ast$  **→ 图 → Button Function] (Taustinu funkcija)** Informāciju par piešķiramām funkcijām skatiet 80. lpp. tabulā. Pieejamās iespējas var atšķirties atkarībā no taustiņa.

### **Taustiņu funkcijas elementi**

[[En]Function] (Funkcija)/[©Function]\*1 (Funkcija)/[DFunction]\*1 (Funkcija)/[ $\nabla$ Function] (Funkcija)/[d DFunction] (Funkcija) ([Direct Function]\*<sup>2</sup> (Tiešā funkcija)/[[**nin]**]\*<sup>3</sup>)/

[L-En Function]\*<sup>4</sup> (Funkcija)

 $*1$  Nav pieejama režīmā  $\mathfrak{P}$ .

\*2 Piešķiriet funkciju katram  $\Delta \nabla \Delta$ D.

\*3 Izvēlieties autofokusa mērķi.

\*4 Izvēlieties funkciju, kas piešķirta dažu objektīvu taustiņam.

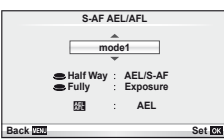

Bieži izmantotas iespējas un pielāgošana

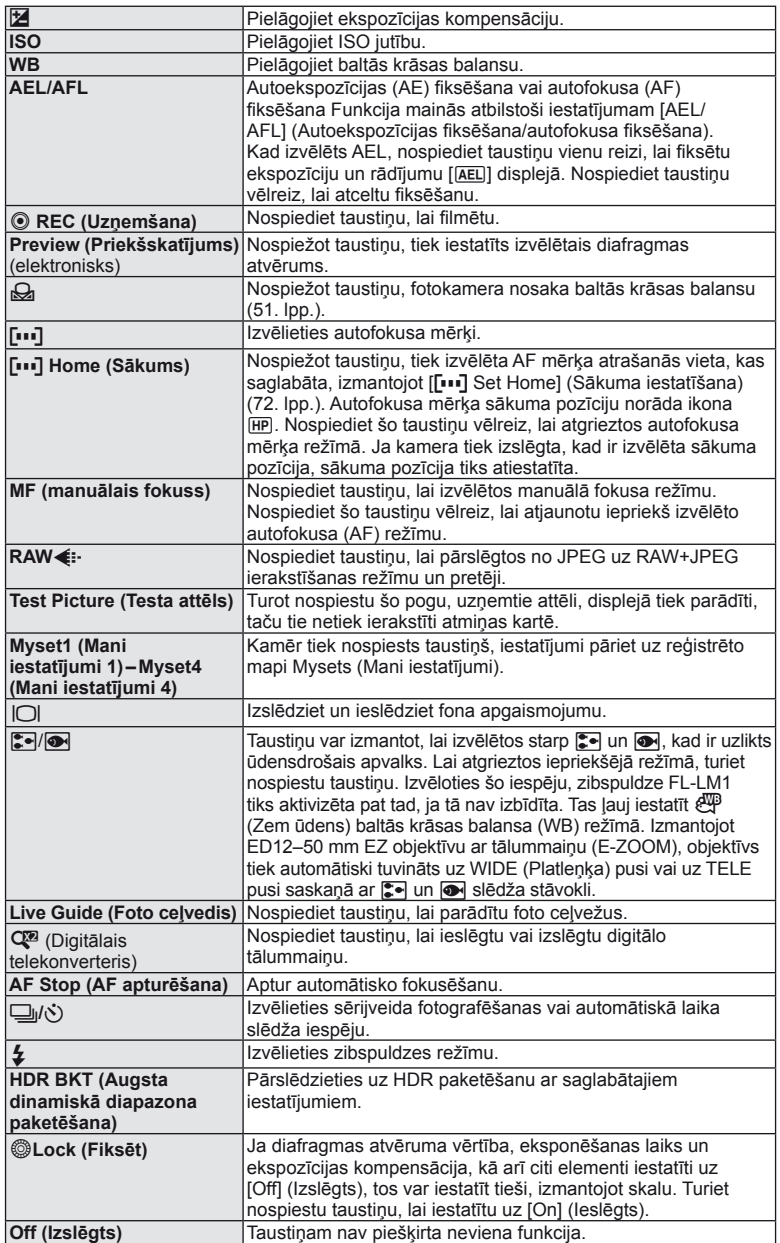

80 LV

# **Fotokameras attēlu skatīšanās televizorā**

Lai aplūkotu ierakstītos attēlus televizora ekrānā, izmantojiet AV kabeli, kas iekļauts fotokameras komplektācijā. Lai skatītu augstas kvalitātes attēlus televizorā, pievienojiet fotokameru augstas izšķirtspējas televizoram, izmantojot HDMI kabeli (iegādājams no citiem piegādātājiem).

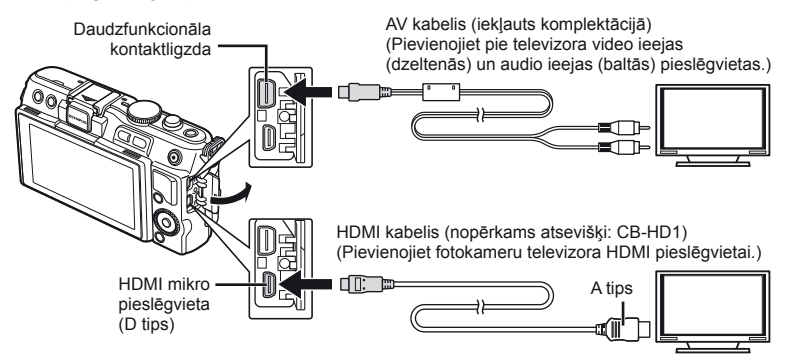

- **1** Fotokameras pievienošanai pie televizora izmantojiet kabeli.
	- Pirms fotokameras pievienošanas pielāgojiet televizora iestatījumus.
	- Pirms fotokameras pievienošanas, izmantojot A/V kabeli, izvēlieties fotokameras video režīmu.
- **2** Izvēlieties televizora ieejas kanālu.
	- Pievienojot kabeli, tiks izslēgts fotokameras displejs.
	- Nospiediet taustiņu  $\blacktriangleright$ , kad pievienojat fotokameru, izmantojot AV kabeli.

# $\left\langle \ell \right\rangle$  Uzmanību!

- Lai iegūtu informāciju par televizora ieejas avota maiņu, skatiet televizora norādījumu rokasgrāmatu.
- Atkarībā no televizora iestatījumiem parādītie attēli un informācija var būt apgriezta.
- Ja fotokamera tiek pievienota, izmantojot gan AV, gan HDMI kabeli, prioritāte tiks piešķirta HDMI.
- Ja fotokamera tiek pievienota, izmantojot HDMI kabeli, varēsit izvēlēties digitālā video signāla veidu. Izvēlieties formātu, kas atbilst televizorā izvēlētajam ievades formātam.

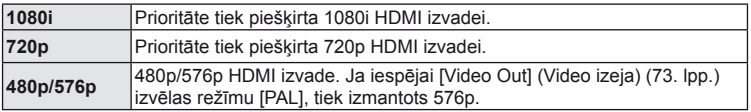

- Pieslēdzot HDMI kabeli, nevar uzņemt fotoattēlus vai filmas.
- Nepieslēdziet kameru citām HDMI izejas ierīcēm. Tas var sabojāt kameru.
- HDMI izeja nedarbojas, ja kamera tiek pieslēgta datoram vai printerim, izmantojot USB kabeli.

*3*

# **Televizora tālvadības pults izmantošana**

Ja fotokamera ir pievienota televizoram, kas atbalsta HDMI vadību, fotokameru var pārvaldīt, izmantojot televizora tālvadību.

- 1 Pielāgošanas izvēlnes  $x$ <sub>s</sub> cilnē in izvēlieties [HDMI].
- **2** Izvēlieties [HDMI Control] (HDMI vadība) un iespēju [On] (Ieslēgts).
- **3** Pārvaldiet fotokameru, izmantojot televizora tālvadības pulti.
	- Fotokameras pārvaldīšanu var veikt, izpildot televizora ekrānā redzamos lietošanas norādījumus.
	- Viena kadra apskates laikā varat parādīt vai paslēpt informācijas rādījumu, nospiežot taustiņu "Red" (Sarkans), un parādīt vai paslēpt kataloga rādījumu, nospiežot taustiņu "Green" (Zaļš).
	- Dažos televizoros netiek atbalstītas visas funkcijas.

# **Vadības paneļa rādījumu izvēle (**K**Control Settings) (Vadības iestatījumi)**

Iestatiet fotografēšanas režīmā parādītos iespēju iestatīšanas vadības elementus.

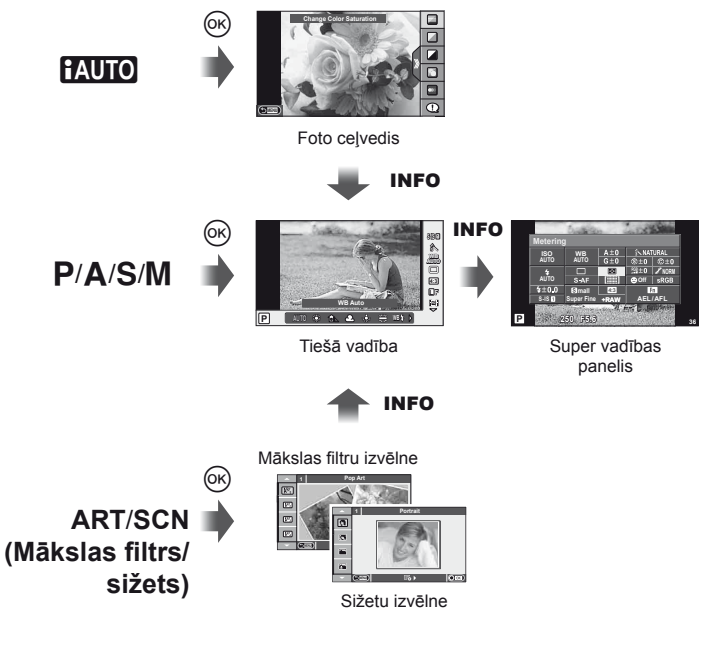

# **Super vadības paneļa lietošana**

Turpmāk redzamais displejs, kas uzrāda fotografēšanas stāvokli un tā iespējas, tiek dēvēts par super vadības paneli. Izmantojiet bulttaustiņu vai skārienekrāna funkcijas, lai veiktu iestatījumus.

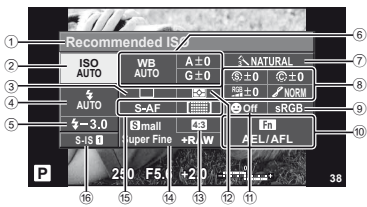

### ■ lestatījumi, kurus var mainīt, izmantojot super vadības paneli

1 Pašreiz izvēlētā iespēja

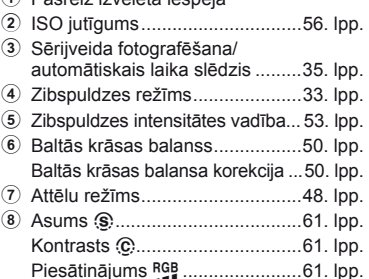

### $\left( \prime \right)$  Uzmanību!

- Netiek parādīts filmēšanas režīmā.
- **1** Pēc super vadības paneļa atvēršanas, izmantojot  $\Delta \nabla \langle \mathbf{D} \rangle$ , izvēlieties vajadzīgo iestatījumu un nospiediet  $@$ .
	- Varat arī izvēlēties iestatījumus, lietojot vadības skalu.
- **2** Izvēlieties iespēju, lietojot  $\triangleleft\mathcal{D}$ , un nospiediet  $\textcircled{s}$ .
	- Pēc nepieciešamības atkārtojiet 1. un 2. darbību.
	- Izvēlētie iestatījumi tiek lietoti automātiski, ja pāris sekundes netiek veiktas nekādas darbības.
- **3** Nospiediet slēdža pogu līdz pusei, lai atgrieztos fotografēšanas režīmā.

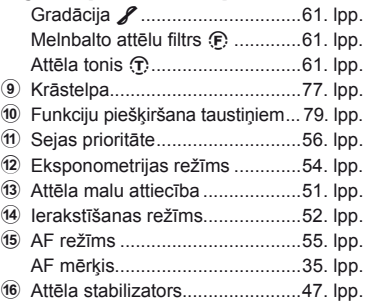

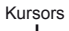

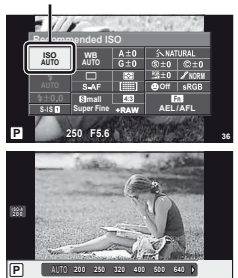

### **Fotografēšanas informācijas rādījumi**

Izmantojiet [LV-Info] (Tiešā skata informācija), lai pievienotu šādus fotografēšanas informācijas rādījumus. Pievienotie rādījumi tiek parādīti, fotografēšanas laikā atkārtoti nospiežot taustiņu INFO (Informācija). Varat izvēlēties, lai rādījumi, kas parādās pēc noklusējuma iestatījuma, netiktu parādīti.

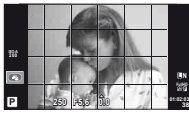

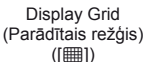

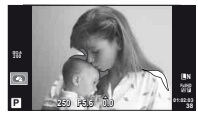

Gaišo un tumšo laukumu rādīšana

### **Gaišo un tumšo laukumu rādīšana**

Vietas virs attēla spilgtuma augšējās robežvērtības tiek parādītas sarkanā krāsā, bet tās, kas atrodas zem apakšējās robežvērtības, — zilā krāsā. [Histogram Settings] (Histogrammas iestatījumi):  $\mathbb{R}$ , ij Disp (Displejs)/Di)/PC (Dators) (74. lpp.)

### **Demonstrēšanas informācijas rādījumi**

Izmantojiet [ $\blacktriangleright$ ] Info] (Informācija), lai pievienotu šādus demonstrēšanas informācijas rādījumus. Pievienotie rādījumi tiek parādīti, demonstrēšanas laikā atkārtoti nospiežot taustiņu INFO (Informācija). Varat izvēlēties, lai rādījumi, kas parādās pēc noklusējuma iestatījuma, netiktu parādīti.

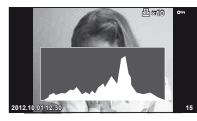

Histogrammas rādījums

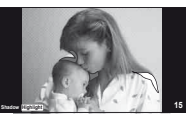

Gaišo un tumšo laukumu rādīšana

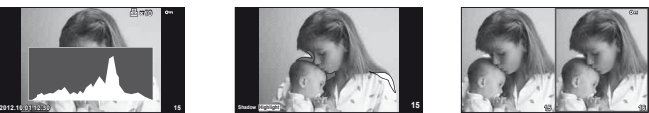

Gaismas lodziņa parādīšana

### **Gaismas lodziņa parādīšana**

[q Close Up Mode] (Tuvplāna režīms) pielāgošanas izvēlnē jāiestata uz [mode2] (režīms 2), lai redzētu šo rādījumu. Salīdziniet divus attēlus līdzās. Nospiediet ®. lai izvēlētos attēlu displeja pretējā pusē.

- Pamata attēls tiek parādīts labajā pusē. Izmantojiet  $\langle \rangle$ , lai izvēlētos attēlu, un nospiediet  $\omega$ , lai pārvietotu attēlu pa kreisi. Labajā pusē var izvēlēties attēlu, kas jāsalīdzina ar attēlu kreisajā pusē. Lai izvēlētos citu pamata attēlu, iezīmējiet labo kadru un nospiediet  $@$ .
- $\cdot$  Nospiediet  $\mathsf Q$ , lai tuvinātu pašreizējo attēlu. Lai mainītu tālummaiņas proporciju, nospiediet taustiņu **INFO** (Informācija) un izmantojiet  $\Delta \nabla$  vai vadības skalu.
- Izmantojiet  $\Delta \nabla \langle \mathcal{D} \rangle$ , lai skatītu citas attēla vietas. Parādītais attēls mainās ikreiz, kad nospiežat taustiņu Q.

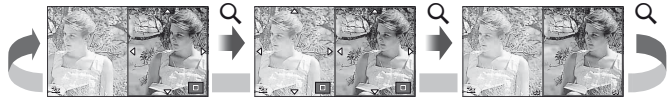

Izmantojiet [ $\Box$ ] Settings] (Iestatījumi), lai mainītu kadru daudzumu, ko displejā rāda sīktēlu aplūkošanas funkcija.

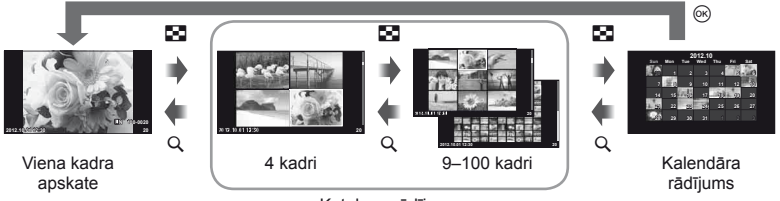

Kataloga rādījums

# **Eksponēšanas laiki, kad zibspuldze ieslēdzas automātiski [**# **X-Sync.] (X sinhronizācija) [**# **Slow Limit] (Lēnā robežvērtība)**

Saistība starp eksponēšanas laiku, kad zibspuldze ieslēdzas, un iestatīšanas vērtībām, ir šāda: Augšējo sinhronizācijas laika robežu iestata [# X-Sync.] (X sinhronizācija), bet eksponēšanas laiku, kas fiksēts, kad ieslēdzas zibspuldze (fiksēts zibspuldzes ieslēgšanās laiks) — [ $\ddagger$  Slow Limit] (Lēnā robežvērtība).

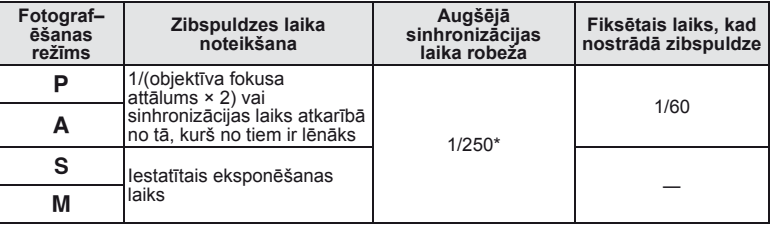

1/200 s., izmantojot atsevišķi iegādājamu ārējās zibspuldzes bloku

# Efektu pievienošana filmai, [Movie Effect] (Filmu efekts)

Varat pievienot filmai efektus, izmantojot iespēju [Movie Effect] (Filmu efekts). Pirms efektu izvēles, izvēlnē iestatiet iespēju [Movie Effect] (Filmu efekts) uz [On] (Ieslēgts).

- **1** Pagrieziet režīmu skalu stāvoklī $\mathbb{R}$ .
- 2 Lai sāktu ierakstīšanu, nospiediet taustiņu <sup>.</sup>.
	- $\cdot$  Lai beigtu ierakstīšanu, nospiediet vēlreiz taustiņu  $\circledcirc$ .
- **3** Lai izmantotu efektus, nospiediet turpmāk norādītos taustiņus.

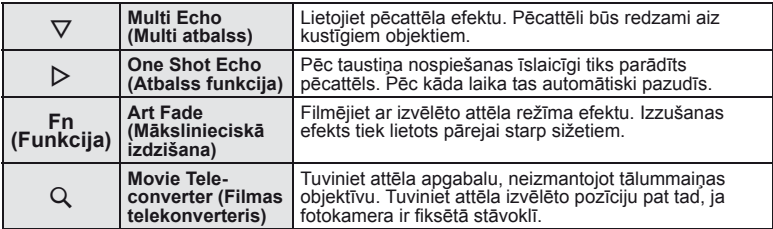

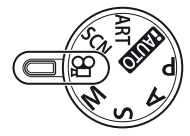

### **Multi Echo (Multi atbalss)**

Nospiediet  $\nabla$ , lai lietotu filmas efektus. Nospiediet  $\nabla$  vēlreiz, lai atceltu filmas efektus.

### **One Shot Echo (Atbalss funkcija)**

Efekts tiks pievienots, katru reizi nospiežot  $\triangleright$ .

### **Art Fade (Mākslinieciskā izdzišana)**

Nospiediet taustiņu **Fn**, tad pagrieziet vadības skalu, lai izvēlētos attēlu režīmu. Nospiediet  $\circledcirc$  vai uzgaidiet aptuveni 4 sekundes, lai efekts tiktu lietots.

### **Movie Tele-converter (Filmas telekonverteris)**

**1** Nospiediet taustiņu Q, lai parādītu tālummaiņas rāmi.

- Izmantojiet  $\Delta \nabla \langle \mathbf{I} \rangle$  vai skārienekrāna iespējas, lai mainītu tālummaiņas rāmja stāvokli.
- Lai atgrieztu tālummaiņas rāmi atpakaļ displeja centrā, turiet nospiestu @.

### **2** Nospiediet vēlreiz taustiņu Q.

- Displejā tiks tuvināts apgabals tālummaiņas rāmja iekšpusē.
- $\cdot$  Vēlreiz nospiediet taustiņu  $Q$ , lai atgrieztos atpakaļ uz sākotnējo ekrānu.
- Lai aizvērtu filmas telekonvertera režīmu, nospiediet  $\circledast$ .

# $\Omega$  Uzmanību!

- Ierakstīšanas laikā nedaudz mazināsies kadru uzņemšanas ātrums.
- Vienlaikus nevar izmantot 2 efektus.
- Izmantojiet atmiņas karti, kurai ir 6. SD vai augstāka ātruma klase Ja tiek izmantota lēnākas darbības atmiņas karte, filmēšana var neparedzēti beigties.
- Fotoattēla uzņemšana filmēšanas laikā atceļ efektu fotoattēlā tas nav redzams.
- Iespēju [Diorama] (Diorāma) un Art Fade (Mākslinieciskā izdzišana) nevar izmantot vienlaikus.
- Iespēju Movie Tele-converter (Filmas telekonverteris) nevar lietot, ja [Picture Mode] (Attēla režīms) iestatīts uz [ART]
- Taustiņu darbības skaņa var tikt ierakstīta.

# **Accessory Port Menu (Papildaprīkojuma pieslēgvietas izvēlne)**

# **OLYMPUS PENPAL izmantošana**

Lai augšupielādētu attēlus un saņemtu tos no Bluetooth ierīcēm vai citām fotokamerām, kas pievienotas OLYMPUS PENPAL, var izmantot papildu ierīci OLYMPUS PENPAL. Plašāku informāciju par Bluetooth ierīcēm skatiet OLYMPUS tīmekļa vietnē.

### Attēlu sūtīšana

Mainiet JPEG attēlu lielumu un augšupielādējiet tos citā ierīcē. Pirms attēlu sūtīšanas pārliecinieties, vai saņemošā ierīce ir iestatīta datu saņemšanas režīmā.

- **1** Parādiet attēlu, kuru vēlaties sūtīt pilna kadra režīmā, un nospiediet  $@s$ .
- **2** Izvēlieties [Send A Picture] (Sūtīt attēlu) un nospiediet  $@$ .
	- Izvēlieties [Search] (Meklēt) un nākamajā dialoglodziņā nospiediet Q. Fotokamera meklē Bluetooth ierīces un parāda tās noteiktā secībā vai iespējā [Address Book] (Adrešu grāmata).
- **3** Izvēlieties galamērķi un nospiediet  $\otimes$ .
	- Attēls tiks augšupielādēts saņemošajā ierīcē.
	- Ja tiek prasīts ievadīt PIN kodu, ievadiet 0000 un nospiediet  $@$ .

### ■ Attēlu saņemšana/citas ierīces pievienošana

Izveidojiet savienojumu ar datu pārraidošo ierīci un lejupielādējiet JPEG attēlus.

- 1  $\heartsuit$  Papildaprīkojuma pieslēgvietas izvēlnes cilnē **A** izvēlieties iespēju [OLYMPUS PENPAL Share] (OLYMPUS PENPAL koplietošana) (90. lpp.).
- **2** Izvēlieties [Please Wait] (Lūdzu, uzgaidiet) un nospiediet  $@s$ .
	- Datu sūtīšanas ierīcē izpildiet darbības, kas paredzētas attēlu sūtīšanai.
	- Tiks sākta datu pārraide, un būs redzams dialoglodziņš [Receive Picture Request] (Saņemt attēlu pieprasījumu).
- **3** Izvēlieties [Accept] (Pienemt) un nospiediet  $\circledcirc$ .
	- Attēls tiks lejupielādēts fotokamerā.
	- Ja tiek prasīts ievadīt PIN kodu, ievadiet 0000 un nospiediet  $@$ .

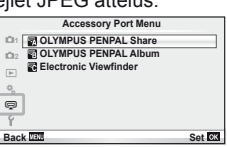

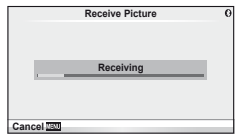

*3*

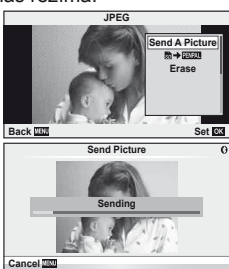

IV. 89

### Adrešu grāmatas rediģēšana

Ierīcē OLYMPUS PENPAL var saglabāt citas ierīces informāciju. Varat piešķirt citām ierīcēm nosaukumus vai arī dzēst citu ierīču informāciju.

- 1  $\heartsuit$  Papildaprīkojuma pieslēgvietas izvēlnes cilnē A izvēlieties iespēju [OLYMPUS PENPAL Share] (OLYMPUS PENPAL koplietošana) (90. lpp.).
	- Nospiediet  $\triangleright$  un izvēlieties [Address Book] (Adrešu grāmata).
- **2** Izvēlieties [Address List] (Adrešu saraksts) un nospiediet  $@$ .
	- Tiks parādīts esošo ierīču nosaukumu saraksts.
- **3** Izvēlieties citu ierīci, kuru vēlaties rediģēt, un nospiediet @

### **Citu ierīču dzēšana**

Izvēlieties [Yes] (Jā) un nospiediet  $\circledcirc$ .

### **Citas ierīces informācijas rediģēšana**

Nospiediet Q, lai parādītu citas ierīces informāciju. Lai mainītu citas ierīces nosaukumu, vēlreiz nospiediet @ un pārdēvēšanas dialoglodziņā rediģējiet pašreizējo nosaukumu.

### Albumu izveide

Var mainīt biežāk skatīto JPEG attēlu lielumu un kopēt tos uz OLYMPUS PENPAL.

- **1** Parādiet attēlu, kuru vēlaties kopēt pilna kadra režīmā, un nospiediet  $@$ .
- **2** Izvēlieties  $[\vec{m} \rightarrow \vec{m} \vec{m}]$  un nospiediet  $\circledcirc$ .
	- Lai kopētu attēlus no OLYMPUS PENPAL uz atmiņas karti, izvēlieties  $[\mathbb{HM} \rightarrow \mathbb{S}]$  un nospiediet  $\otimes$ .

# $\Omega$  Uzmanību!

• Ierīci OLYMPUS PENPAL var izmantot tikai tajā reģionā, kur tā iegādāta. Atkarībā no reģioniem lietošana var pārkāpt WAVE noteikumus un uz to var attiekties soda pasākumi.

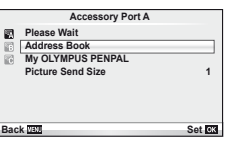

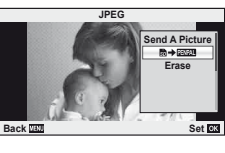

#### A **OLYMPUS PENPAL Share (OLYMPUS PENPAL koplietošana)**  $MENU$  (Izvēlne)  $\rightarrow \mathbb{R}$

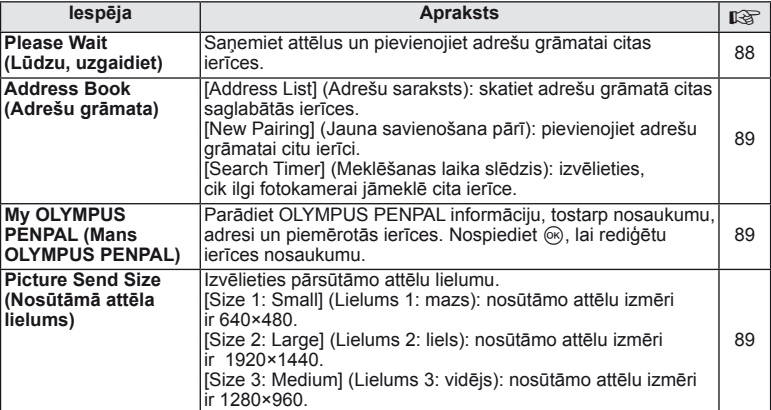

# **B** OLYMPUS PENPAL Album  **(OLYMPUS PENPAL albums)**

 $MENU$  (Izvēlne)  $\rightarrow \textcircled{r} \rightarrow \textcircled{r}$ 

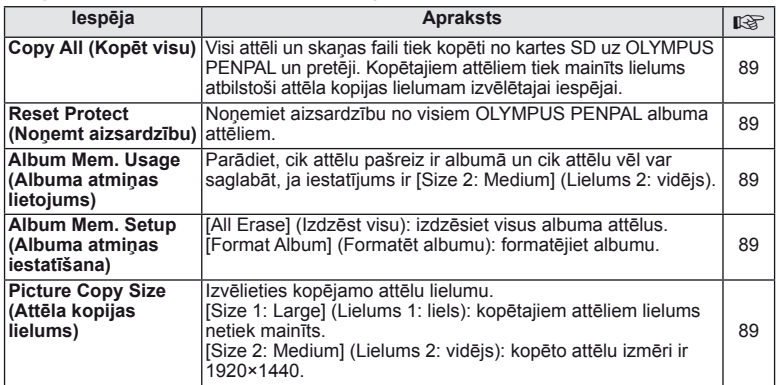

### C **Electronic Viewfi nder (Elektroniskais skatu meklētājs)**

**MENU** (Izvēlne) → Q → <mark>Q</mark>

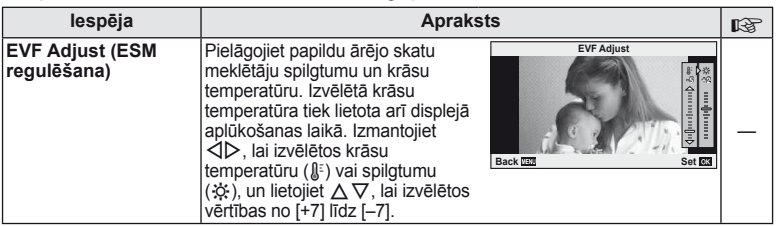

# *4* **Attēlu drukāšana**

# **Rezervēšana drukāšanai (DPOF)**

Atmiņas kartē varat saglabāt digitālas drukāšanas pieprasījumus, norādot drukājamos attēlus un katras izdrukas kopiju skaitu. Pēc tam attēlus varat drukāt drukāšanas pakalpojumu veikalā, kas atbalsta DPOF, vai pievienot fotokameru tieši DPOF printerim, lai attēlus drukātu pats. Lai izveidotu drukāšanas pieprasījumu, nepieciešama atmiņas karte.

# **Drukāšanas pieprasījuma izveide**

- **1** Apskates laikā nospiediet <a>
o>
un izvēlieties [日].
- **2** Izvēlieties [凸] vai [出] un nospiediet @.

### **Atsevišķi attēli**

Nospiediet  $\triangleleft \triangleright$ , lai izvēlētos kadru, kas jāiestata rezervēšanai drukāšanai, un pēc tam nospiediet  $\wedge \nabla$ . lai iestatītu izdruku skaitu.

• Lai rezervēšanu drukāšanai iestatītu vairākiem attēliem, atkārtojiet šo darbību. Kad visi vajadzīgie attēli ir izvēlēti, nospiediet  $\circledcirc$ .

### **Visi attēli**

Izvēlieties [出] un nospiediet  $\circledcirc$ .

**3** Izvēlieties datuma un laika formātu un nospiediet  $\omega$ .

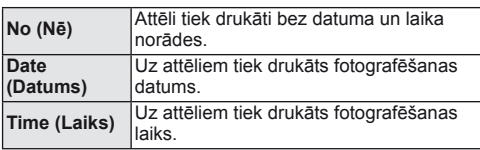

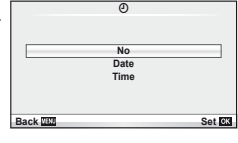

8

**Back Back Set Set** 

**Print Order Setting**

**4** Izvēlieties [Set] (lestatīt) un nospiediet  $\circledcirc$ .

### $($ .) Uzmanību!

- Fotokameru nedrīkst izmantot, lai mainītu tādus drukāšanas pieprasījumus, kas izveidoti, izmantojot citas ierīces. Izveidojot jaunu drukāšanas pieprasījumu, tiek izdzēsta jebkurš esošs drukāšanas pieprasījums, kas izveidots, izmantojot citas ierīces.
- Drukāšanas pieprasījumos nevar iekļaut 3D fotoattēlus, RAW attēlus vai filmas.

# **Visu vai izvēlēto attēlu noņemšana no drukāšanas uzdevuma**

Jūs varat atiestatīt visu rezervēšanas drukāšanai informāciju vai tikai atsevišķiem attēliem.

- **1** Apskates laikā nospiediet <a>
o</a>
o</a>
un izvēlieties [日].
- **2** Izvēlieties  $[\Box]$  un nospiediet  $\textcircled{\tiny{\textsf{R}}}$ .
	- Lai no drukāšanas uzdevuma noņemtu visus attēlus, izvēlieties [Reset] (Atiestatīt) un nospiediet  $@$ . Lai izietu, nenoņemot visus attēlus, izvēlieties [Keep] (Saglabāt) un nospiediet taustinu  $@$ .
- **3** Nospiediet  $\langle \rangle$ , lai izvēlētos attēlus, kas jānoņem no drukāšanas uzdevuma.
	- Izmantojiet  $\nabla$ , lai iestatītu izdruku skaitu uz "0". Pēc visu vajadzīgo attēlu noņemšanas no drukāšanas uzdevuma nospiediet @.
- **4** Izvēlieties datuma un laika formātu un nospiediet @.
	- Šis iestatījums tiek piemērots visiem kadriem ar informāciju par rezervēšanu drukāšanai.
- **5** Izvēlieties [Set] (Iestatīt) un nospiediet  $\otimes$ .

# **Tiešā drukāšana (PictBridge)**

Ja, izmantojot USB kabeli, pievienojat fotokameru ar "PictBridge" standartu saderīgam printerim, attēlus var izdrukāt tieši no fotokameras, nelietojot datoru.

**1** Pievienojiet fotokameru printerim, izmantojot komplektā iekļauto USB kabeli, un ieslēdziet fotokameru.

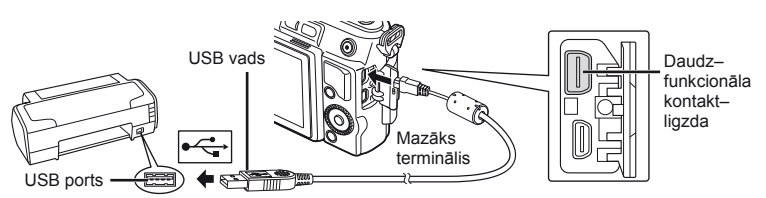

- Drukāšanai izmantojiet pilnībā uzlādētu akumulatoru.
- Pēc fotokameras ieslēgšanas displejā jāparādās dialoglodziņam, kas piedāvās izvēlēties citu ierīci. Ja tas tā nenotiek, fotokameras pielāgošanas izvēlnēs iespējai [USB Mode] (USB režīms) (74. lpp.) izvēlieties iestatījumu [Auto] (Automātiski).

**2** Izmantojiet  $\triangle \nabla$ , lai izvēlētos [Print] (Drukāt).

- Tiks parādīts uzraksts [One Moment] (Uzgaidiet), kam seko drukāšanas režīma izvēles dialoglodziņš.
- Ja pēc dažām minūtēm ekrāns neparādās, atvienojiet USB kabeli un sāciet visu no jauna no 1. darbības.

### Dodieties uz "Parasta drukāšana" (93. lpp.).

# $\Omega$  Uzmanību!

• 3D fotoattēlus, RAW attēlus un filmas nevar izdrukāt.

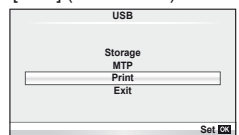

### **Vienkārša drukāšana**

Fotokamerā apskatiet drukājamo attēlu pirms printera pievienošanas, izmantojot USB kabeli.

- **1** Izmantojiet HI, lai fotokamerā skatītu drukāšanai paredzētos attēlus.
- **2** Nospiediet  $\triangleright$ .
	- Attēlu izvēles ekrāns parādās, kad drukāšana ir pabeigta. Cita attēla drukāšanai izmantojiet  $\triangleleft\triangleright$ , lai izvēlētos attēlu, un nospiediet  $\circledcirc$ .
	- Lai izietu, atvienojiet USB kabeli no fotokameras brīdī, kad parādās attēlu izvēles ekrāns.

### **Parasta drukāšana**

**1** Lai veiktu drukāšanas opciju iestatīšanu, izpildiet norādījumus.

### **Drukāšanas režīma izvēle**

Izvēlieties drukāšanas veidu (drukāšanas režīmu). Pieejamie drukāšanas režīmi ir norādīti zemāk.

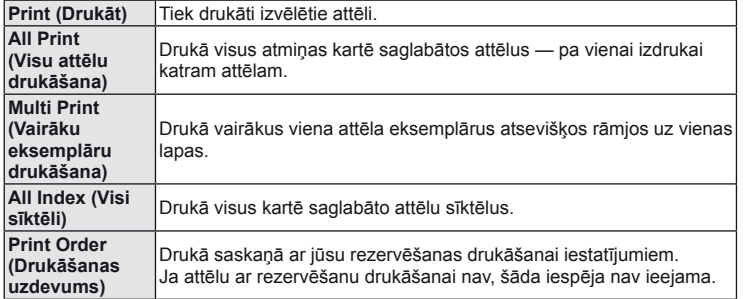

#### **Drukāšanas papīra iestatīšana**

Šis iestatījums mainās atkarībā no printera veida. Ja pieejams ir tikai printera iestatījums STANDARD (Standarta), šo iestatījumu nevar mainīt.

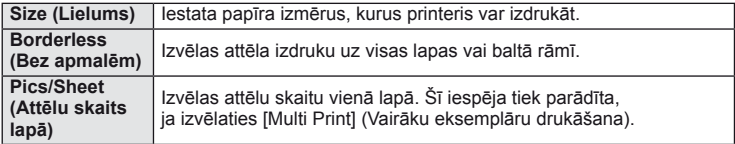

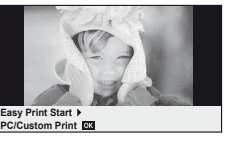

### **Attēlu izvēle drukāšanai**

Atlasiet attēlus, kurus vēlaties drukāt. Izvēlētos attēlus var drukāt vēlāk (viena kadra rezervēšana) vai apskatīto attēlu var izdrukāt uzreiz.

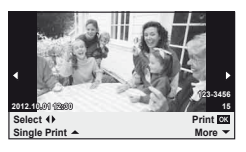

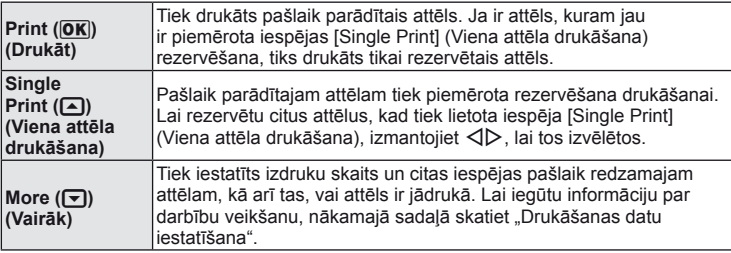

#### **Drukāšanas datu iestatīšana**

Izvēlieties, vai drukāt uz attēla informāciju, piem., datums un laiks vai faila nosaukums. Ja drukāšanas režīms ir iestatīts uz [All Print] (Visu attēlu drukāšana) un ir izvēlēta iespēja [Option Set] (Iespēju iestatīšana), tiks parādītas tālāk redzamās iespējas.

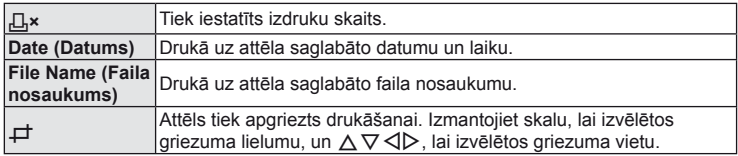

- **2** Pēc tam, kad esat iestatījis drukāšanai paredzētos attēlus un drukāšanas datus, izvēlieties [Print] (Drukāt) un nospiediet @.
	- Lai apturētu un atceltu drukāšanu, nospiediet @. Lai atsāktu drukāšanu, izvēlieties [Continue] (Turpināt).

### ■ Drukāšanas atcelšana

Lai atceltu drukāšanu, iezīmējiet [Cancel] (Atcelt) un nospiediet . Ņemiet vērā, ka visas drukāšanas pieprasījumā veiktās izmaiņas tiks pazaudētas. Lai atceltu drukāšanu un atgrieztos iepriekšējā darbībā, kurā varat mainīt pašreizējo drukāšanas pieprasījumu, nospiediet MENU (Izvēlne).

# **Fotokameras pievienošana datoram**

### Windows

**1** Ievietojiet komplektā iekļauto kompaktdisku CD-ROM diskdzinī.

### **Windows XP**

• Tiek parādīts dialoglodziņš "Setup" (Iestatīšana).

### **Windows Vista/Windows 7**

• Tiek parādīts dialoglodziņš Autorun (Automātiskā palaišana). Noklikšķiniet uz "OLYMPUS Setup" (Olympus iestatījumi), lai atvērtu dialoglodziņu "Setup" (Iestatījumi).

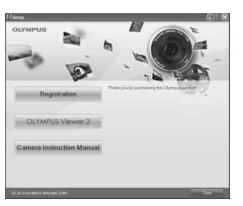

# $\omega$  Uzmanību!

- Ja dialoglodziņš "Setup" (Iestatīšana) netiek parādīts, izvēlnē "Start" (Sākt) izvēlieties "My Computer" (Mans dators), ja darbojaties operētājsistēmā Windows XP, vai "Computer" (Dators), ja darbojaties operētājsistēmā Windows Vista/Windows 7. Veiciet dubultklikšķi uz ikonas CD-ROM (OLYMPUS Setup), lai atvērtu logu "OLYMPUS Setup" (Olympus iestatīšana), un pēc tam veiciet dubultklikšķi uz "LAUNCHER.EXE".
- Ja tiek atvērts dialoglodziņš "User Account Control" (Lietotāja konta kontrole), noklikšķiniet uz "Yes" (Jā) vai "Continue" (Turpināt).
- **2** Izpildiet ekrānā redzamos norādījumus.

# $\omega$  Uzmanību!

• Ja fotokameras ekrānā nekas netiek parādīts pat pēc fotokameras pievienošanas datoram, iespējams, ir izlādējies akumulators. Izmantojiet pilnībā uzlādētu akumulatoru.

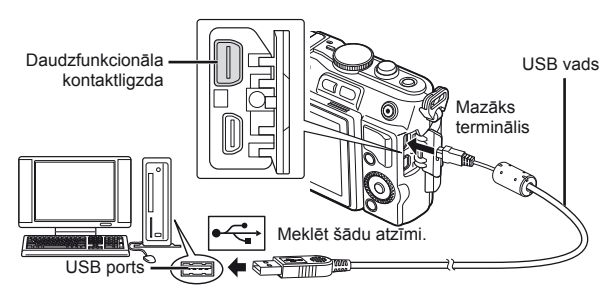

# $\left( \boldsymbol{\ell} \right)$  Uzmanību!

• Ja fotokamera ir pievienota citai ierīcei, izmantojot USB, tiks parādīts paziņojums, kas piedāvās izvēlēties savienojuma veidu. Izvēlieties [Storage] (Krātuve).

- **3** Reģistrējiet savu Olympus izstrādājumu.
	- Noklikšķiniet uz pogas "Registration" (Reģistrācija) un izpildiet ekrānā redzamos norādījumus.
- **4** Instalējiet programmatūru OLYMPUS Viewer 2.
	- Pirms instalēšanas pārbaudiet sistēmas prasības.
	- Lai instalētu programmatūru, noklikšķiniet uz pogas "OLYMPUS Viewer 2" un izpildiet ekrānā redzamos norādījumus.

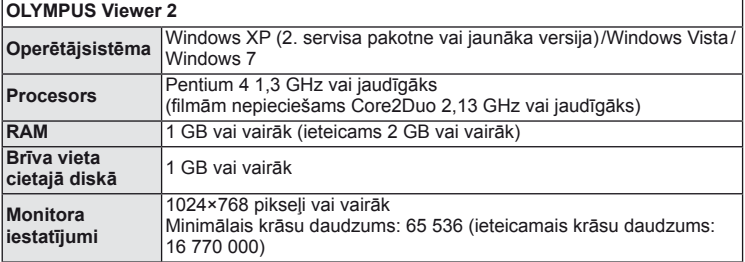

• Informāciju par programmatūras lietošanu skatiet tiešsaistes palīdzības sadaļā.

### Macintosh

- **1** Ievietojiet komplektā iekļauto kompaktdisku CD-ROM diskdzinī.
	- Diska saturam automātiski jāparādās meklētājā. Ja tas tā nav, veiciet dubultklikšķi uz darbvirsmas kompaktdiska ikonas.
	- Veiciet dubultklikšķi uz ikonas "Setup" (Iestatīšana), lai atvērtu dialoglodziņu "Setup" (Iestatīšana).
- **2** Instalējiet programmatūru OLYMPUS Viewer 2.
	- Pirms instalēšanas pārbaudiet sistēmas prasības.
	- Lai instalētu programmatūru, noklikšķiniet uz pogas "OLYMPUS Viewer 2" un izpildiet ekrānā redzamos norādījumus.

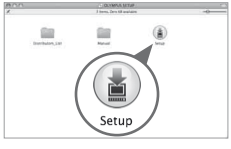

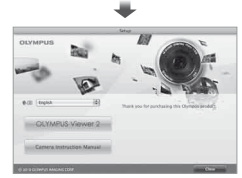

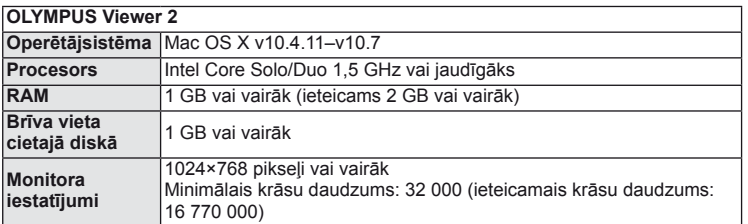

• Valodu kombinētajā lodziņā var izvēlēties citas valodas. Informāciju par programmatūras lietošanu skatiet tiešsaistes palīdzības sadaļā.

# **Attēlu kopēšana datorā, neizmantojot komplektācijā iekļauto OLYMPUS Viewer 2**

Jūsu fotokamerā iespējams izmantot USB lielapjoma atmiņu. Jūs varat pārsūtīt attēlus uz datoru, savienojot fotokameru un datoru ar klātpievienoto USB vadu. Ar USB savienojumu savietojamas ir šādas operētājsistēmas:

**Windows: Windows XP Home Edition/ Windows XP Professional/ Windows Vista/Windows 7 Macintosh: Mac OS X v.10.3 vai jaunāka versija**

- **1** Izslēdziet fotokameru un pievienojiet to datoram.
	- USB porta atrašanās vieta dažādiem datoriem atšķiras. Plašāku informāciju skatiet sava datora lietošanas rokasgrāmatā.
- **2** Ieslēdziet fotokameru.
	- Parādās USB savienojuma izvēlnes ekrāns.
- **3** Nospiediet  $\triangle \nabla$ , lai izvēlētos [Storage] (Krātuve). Nospiediet  $@$ .

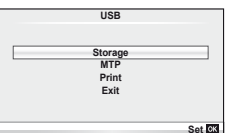

**4** Fotokamera tiek atpazīta kā jauna datora ierīce.

# $\left( \prime \right)$  Uzmanību!

- Ja datorā darbojas operētājsistēma Windows Vista vai Windows 7 un izmantojat Windows fotoattēlu galeriju, 3. darbībā izvēlieties [MTP].
- Pat tad, ja datoram ir USB pieslēgvieta, datu pārsūtīšana netiek garantēta šādās operētājsistēmās:

USB pieslēgvieta datoram ir pievienota, izmantojot paplašinājuma karti u.tml. Datori, kuriem nav rūpnīcā instalētas operētājsistēmas Mājas apstākļos komplektēti datori

- Fotokameras vadības ierīces nevar lietot, kamēr fotokamera ir pievienota pie datora.
- Ja pēc fotokameras pievienošanas datoram, netiek parādīts 2. darbībā norādītais dialoglodziņš, fotokameras pielāgošanas izvēlnēs iespējai [USB Mode] (USB režīms) (74. lpp.) izvēlieties iestatījumu [Auto] (Automātiski).

# **Fotografēšanas padomi un informācija**

### **Fotokamera neieslēdzas pat tad, ja ievietots akumulators**

#### **Akumulators nav pilnībā uzlādēts**

• Uzlādējiet akumulatoru, izmantojot lādētāju.

#### **Akumulatora darbība uz laiku ir pārtraukta aukstuma dēļ**

• Akumulatora veiktspēja zemā temperatūrā mazinās. Izņemiet akumulatoru un sasildiet to, uz brīdi ieliekot kabatā.

### **Nospiežot slēdzi, netiek izdarīts uzņēmums**

#### **Fotokamera automātiski izslēdzas**

• Fotokamera automātiski pārslēdzas uz gaidīšanas režīmu, lai mazinātu akumulatora enerģijas patēriņu, ja noteiktu laiku netiek veiktas nekādas darbības.  $\mathbb{R}$  [Sleep] (Gaidīšanas režīms) (74. lpp.)

Ja pēc fotokameras pārslēgšanās uz gaidīšanas režīmu aptuveni 5 minūšu laikā netiek veiktas nekādas darbības, fotokamera automātiski izslēgsies.

### **Zibspuldze tiek lādēta**

• Uzlādes laikā displejā mirgo atzīme  $\sharp$ . Gaidiet līdz mirgošana tiek pārtraukta, tad nospiediet slēdža pogu.

### **Nevar veikt fokusēšanu**

• Fotokamera nevar fokusēt objektus, kas atrodas pārāk tuvu fotokamerai, vai arī objekti nav piemēroti automātiskajai fokusēšanai (displejā sāks mirgot AF apstiprinājuma atzīme). Palieliniet attālumu līdz objektam vai fokusējiet augsta kontrasta objektu tādā pašā attālumā no fotokameras, kādā atrodas galvenais objekts, tad izveidojiet kadra kompozīciju un fotografējiet.

#### **Objekti, kuriem ir grūti iestatīt asumu**

Var būt grūti fokusēt ar autofokusu šādās situācijās.

AF apstiprināšanas apzīmējums mirgo. Šie objekti nav<br>nofokusēti

AF apstiprināšanas apzīmējums ir ieslēgts, bet objekts nav fokusēts.

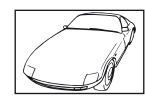

Objekts ar zemu kontrasta līmeni

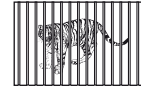

Objekti atrodas dažādos attālumos

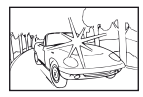

Pārāk spilgta gaisma kadra centrā

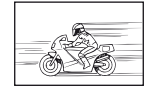

Ātrā kustībā esošs objekts

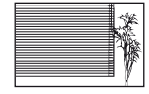

Objekts, kurā nav vertikālu līniju

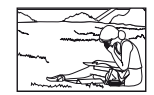

Fotografējamais objekts neatrodas autofokusa zonā

#### **Trokšņu samazināšana ir ieslēgta**

• Fotografējot nakts skatus, eksponēšanas laiki ir garāki un attēlā parasti parādās trokšņi. Fotokamera aktivē trokšņa samazināšanas procesu pēc fotografēšanas ar garu eksponēšanas laiku. Kura laikā fotografēšana nav iespējama. Funkciju [Noise Reduct.] (Trokšņu mazināšana) var iestatīt stāvoklī [Off] (Izslēgts).  $\mathbb{R}$  "Pielāgošanas izvēlņu lietošana" (71. lpp.)

### **Tiek samazināts autofokusa mērķu skaits.**

AF mērķu skaits un lielums mainās atkarībā no attēla malu attiecības (formāta), grupas mērķa iestatījumiem un funkcijai [Digital Tele-converter] (Digitālais telekonverteris) izvēlētās iespējas.

### **Nav iestatīts datums un laiks**

#### **Iegādes brīdī fotokamerā izmantoti iestatījumi**

• Iegādes brīdī datums un laiks fotokamerā nav iestatīti. Pirms fotokameras lietošanas iestatiet datumu un laiku.  $\mathbb{R}$  .Datuma/laika iestatīšana" (16. lpp.)

### **Akumulators ir izņemts no fotokameras**

• Datuma un laika iestatījums atgriežas pie rūpnīcas standarta iestatījumiem, ja fotokamera bez akumulatora tiek atstāta apmēram 1 dienu. Iestatījumi zūd ātrāk, ja akumulators pirms izņemšanas no fotokameras tajā ir bijušas ievietotas tikai uz īsu brīdi. Pirms svarīgu uzņēmumu izdarīšanas pārliecinieties, ka datums un laiks ir iestatīts pareizi.

### **Iestatītās funkcijas tiek atiestatītas uz rūpnīcas noklusētajiem iestatījumiem**

Ja pagriežat režīmu skalu vai izslēdzat fotokameru, kad tā atrodas režīmā, kas atšķirīgs no P, A, S, vai M, funkcijām veiktie iestatījumi tiek atiestatīti uz rūpnīcas noklusētajiem iestatījumiem.

### **Uzņemtais attēls ir bālgans**

Tas var notikt gadījumos, kad attēls ir uzņemts pretgaismas vai daļējas pretgaismas apstākļos. To izraisa parādība, ko sauc par "mirdzumu" vai "spoku". Iespēju robežās izvēlaties kompozīciju, kur spēcīga apgaismojuma avots nav redzams attēlā. "Mirdzuma" efekts var parādīties pat tad, ja attēlā nav gaismas avota. Izmantojiet objektīva pārsegu, lai aptumšotu gaismas avotu. Ja objektīva pārsegs neietekmē gaismas avotu, izmantojiet savas rokas, lai to aptumšotu.  $\mathbb{R}$  "Maināmie objektīvi" (106. lpp.)

### **Uz objekta attēlā būs nezināmas izcelsmes gaiši punkti**

Tas var būt saistībā ar iestrēgušiem pikseļiem attēla uztveršanas ierīcē. Izvēlieties iespēju [Pixel Mapping] (Pikseļu kartēšana).

Ja šī problēma joprojām pastāv, atkārtojiet pikseļu kartēšanu vairākas reizes.  $\mathbb{R}$  Pikseļu kartēšana — attēla apstrādes funkciju pārbaude" (103. lpp.)

### **Funkcijas, kuras nevar izvēlēties no izvēlnēm**

Dažas vienības nevar izvēlēties no izvēlnēm, izmantojot bulttaustiņus.

- Vienības, kuras nevar iestatīt ar esošo fotografēšanas režīmu.
- Vienības, kuras nevar iestatīt, jo ir vienība, kas jau ir iestatīta: Funkciju  $\left[\Box_{\mu}\right]$  un [Noise Reduct.] (Trokšņu mazināšana) u.c. kombinācija

# **Kļūdu kodi**

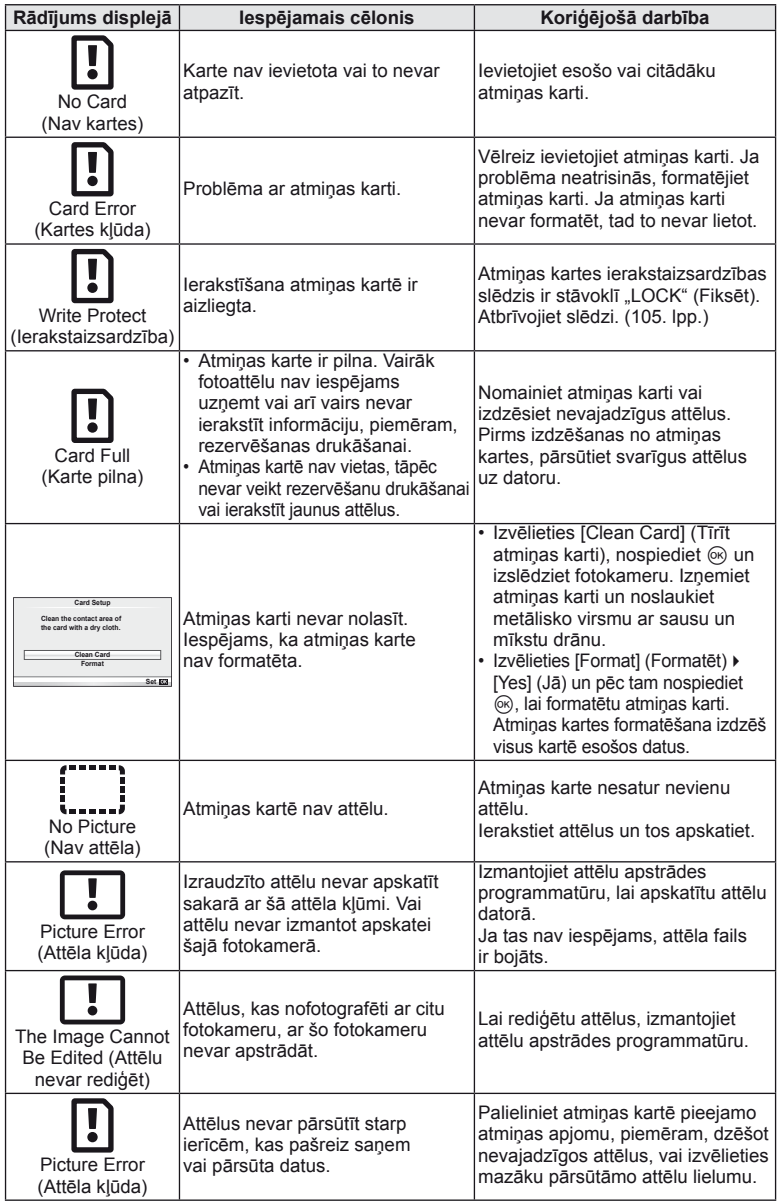

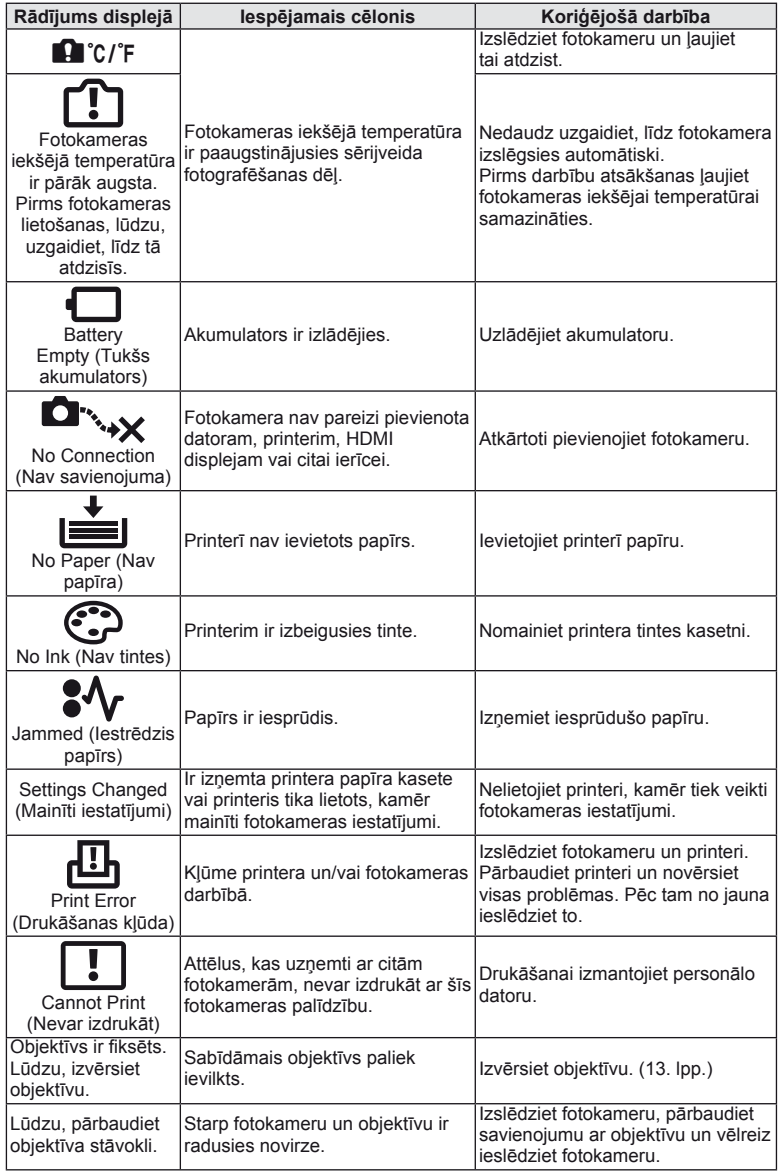

# **Fotokameras tīrīšana un glabāšana**

### **Fotokameras tīrīšana**

Pirms fotokameras tīrīšanas izslēdziet to un izņemiet akumulatoru.

### **Ārpuse:**

• Uzmanīgi noslaukiet ar mīkstu auduma gabaliņu. Ja fotokamera ir ļoti netīra, saslapiniet auduma gabaliņu vieglā ziepjūdens šķīdumā un kārtīgi to izgrieziet. Noslaukiet fotokameru ar mitro auduma gabaliņu un pēc tam nosusiniet to ar sausu auduma gabaliņu. Ja esat lietojis fotokameru pludmalē, izmantojiet tīrā ūdenī samērcētu un kārtīgi izgrieztu auduma gabaliņu.

### **Displejs:**

• Uzmanīgi noslaukiet ar mīkstu auduma gabaliņu.

### **Objektīvs:**

• Nopūtiet putekļus no objektīva, izmantojot tirdzniecībā pieejamu gaisa pūtēju. Objektīvus uzmanīgi noslaukiet ar objektīva tīrīšanas salveti.

# **Uzglabāšana**

- Ja fotokameru ilgstoši nelietojat, izņemiet akumulatoru un atmiņas karti. Glabājiet fotokameru vēsā, sausā, labi ventilējamā vietā.
- Regulāri ievietojiet fotokamerā akumulatoru un pārbaudiet, vai fotokamera darbojas.
- Pirms korpusa un aizmugurējo vāciņu pievienošanas notīriet no tiem putekļus un citus netīrumus.
- Piestipriniet korpusa vāciņu fotokamerai, lai novērstu putekļu iekļūšanu iekšpusē, kad objektīvs nav piestiprināts. Pārliecinieties, vai pirms objektīva noņemšanas uzstādījāt priekšējo un aizmugurējo objektīva vāciņu.
- Pēc lietošanas notīriet fotokameru.
- Neuzglabājiet to kopā ar insektiem paredzētiem līdzekļiem.

# **Attēlu uztveršanas ierīces tīrīšana un pārbaude**

Šajā fotokamerā ir putekļu noņemšanas funkcija, lai putekļi nenonāktu uz attēlu uztveršanas ierīces un lai notīrītu no attēlu uztveršanas ierīces virsmas putekļus un netīrumus, izmantojot ultraskaņas vibrācijas. Putekļu noņemšanas funkcija darbojas, kad fotokamera ir ieslēgta.

Pretputekļu funkcija darbojas vienlaikus ar pikseļu kartēšanu, ar ko pārbauda attēlu uztveršanas ierīci un attēlu apstrādes shēmas. Tā kā putekļu mazināšanas funkcija tiek aktivizēta katru reizi ieslēdzot fotokameru, lai nodrošinātu šīs funkcijas efektivitāti, fotokamera ir jātur stāvus.

# $( \ell )$  Uzmanību!

- Nelietojiet spēcīgus šķīdinātājus, piemēram, benzolu vai spirtu, vai ķīmiski apstrādātu audumu.
- Lai pasargātu fotokameru no korozijas, neglabājiet fotokameru vietās, kur tiek lietotas ķīmiskas vielas.
- Ja objektīvs netiek notīrīts, uz tā var sākt veidoties pelējums.
- Ja fotokamera nav izmantota ilgu laiku, pirms lietošanas pārbaudiet katru tās daļu. Pirms svarīgu attēlu fotografēšanas izdariet izmēģinājuma uzņēmumu un pārbaudiet, vai fotokamera darbojas.

# **Pikseļu kartēšana — attēla apstrādes funkciju pārbaude**

Pikseļu kartēšanas funkcija ļauj fotokamerai pārbaudīt un noregulēt attēlu uztveršanas ierīces un attēlu apstrādes funkcijas. Pēc displeja izmantošanas vai ilgstošas fotografēšanas nogaidiet vismaz vienu minūti pirms pikseļu kartēšanas funkcijas lietošanas, lai nodrošinātu tās pareizu darbību.

- 1 Pielāgošanas izvēlnes  $\frac{a}{b}$  (78. lpp.) cilnē **d** izvēlieties iespēju [Pixel Mapping] (Pikseļu kartēšana).
- **2** Nospiediet  $\triangleright$  un pēc tam  $\otimes$ .
	- Pikseļu kartēšanas laikā displejā ir redzama josla [Busy] (Aizņemts). Kad pikseļu kartēšana ir pabeigta, izvēlne tiek atjaunota.

### $\omega$  Uzmanību!

• Ja pikseļu kartēšanas laikā jūs nejauši izslēdzat fotokameru, sāciet atkal no 1. punkta.

# **Akumulators un lādētājs**

- Lietojiet vienu Olympus litija jonu akumulatoru. Lietojiet tikai oriģinālos OLYMPUS uzlādējamos akumulatorus.
- Fotokameras enerģijas patēriņš ievērojami atšķiras atkarībā no fotokameras lietošanas un citiem apstākļiem.
- Tālāk minētās funkcijas patērē daudz enerģijas, kaut arī fotografēšana nenotiek, tāpēc akumulators var ātri izlādēties:
	- Vairākkārtēja automātiskā fokusēšana, nospiežot slēdzi līdz pusei fotografēšanas režīmā;
	- Attēlu ilgstoša apskate displejā;
	- Fotokameras savienojums ar datoru vai printeri.
- Lietojot izlādējušos akumulatoru, fotokamera var tikt izslēgta, neparādot brīdinājumu par zemu akumulatora līmeni.
- Iegādes brīdī akumulators nav pilnībā uzlādēts. Pirms lietošanas uzlādējiet akumulatoru, izmantojot komplektācijā iekļauto lādētāju.
- Parastais lādēšanas ilgums, izmantojot komplektācijā iekļauto lādētāju, ir aptuveni 3 stundas 30 minūtes (aptuveni).
- Nemēģiniet lietot lādētājus, kas nav paredzēti komplektācijā iekļautā akumulatora izmantošanai, vai arī lietot akumulatorus, kas nav piemēroti komplektācijā iekļautā lādētāja izmantošanai.

# $\Omega$  Uzmanību!

• Akumulatoru nomainot pret neatbilstošu akumulatoru, tas var uzsprāgt. Atbrīvojieties no nolietotā akumulatora saskaņā ar norādījumiem "Akumulatora lietošanas drošības norādījumi" (122. lpp.).

# **Izmantojot lādētāju ārzemēs**

- Lādētāju var izmantot visā pasaulē lielākajā daļā mājas elektrotīklu, kur spriegums ir no 100 V līdz 240 V maiņstrāvas (50/60 Hz). Tomēr atkarībā no valsts vai reģiona, kurā atrodaties, maiņstrāvas kontaktligzdas forma var atšķirties, un lādētājam, iespējams, būs nepieciešams kontaktspraudņa adapteris, kas piemērots sienas kontaktligzdai. Sīkākai informācijai vērsieties pie vietējā elektropreču veikala pārdevēja vai ceļojuma aģenta.
- Neizmantojiet atsevišķi nopērkamos ceļojumu adapterus, jo tie var izraisīt nepareizu lādētāja darbību.

*7*

# **Pamatinformācija par atmiņas karti**

# **Izmantojamās atmiņas kartes**

Šajā rokasgrāmatā visas atmiņas ierīces tiek skaidrotas kā "kartes". Šajā fotokamerā var lietot šādus SD atmiņas kartes (tirdzniecībā pieejamas) veidus: SD, SDHC, SDXC un Eye-Fi. Lai skatītu jaunāko informāciju, apmeklējiet Olympus vietni.

#### **Kartes SD ierakstaizsardzības slēdzis**

Kartes SD korpusā ir ierakstaizsardzības slēdzis. Ja iestatāt slēdzi stāvoklī LOCK (Bloķēt), nevarēsit kartē ierakstīt, dzēst vai formatēt datus. Lai aktivizētu ierakstīšanu, pabīdiet slēdzi atbloķēšanas stāvoklī.

# $\bm{\theta}$  Uzmanību!

*8*

- Atmiņas kartē saglabātie dati netiks pilnībā izdzēsti pat pēc kartes formatēšanas vai datu izdzēšanas. Atbrīvojoties no kartes, iznīciniet atmiņas karti, lai izvairītos no personiskas informācijas noplūdes.
- Kartēs "FlashAir" SD ir iebūvēts bezvadu LAN, un kartes nevar formatēt. Kartes formatēšanai izmantojiet kartes FlashAir komplektācijā iekļauto programmatūru.
- Karti Eye-Fi un FlashAir lietojiet saskaņā ar tās valsts tiesību aktiem, kurā tiek lietota fotokamera. Lidmašīnās vai citās norādītajās vietās, kur karšu izmantošana nav atļauta, izņemiet karti FlashAir vai Eye-Fi no fotokameras vai atspējojiet kartes funkcijas. (Iespējas Smartphone connection (Savienojums ar viedtālruni) izmantošana (69. lpp.), pielāgošanas izvēlne [Eye-Fi] (79. lpp.))
- Karte FlashAir vai Eye-Fi lietošanas laikā var kļūt karsta.
- Lietojot karti FlashAir vai Eye-Fi, akumulators var ātrāk izlādēties.
- Izmantojot karti FlashAir vai Eye-Fi, fotokamera var darboties lēnāk.
- Ja iestatāt kartes FlashAir ierakstaizsardzības slēdzi stāvoklī "LOCK" (Fiksēt), nevarēsit izmantot bezvadu LAN funkciju.

*8*

**LOCK**

Izvēlieties objektīvu atbilstoši sižetam un radošajam nodomam. Izmantojiet objektīvus, kas īpaši paredzēti sistēmai Micro Four Thirds, uz kuras ir uzlīme M.ZUIKO DIGITAL vai labajā pusē redzamais simbols. Lietojot adapteri, varat arī izmantot sistēmas Four Thirds un OM sistēmas objektīvus.

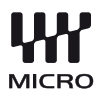

# $\omega$  Uzmanību!

*9*

- Piestiprinot vai noņemot korpusa vāciņu vai objektīvu, turiet fotokameru ar objektīva stiprinājuma vietu uz leju. Tas palīdz novērst putekļu un citu svešķermeņu iekļūšanu fotokameras iekšpusē.
- Nenoņemiet korpusa vāciņu un nepiestipriniet objektīvu putekļainās vietās.
- Nevērsiet objektīvu pret sauli, kad tas ir piestiprināts fotokamerai. Tas var izraisīt fotokameras nepareizu darbību vai pat aizdegties pateicoties pastiprinošajam efektam, kas rodas saules gaismai koncentrējoties caur objektīvu.

 $(3)$ 

(4) 5

- Uzmanieties, lai nepazaudētu korpusa vāciņu un aizmugurējo vāciņu.
- Piestipriniet korpusa vāciņu fotokamerai, lai novērstu putekļu iekļūšanu iekšpusē, kad objektīvs nav piestiprināts.

# **M.ZUIKO DIGITAL objektīva tehniskie dati**

### ■ Daļu nosaukumi

- 1 Priekšējais vāciņš
- 2 Filtra piestiprināšanas vītne
- 3 Fokusa gredzens
- 4 Tālummaiņas gredzens
- (tikai tālummaiņas objektīvi) 5 Piestiprināšanas atzīme
- 6 Aizmugurējais vāciņš
- 7 Elektriskie kontakti
- 8 Slēdzis UNLOCK (Atbloķēt) (tikai sabīdāmiem objektīviem)
- 9 Dekoratīvais gredzens (tikai atsevišķos objektīvos, noņemiet, ja piestiprināt objektīva pārsegu)

### Kā izmantot tālummaiņas objektīvu (ar piedziņu) ar makrofotografēšanas funkcijām (ED12–50 mm f3.5–5.6EZ)

Objektīva darbība tiek noteikta pēc tālummaiņas gredzena stāvokļa.

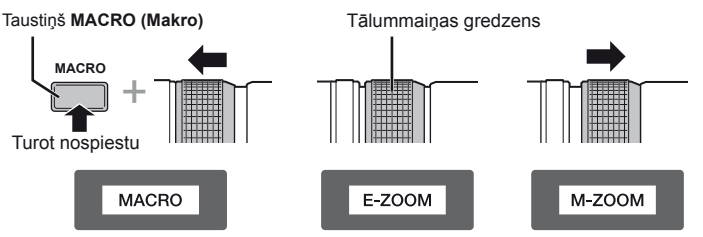

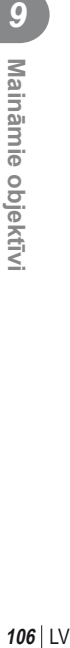

 $106$  LV

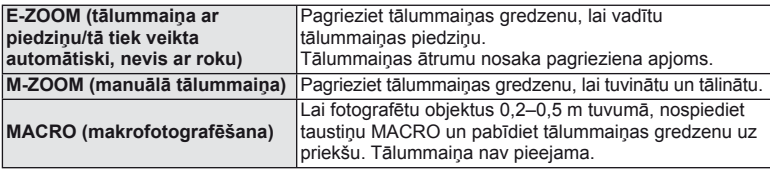

• Taustiņa **L-Fn** lomu var izvēlēties fotokameras pielāgošanas izvēlnē.

### ■ Objektīva un fotokameras kombinācijas

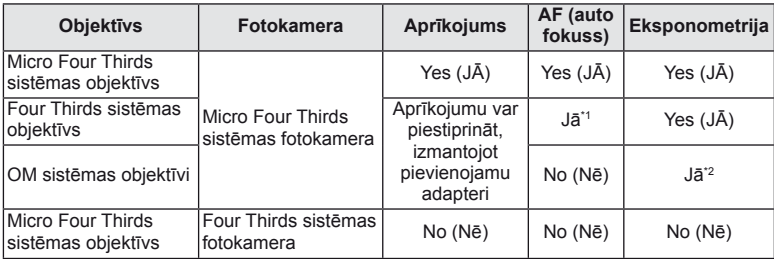

\*1 Nevar lietot režīma [AF Mode] (Autofokusa režīms) funkciju [C-AF] (Nepārtraukts autofokuss) un [C-AF+TR] (Autofokusa izsekošana).

\*2 Precīza eksponometrija nav iespējama.

### Galvenie objektīva tehniskie dati

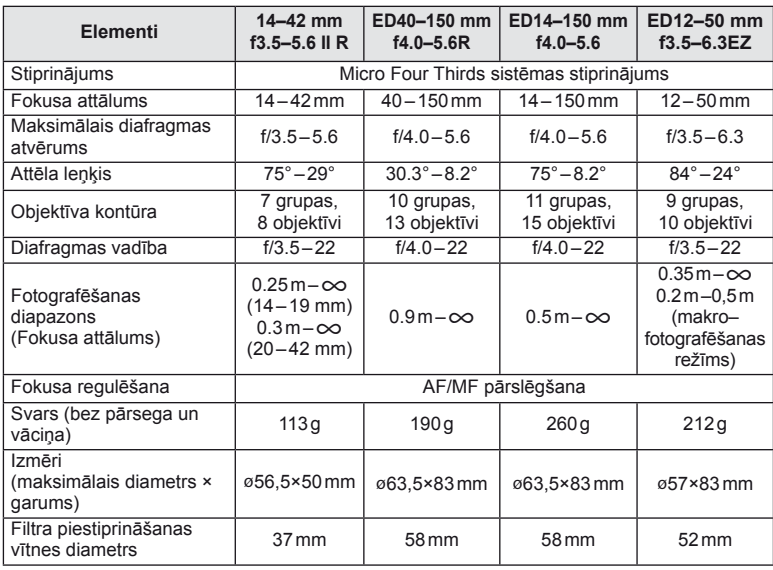

# $\circledR$  Uzmanību!

• Attēla malas var tikt nogrieztas, ja tiek izmantots vairāk nekā viens filtrs vai biezs filtrs.

# **Saglabāšanas formāts un faila lielums/saglabājamo attēlu skaits**

Tabulā norādītais faila izmērs ir aptuvens failiem ar attēla malu attiecību 4:3.

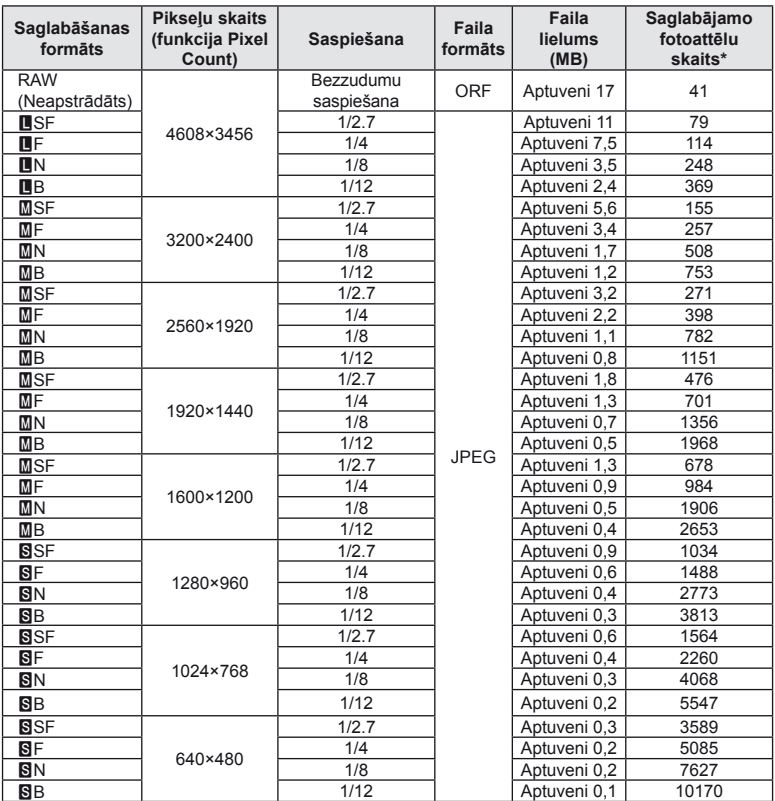

\*1 GB atmiņas karte SD.

### $\omega$  Uzmanību!

- Saglabājamo fotoattēlu skaits var mainīties atkarībā no fotografējamā objekta vai citiem faktoriem, piemēram, no tā, vai ir/nav saglabāta informācija par attēlu rezervēšanu drukāšanai. Dažkārt displejā parādītais saglabājamo attēlu skaits nemainās pat tad, ja uzņemat attēlus vai izdzēšat saglabātos attēlus.
- Faktiskais faila lielums atšķiras atkarībā no fotografējamā objekta.
- Maksimālais displejā redzamo saglabājamo fotoattēlu skaits ir 9999.
- Lai iegūtu informāciju par filmu uzņemšanas laikiem, skatiet Olympus vietni.

*10*
# **Šai fotokamerai paredzētu ārējo zibspuldzes bloku lietošana**

Izmantojot šo fotokameru, varat lietot kādu no atsevišķi pārdotajām ārējām zibspuldzēm, lai iegūtu tādu zibspuldzes gaismu, kas atbilst jūsu vajadzībām. Ārējās zibspuldzes izveido savienojumu ar fotokameru, kas lietotājam ļauj pārvaldīt fotokameras zibspuldzes režīmus, izmantojot dažādus pieejamos zibspuldzes vadības režīmus, piemēram, TTL-AUTO (TTL priekšuzzibsnījumu režīms) un Super FP zibspuldzi. Ārēju zibspuldzi, kas ir paredzēta izmantošanai ar šo fotokameru, var uzmontēt uz fotokameras, piestiprinot to fotokameras zibspuldzes pieslēgvietai. Zibspuldzi varat arī piestiprināt pie fotokameras zibspuldzes balsteņa, izmantojot sinhronizācijas kabeli (iegādājams atsevišķi). Skatiet arī dokumentāciju, kas iekļauta ārējo zibspuldžu komplektācijā.

Izmantojot zibspuldzi, eksponēšanas laika augšējā robeža ir 1/200 s.

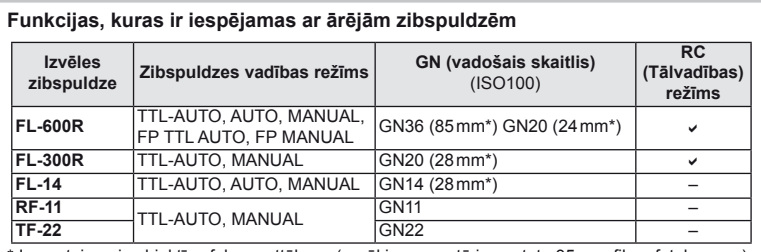

Tzmantojamais objektīva fokusa attālums (aprēķina pamatā izmantota 35 mm filmu fotokamera).

# **Fotografēšana ar bezvadu tālvadības zibspuldzi**

Ārējās zibspuldzes, kurām ir tālvadības režīms, un ir izstrādātas, lai lietotu ar šo fotokameru, var izmantot, lai fotografētu ar bezvadu zibspuldzēm. Fotokamera var regulēt komplektācijā iekļauto zibspuldzi un attālo zibspuldžu komplektu, sadalot to ne vairāk kā 3 grupās. Lai saņemtu plašāku informāciju, skatiet lietošanas rokasgrāmatas, kas iekļautas ārējo zibspuldžu komplektācijā.

- **1** Iestatiet attālo zibspuldžu komplektu tālvadības režīmā un izvietojiet tās pēc izvēles.
	- Ieslēdziet ārējos zibspuldzes blokus, nospiediet taustiņu MODE (Režīms) un izvēlieties tālvadības režīmu.
	- Izvēlieties katram zibspuldžu blokam kanālu un grupu.

2 Fotografēšanas izvēlnē 2  $\blacksquare$  (111. lpp.) iespējai [  $\spadesuit$  RC Model (Tālvadības režīms) izvēlieties iestatījumu [On] (Ieslēgts).

- Super vadības panelis pārslēdzas uz tālvadības režīmu.
- Atkārtoti nospiežot taustiņu INFO (Informācija), varat izvēlēties super vadības paneļa rādījumu.
- Izvēlieties zibspuldzes režīmu (ņemiet vērā, ka tālvadības režīmā nav pieejama sarkano acu efekta novēršana).

### **3** Super vadības panelī pielāgojiet katras grupas iestatījumus.

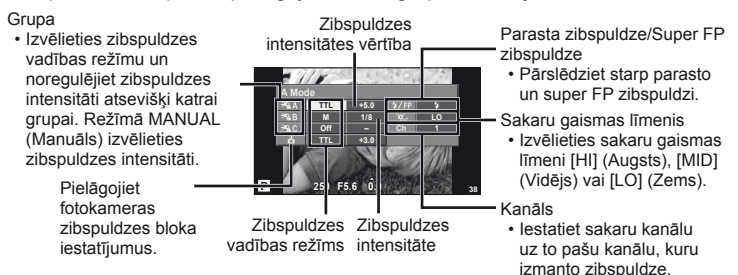

- **4** Piestipriniet komplektācijā iekļauto zibspuldzes bloku un paceliet zibspuldzes galvu.
	- Pēc apstiprinājuma, ka iebūvētā zibspuldze un attālo zibspuldžu komplekti ir uzlādēti, uzņemiet pārbaudes fotoattēlu.

### Bezvadu zibspuldzes vadības diapazons

Novietojiet bezvadu zibspuldzes ar to tālvadības sensoriem pret fotokameru. Nākamajā attēlā ir parādīti aptuvenie diapazoni, kuros var novietot zibspuldzes. Faktiskais vadības diapazons mainās atkarībā no vietējiem apstākļiem.

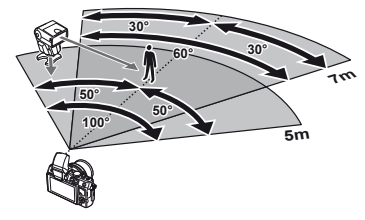

### $\omega$  Uzmanību!

- Ieteicams izmantot vienu grupu no līdz pat trim attālajām zibspuldzēm.
- Attālās zibspuldzes nevar lietot otrā aizvara lēnai sinhronizācijai vai prettriecienu ekspozīcijām ilgāk par 4 sekundēm.
- Ja fotografējamais objekts ir par tuvu fotokamerai, zibspuldzes radītie pārbaudes zibšņi var ietekmēt ekspozīciju (šo efektu var mazināt, ierobežojot komplektācijā iekļautās zibspuldzes darbību, piemēram, izmantojot difuzoru).
- Lietojot zibspuldzi attālās zibspuldzes vadības režīmā, zibspuldzes sinhronizācijas laika augšējā robeža ir 1/160 s.

# **Citi ārējās zibspuldzes bloki**

Zibspuldzes pieslēgvietai pievienojot kāda cita ražotāja zibspuldzes bloku, ievērojiet tālāk minēto informāciju:

- Fotokameras zibspuldzes pieslēgvietas X-kontaktam pievienojot novecojušus zibspuldzes blokus, kas patērē vairāk nekā 24 V strāvas, tiks sabojāta fotokamera.
- Pievienojot tādus zibspuldzes blokus, kuru signāla kontakti neatbilst Olympus specifikācijām, var sabojāt fotokameru.
- Lietojiet kopā ar fotokameru tikai fotografēšanas režīmā M, kad eksponēšanas laiks ir ilgāks par 1/160 s. un ISO iestatījumi nav [Auto] (Automātiski).
- Zibspuldzes vadību var veikt tikai, zibspuldzē manuāli iestatot ISO jutīgumu un fotokamerā izvēlētās diafragmas atvēruma vērtības. Zibspuldzes spilgtumu var regulēt, noregulējot ISO jutīgumu vai diafragmas atvērumu.
- Izmantojiet zibspuldzi, kuras apgaismošanas leņķis ir piemērots objektīvam. Apgaismošanas leņķi parasti izsaka, izmantojot 35 mm formātu, kas ir ekvivalents fokusa attālumam.

# **110** LV **Informācija** *10*

# **Izvēlnes direktorijs**

\*1: Var pievienot iespējai [Myset] (Mani iestatījumi).

\*2: Noklusējumu var atjaunot, elementam [Reset] (Atiestatīt) izvēloties iespēju [Full] (Visu). \*3: Noklusējumu var atjaunot, elementam [Reset] (Atiestatīt) izvēloties iespēju [Basic] (Pamata).

# K **Fotografēšanas izvēlne**

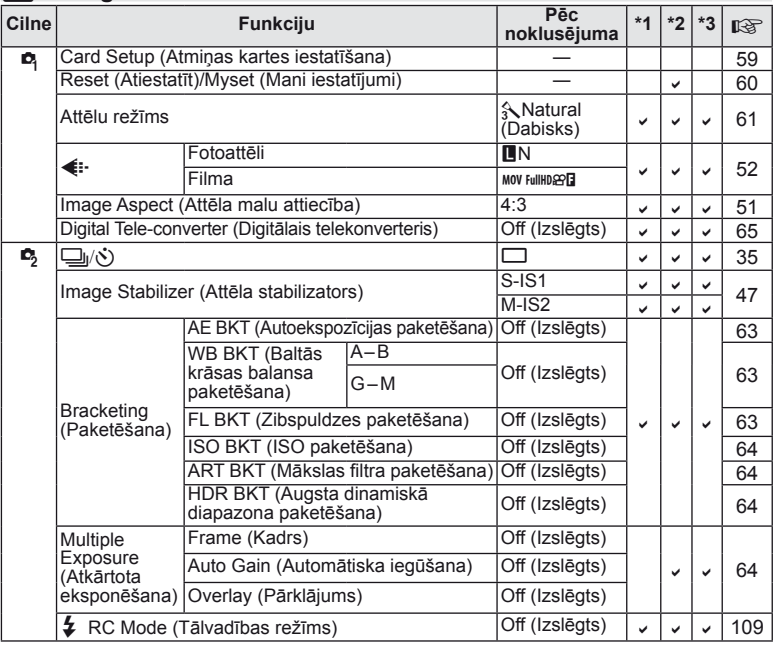

# q **Apskates izvēlne**

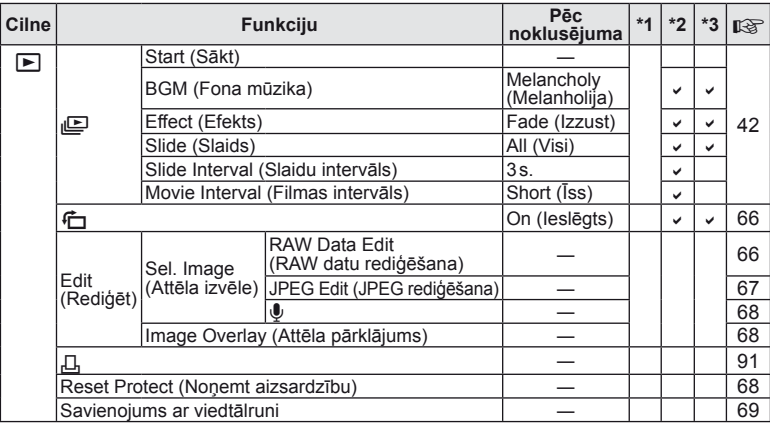

LV **111 Informācija** *10*

# d **Iestatījumu izvēlne**

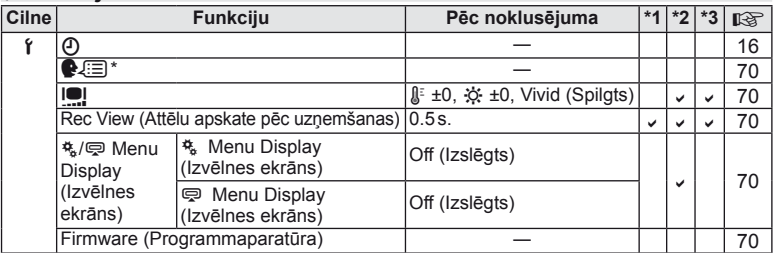

\* Iestatījumi atšķiras atkarībā no reģiona, kur fotokamera ir iegādāta.

# c **Pielāgošanas izvēlne**

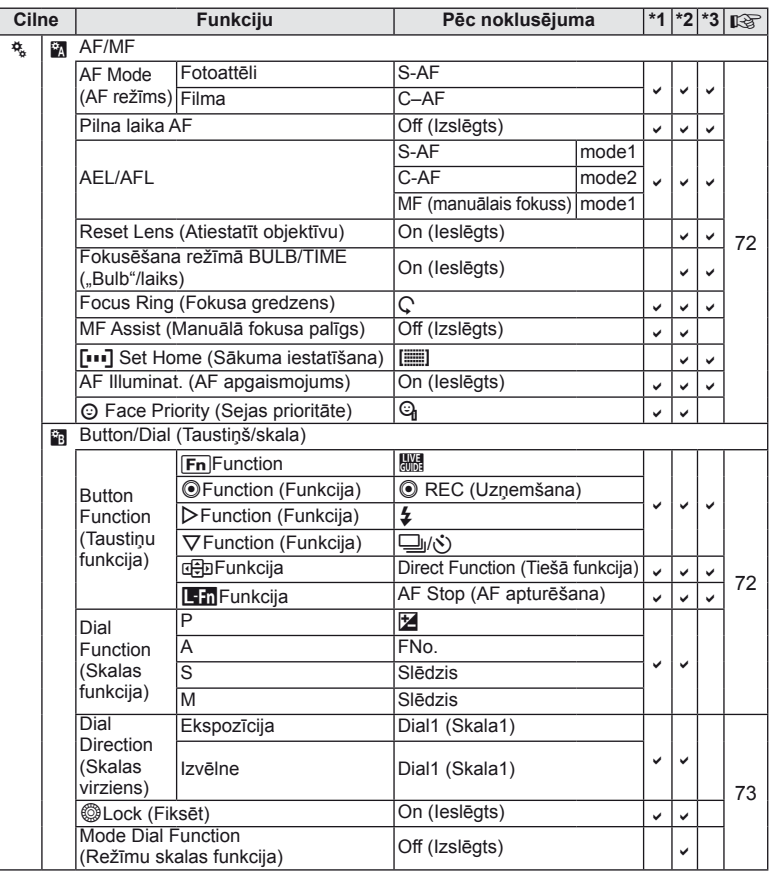

*10*

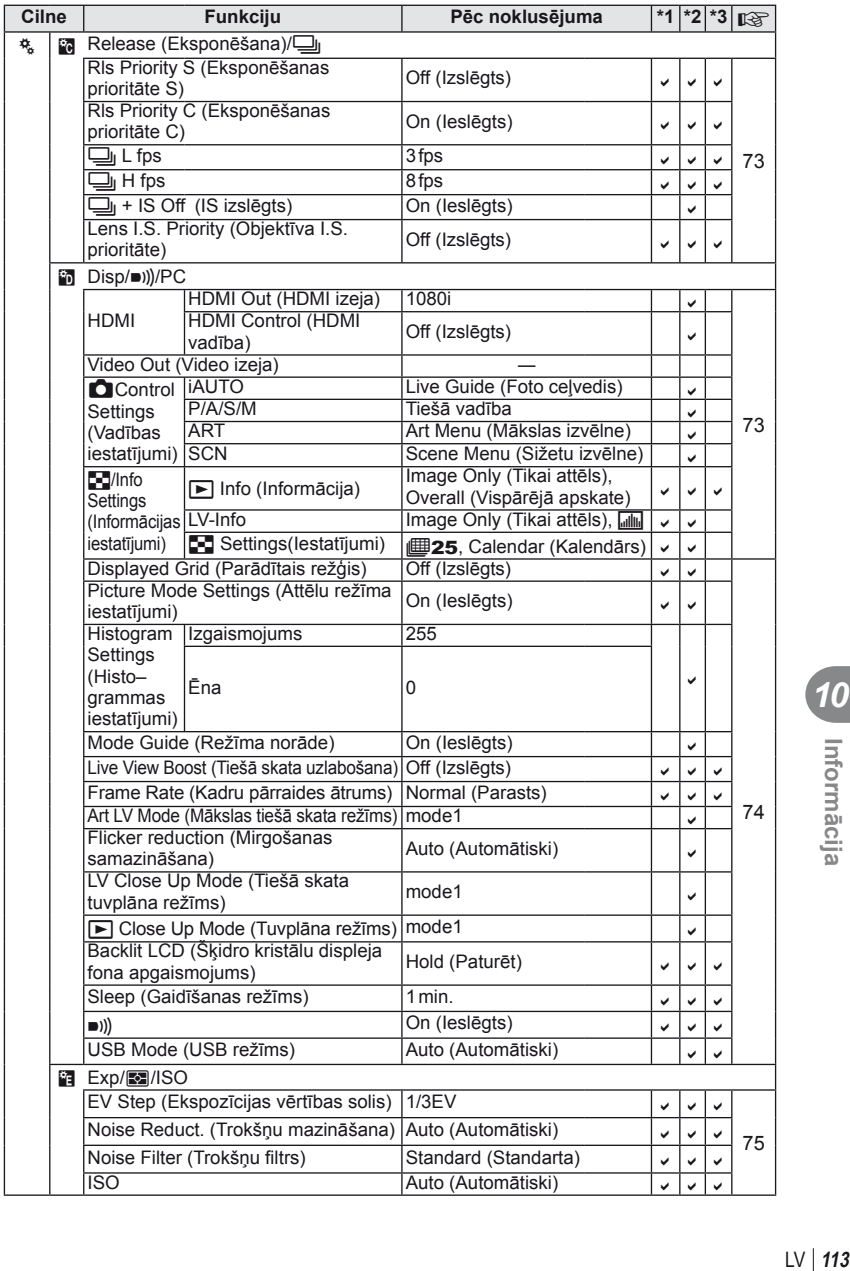

**10**<br>
Informacija

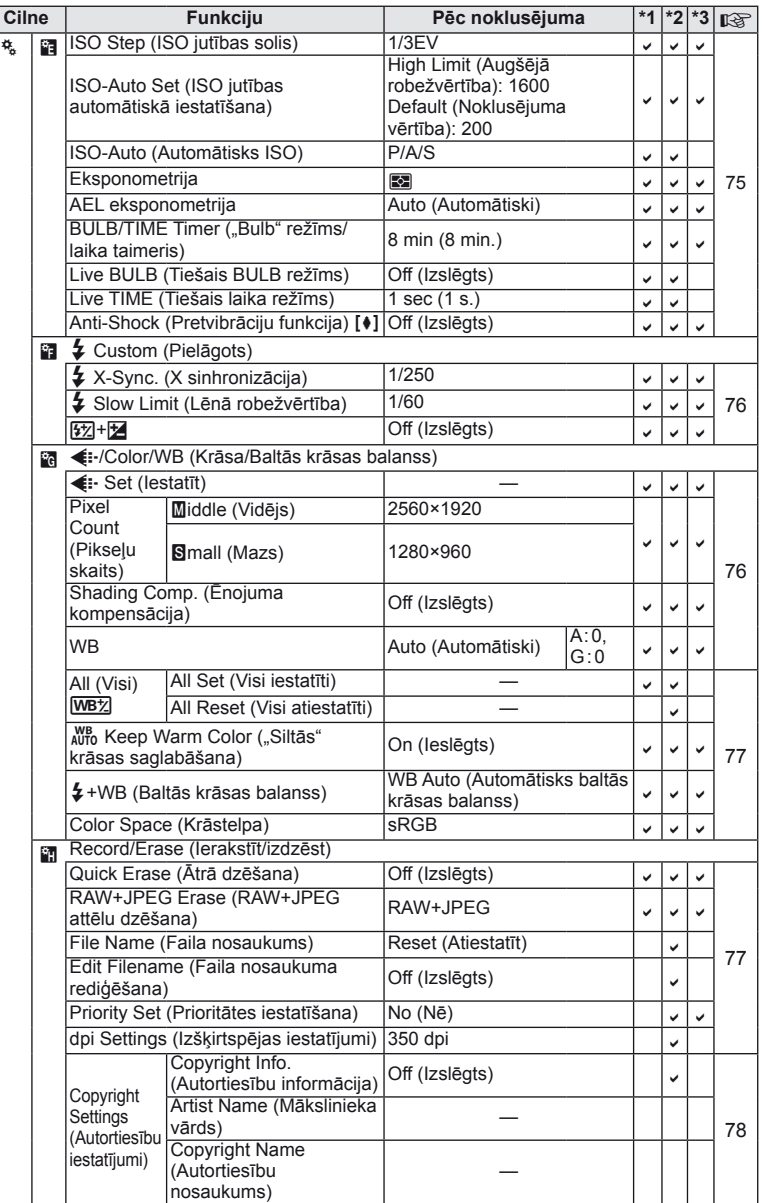

*10*

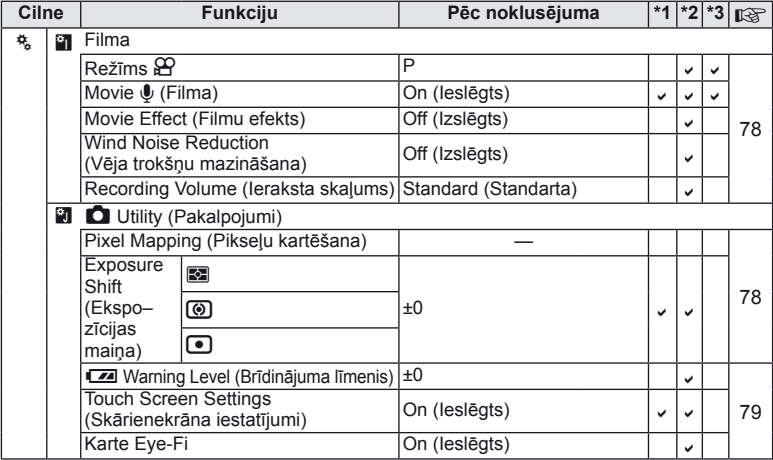

# # **Papildaprīkojuma pieslēgvietas izvēlne**

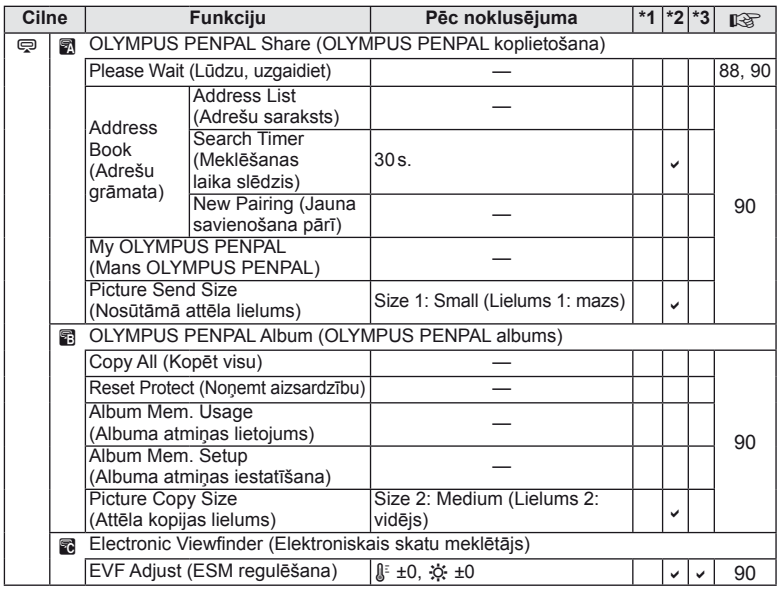

LV **115 Informācija** *10*

### ■ Camera (Fotokamera)

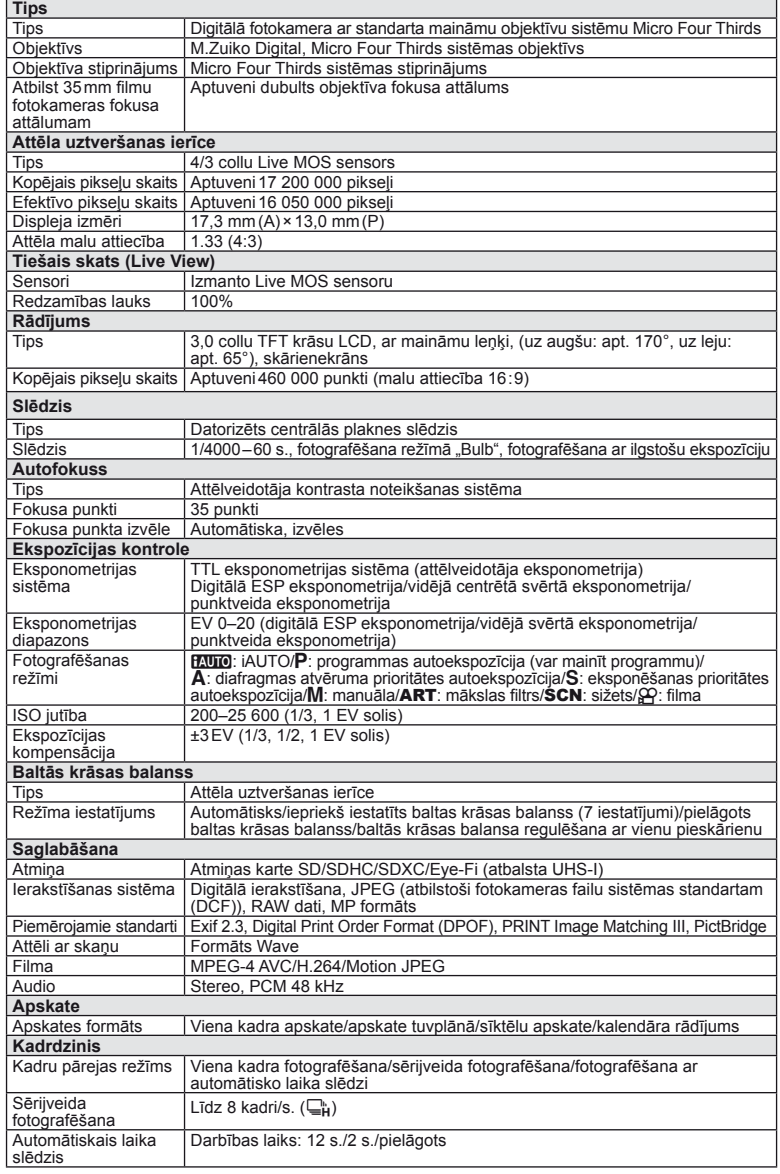

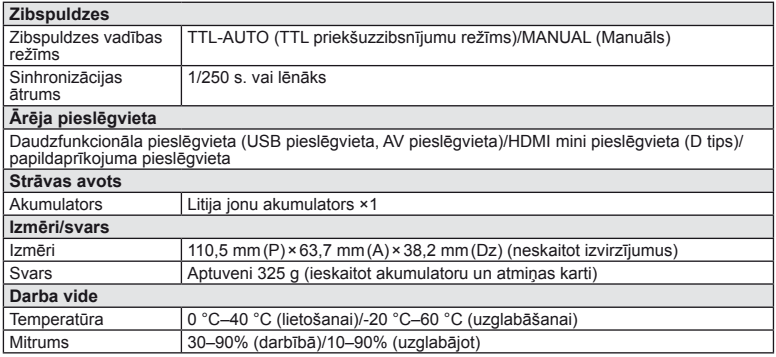

HDMI, HDMI logotips un High-Definition

Multimedia Interface ir HDMI Licensing LLC preču zīmes vai reģistrētas preču zīmes.

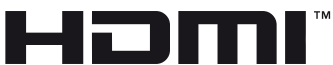

HIGH-DEFINITION MULTIMEDIA INTERFACE

### **FL-LM1 zibspuldze**

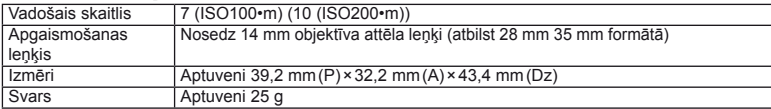

### ■ Litija jonu akumulators

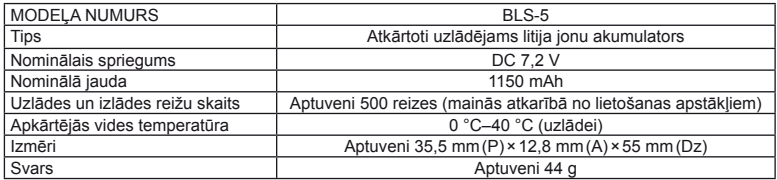

### Litija jonu akumulatora lādētājs

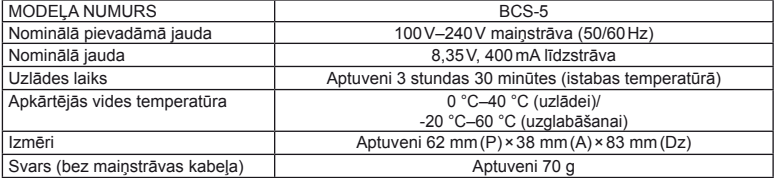

• Šīs ierīces komplektācijā iekļautais maiņstrāvas kabelis ir paredzēts tikai šai ierīcei, un to nevajadzētu izmantot citās ierīcēs. Nelietojiet šai ierīcei citu ierīču kabeļus.

TEHNISKIE RĀDĪTĀJI VAR MAINĪTIES BEZ IEPRIEKŠĒJA BRĪDINĀJUMA VAI JEBKĀDĀM RAŽOTĀJA SAISTĪBĀM.

# *11* **Sistēmas tabula**

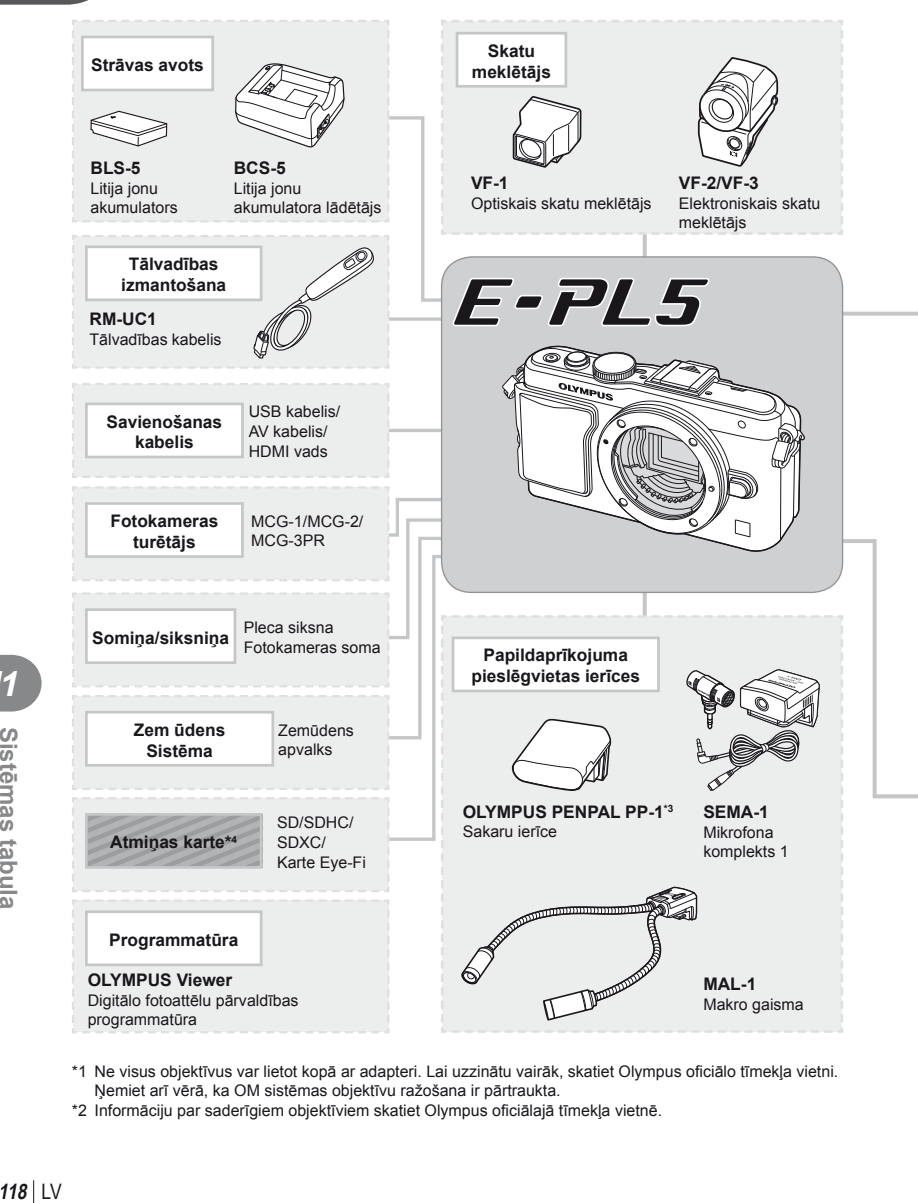

- \*1 Ne visus objektīvus var lietot kopā ar adapteri. Lai uzzinātu vairāk, skatiet Olympus oficiālo tīmekļa vietni. Ņemiet arī vērā, ka OM sistēmas objektīvu ražošana ir pārtraukta.
- \*2 Informāciju par saderīgiem objektīviem skatiet Olympus oficiālajā tīmekļa vietnē.

*11*

Sistēmas tabula

: ar E-PL5 saderīgi izstrādājumi

: tirdzniecībā pieejami izstrādājumi

Lai skatītu jaunāko informāciju, apmeklējiet Olympus vietni.

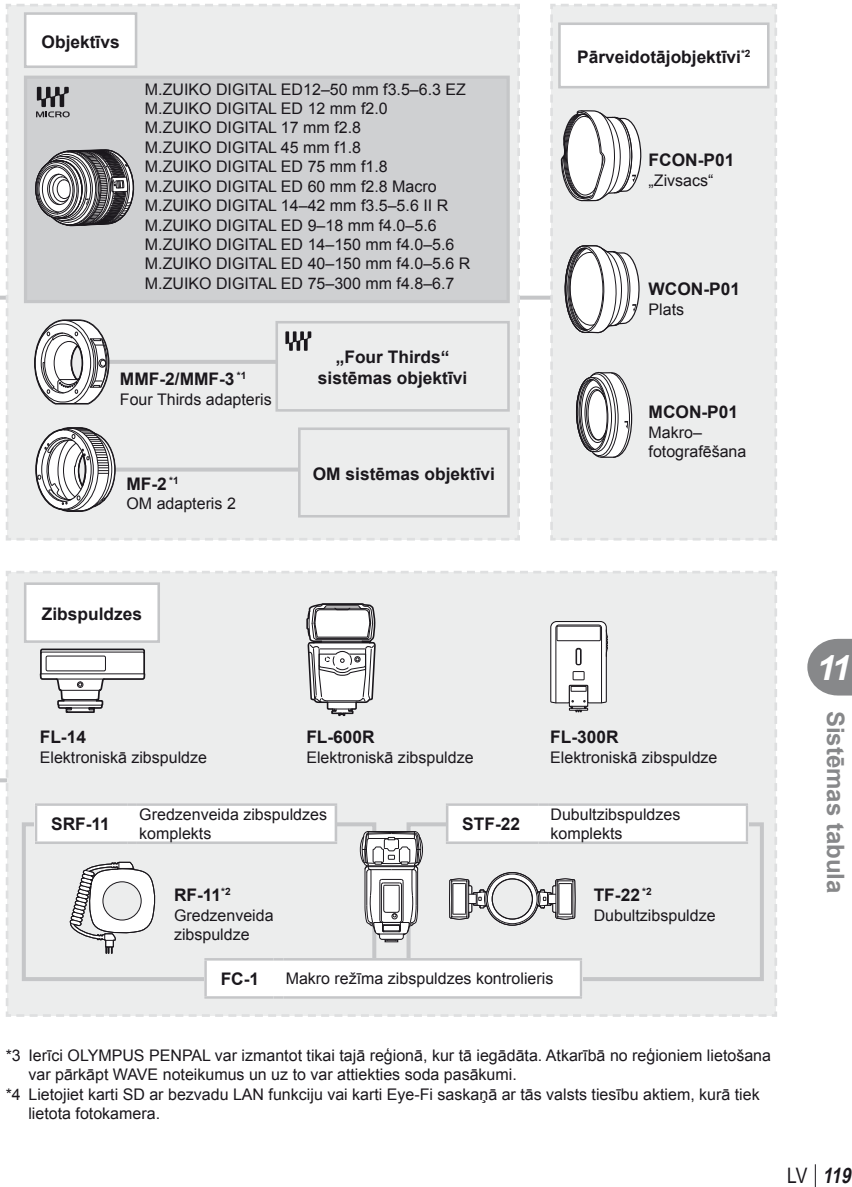

- \*3 Ierīci OLYMPUS PENPAL var izmantot tikai tajā reģionā, kur tā iegādāta. Atkarībā no reģioniem lietošana var pārkāpt WAVE noteikumus un uz to var attiekties soda pasākumi.
- \*4 Lietojiet karti SD ar bezvadu LAN funkciju vai karti Eye-Fi saskaņā ar tās valsts tiesību aktiem, kurā tiek lietota fotokamera.

*11*

Sistēmas tabula

# **Svarīgākais papildaprīkojums**

# **Four Thirds objektīva adapteris (MMF–2/MMF–3)**

Fotokamerai nepieciešams Four Thirds objektīva adapteris MMF-2, lai piestiprinātu Four Thirds objektīvus. Dažas funkcijas, piemēram, automātiskā fokusēšana, iespējams, nebūs pieejama.

# **Tālvadības kabelis (RM–UC1)**

Lietojiet tad, ja neliela fotokameras izkustēšanās var radīt izplūdušus attēlus, piemēram, makro vai "Bulb" fotografēšanas režīmā. Tālvadības kabelis tiek pievienots pie fotokameras USB pieslēgvietas.

# **Konverteri**

Pārveidotājobjektīvi tiek pievienoti fotokamerai, lai veiktu ātru un ērtu zivs acs vai makrofotografēšanu. Lai iegūtu informāciju par izmantojamajiem objektīviem, skatiet OLYMPUS vietni.

• Lietojiet objektīva piederumu, kas piemērots režīmam SCN ( $\Box$ ,  $\Box$ ) vai  $\Box$ ).

# **Makro gaismas (MAL–1)**

Lietojiet, lai izgaismotu objektus makrofotografēšanas režīmā, pat diapazonos, kuros, izmantojot zibspuldzi, var rasties vinjetes efekts.

# **Mikrofona komplekts (SEMA–1)**

Mikrofonu var novietot noteiktā attālumā no fotokameras, lai nepieļautu apkārtējās vides skaņu vai vēja radīta trokšņa ierakstīšanu. Atkarībā no jūsu radošajiem nodomiem var tikt izmantoti arī tirdzniecībā pieejami citu ražotāju mikrofoni. Ieteicams izmantot komplektācijā iekļauto pagarinātāju. (barošana tiek nodrošināta, izmantojot ø3,5mm stereo mini spraudni)

# **Elektroniskais skatu meklētājs (VF-2/VF-3)**

Elektronisko skatu meklētāju var izmantot, lai skatītu fotografēšanas ekrānu. Tas ir īpaši noderīgi, ja atrodaties spilgtā gaismā, piemēram, tiešos saules staros, kur ir grūti redzēt displeju, vai lietojat fotokameru zemā leņķī.

# **Fotokameras turētājs**

Varat nomainīt fotokameras turētāju. Lai noņemtu turētāju, atlaidiet turētāja skrūvi.

# *12* **DROŠĪBAS NORĀDĪJUMI**

# **DROŠĪBAS NORĀDĪJUMI**

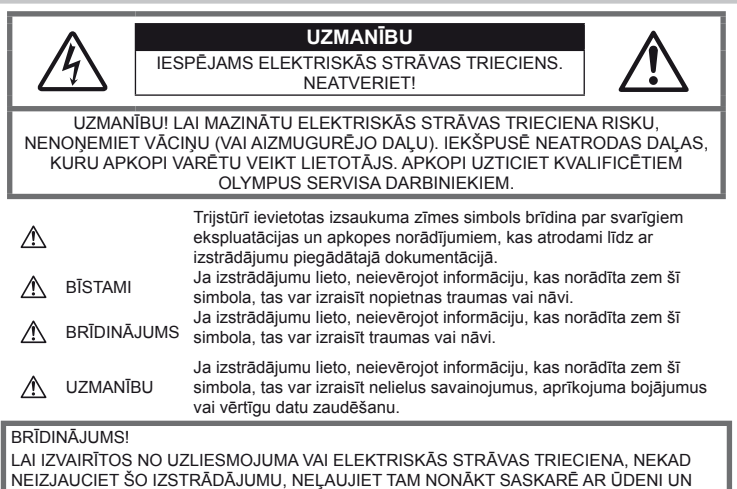

NELIETOJIET TO LOTI MITRĀ VIDĒ

# **Vispārīgi drošības pasākumi**

Izlasiet visus norādījumus — pirms šī izstrādājuma lietošanas izlasiet visus lietošanas norādījumus. Saglabājiet visas rokasgrāmatas un dokumentāciju, jo tās var noderēt arī turpmāk.

Tīrīšana — pirms tīrīšanas vienmēr atvienojiet šo izstrādājumu no sienas kontaktligzdas. Tīrīšanai izmantojiet tikai mitru auduma gabaliņu. Šī izstrādājuma tīrīšanai nekad neizmantojiet nekādus šķidrus vai aerosolveida tīrīšanas līdzekļus un organiskos šķīdinātājus.

Aprīkojums — savai drošībai un lai nesabojātu šo izstrādājumu, lietojiet tikai Olympus ieteiktos piederumus.

Ūdens un mitrums — lai iepazītos ar laika apstākļu izturīgu izstrādājumu drošības norādījumiem, izlasiet sadaļas, kas ir veltītas mitruma izturībai.

Novietojums — lai nesabojātu šo izstrādājumu, novietojiet to tikai uz stabila statīva, turētāja vai kronšteina.

Strāvas avots — pieslēdziet šo izstrādājumu tikai tādam elektriskās strāvas avotam, kāds norādīts uz izstrādājuma marķējuma.

Sveškermeni — lai izvairītos no savainojumiem, nekad nemēģiniet izstrādājumā ievietot metāla priekšmetus.

Karstums - nekad nelietojiet vai neuzglabājiet šo izstrādājumu siltuma avota tuvumā, piemēram, pie radiatoriem, sildītāja, plīts vai jebkādām citām siltumu izstarojošām ierīcēm, ieskaitot stereo pastiprinātājus.

# **Produkta lietošanas drošības norādījumi**

# **BRĪDINĀJUMS**

- **Nelietojiet fotokameru vietās, kur atrodas viegli uzliesmojošas vai sprāgstošas gāzes.**
- **Nefotografējiet cilvēkus ar zibspuldzi, kā arī neapgaismojiet ar gaismas diožu ekrānu (zīdaiņus, mazus bērnus u.c.) no neliela attāluma.**

Fotokamerai ir jāatrodas vismaz 1 m attālumā no fotografējamā objekta sejas. Objekts, kuru no pārāk neliela attāluma fotografē ar zibspuldzi, var apžilbt un uz brīdi zaudēt redzi.

• **Rūpējieties par to, lai fotokamerai nevarētu piekļūt mazi bērni un zīdaiņi.**

Vienmēr lietojiet un glabājiet fotokameru tā, lai tai nevarētu piekļūt mazi bērni un zīdaiņi. Pretējā gadījumā var rasties šādas bīstamas situācijas, kas var beigties ar traumām:

• Bērns vai zīdainis var sapīties fotokameras siksniņā un sākt smakt.

- Bērns vai zīdainis var nejauši norīt bateriju, atmiņas karti vai citas nelielas sastāvdaļas.
- Bērns var nejauši iespīdināt zibspuldzi acīs sev vai citam bērnam.
- Bērnu vai zīdaini var nejauši savainot fotokameras kustīgās daļas.
- **Neskatieties caur fotokameru uz sauli vai citu spilgtu gaismas avotu.**
- **Nelietojiet un neglabājiet fotokameru putekļainās vai mitrās vietās.**
- **Fotografēšanas laikā neaizsedziet zibspuldzi ar roku.**

# **UZMANĪBU**

• **Nekavējoties pārtrauciet lietot fotokameru, ja no tas izdalās jebkādas neparastas smakas, dūmi vai ir dzirdami neparasti trokšņi.**

Nekad neizņemiet akumulatoru ar kailām rokām, jo tās var būt sakarsis, un jūs varat apdedzināties.

- **Nekādā gadījumā nelietojiet fotokameru, turot to mitrās rokās.**
- **Neatstājiet fotokameru ļoti karstās vietās.** Ja fotokamera tiek atstāta ļoti karstā vietā, var tikt bojātas tās daļas un dažos gadījumos fotokamera var pat aizdegties. Nelietojiet lādētāju, ja tas ir pārklāts ar kādu materiālu (piemēram, palagu). Lādētājs vai maiņstrāvas adapteris var pārkarst un izraisīt aizdegšanos.
- **Rīkojieties ar fotokameru uzmanīgi, lai izvairītos no viegliem apdegumiem.** Ja fotokameras konstrukcijā ir izmantotas metāla daļas, to pārmērīga sakaršana var izraisīt vieglus apdegumus. Ievērojiet sekojošo:
	- Ilgstošas lietošanas laikā fotokamera sakarst. Ja turēsiet sakarsušo fotokameru rokās, varat gūt vieglus apdegumus.
	- Vietās, kur ir ļoti zema temperatūra, fotokameras korpusa temperatūra var būt zemāka nekā apkārtējās vides temperatūra. Ja iespējams, rīkojoties ar fotokameru zemās temperatūrās, lietojiet cimdus.
- **Esiet uzmanīgi ar fotokameras siksniņu.** Fotokameras pārnēsāšanas laikā raugieties, lai fotokameras siksniņa kaut kur neaizķertos. Tā var viegli aizķerties aiz dažādiem nenostiprinātiem priekšmetiem un izraisīt nopietnus bojājumus.

# **Akumulatora lietošanas drošības norādījumi**

Ievērojiet šos svarīgos norādījumus, lai nepieļautu akumulatora iztecēšanu, pārkaršanu, aizdegšanos, eksplodēšanu un lai negūtu elektrotraumas vai apdegumus.

# **BĪSTAMI**

• Šajā fotokamerā tiek lietots Olympus norādītais litija jonu akumulators. Uzlādējiet akumulatoru ar norādīto lādētāju. Neizmantojiet citus lādētājus.

- Nekad nekarsējiet un nededziniet akumulatoru.
- Nenēsājiet un neglabājiet akumulatoru vietās, kur tas var saskarties ar metāla priekšmetiem, piemēram, rotaslietām, nozīmītēm, sprādzēm.
- Nekad neglabājiet akumulatoru vietās, kur tas varētu atrasties tiešā saules gaismā vai kur varētu būt pārmērīgi augsta temperatūra, piemēram, sakarsušā automašīnā, radiatoru tuvumā u.c.
- Lai akumulators neiztecētu un netiktu bojāti to kontakti, rūpīgi ievērojiet visus norādījumus, kas attiecas uz akumulatora lietošanu. Nekad nemēģiniet akumulatoru izjaukt vai kaut kādā veidā to pārveidot, piemēram, to lodējot u.c.
- Ja akumulatora šķidrums iekļūst acīs, nekavējoties izskalojiet tās ar tīru, aukstu un tekošu ūdeni un tūlīt griezieties pēc palīdzības pie ārsta.
- Vienmēr glabājiet akumulatoru tā, lai tam nevarētu piekļūt mazi bērni. Ja bērns nejauši norij bateriju, nekavējoties vērsieties pēc palīdzības pie ārsta.
- Ja ievērojat, ka no lādētāja izplūst dūmi, siltums vai arī neparasts smārds, vai tas rada savādus trokšņus, nekavējoties pārtrauciet lietošanu, atvienojiet lādētāju no elektrotīkla un sazinieties ar pilnvarotu izplatītāju vai klientu apkalpošanas centru.

# **BRĪDINĀJUMS**

- Rūpējieties par to, lai akumulators vienmēr būtu sauss.
- Lai izvairītos no akumulatora iztecēšanas, pārkaršanas, aizdegšanās vai eksplodēšanas, lietojiet tikai tādu akumulatoru, kas paredzētas izmantošanai ar konkrēto izstrādājumu.
- Ievietojiet akumulatoru uzmanīgi, kā aprakstīts lietošanas norādījumos.
- Ja uzlādējamais akumulators norādītajā laikā nav uzlādējies, pārtrauciet tā lādēšanu un nelietojiet to.
- Nelietojiet akumulatoru, ja tas ir ieplīsis vai deformējies.
- Ja no akumulatora sūcas šķidrums, tam mainās krāsa, tas ir deformējies vai lietošanas laikā ir novērojamas citas novirzes no normas, pārtrauciet fotokameras lietošanu.
- Ja akumulatora šķidrums nokļūst uz apģērba vai ādas, nekavējoties novelciet apģērbu un noskalojiet bojāto vietu ar tīru un aukstu tekošu ūdeni. Ja šķidrums dedzina jums ādu, nekavējoties vērsieties pēc palīdzības pie ārsta.
- Nekad nepakļaujiet akumulatoru spēcīgiem satricinājumiem vai nepārtrauktai vibrācijai.

# **UZMANĪBU**

- Pirms ievietošanas vienmēr rūpīgi pārbaudiet akumulatoru, vai no tā nesūcas šķidrums, nav izmainīta tā krāsa, apvalks vai vērojamas citas novirzes.
- Ilgstošas lietošanas laikā akumulators var sakarst. Lai izvairītos no viegliem apdegumiem, neizņemiet to tūlīt pēc fotokameras lietošanas.
- Vienmēr iznemiet akumulatoru no fotokameras, pirms uzglabājot to ilgāku laika periodu.
- Šajā fotokamerā tiek lietots Olympus norādītais litija jonu akumulators. Neizmantojiet cita tipa akumulatoru. Lai zinātu, kā droši un atbilstoši lietot akumulatoru, vispirms rūpīgi izlasiet tā lietošanas norādījumus.
- Ja akumulatora kontakti ir kļuvuši slapji vai taukaini, var rasties fotokameras kontaktu darbības traucējumi. Pirms lietošanas rūpīgi noslaukiet akumulatoru ar sausu auduma gabaliņu.
- Pirmo reizi lietojot akumulatoru vai, ja tas nav lietots ilgāku laiku, vienmēr uzlādējiet to.
- Darbinot fotokameru ar akumulatoru zemā temperatūrā, mēģiniet turēt fotokameru un rezerves akumulatoru pēc iespējas siltākā vietā. Akumulatoru, kurš šķietami izlādējies zemā temperatūrā, var turpināt izmantot pēc tam, kad tas ir sasilis līdz istabas temperatūrai.
- Uzņemamo attēlu skaits mainās atkarībā no fotografēšanas apstākļiem un akumulatora.
- Pirms došanās garā ceļojumā, it īpaši uz ārzemēm, iegādājieties papildu akumulatoru. Ceļojuma laikā var būt grūti iegādāties ieteicamo akumulatoru.
- Ja fotokamera netiek ilgstoši lietota, glabājiet to vēsā vietā.
- Nododiet akumulatoru otrreizējai pārstrādei, lai palīdzētu saglabāt mūsu dabas resursus. Izmetot izlietotus akumulatorus/baterijas, vienmēr nosedziet to kontaktus un ievērojiet vietējos priekšrakstus un noteikumus.

### **Drošības norādījumi saistībā ar lietošanas vidi**

- Lai aizsargātu pret bojājumiem šajā izstrādājumā iebūvētās augstas precizitātes sastāvdaļas, nekad neuzglabājiet un nelietojiet fotokameru turpinājumā uzskaitītajās vietās:
	- Vietas, kurās ir augsta temperatūra un/ vai relatīvais mitrums vai kurās notiek straujas temperatūras un relatīvā mitruma svārstības. Piemēram, tieša saules gaisma, pludmales, noslēgtas un saulē novietotas automašīnas vai citi karstuma avoti (krāsnis, radiatori u.c.) vai mitrinātāji.
	- Smilšainās vai putekļainās vietās.
	- Viegli uzliesmojošu priekšmetu vai sprāgstvielu tuvumā.
	- Slapjās vietās, piemēram, vannas istabā vai ārā lietus laikā. Izmantojot izstrādājumus ar ūdensnecaurlaidīgu konstrukciju, izlasiet arī to lietošanas rokasgrāmatas.
	- Vietās, kuras ir pakļautas spēcīgām vibrācijām.
- Nekādā gadījumā nenometiet fotokameru un nepakļaujiet to spēcīgiem triecieniem un vibrācijām.
- Kad fotokamera ir novietota uz statīva, noregulējiet fotokameras stāvokli, pagriežot statīva galvu. Negrieziet, satverot fotokameru.
- Neatstājiet fotokameru tā, ka tā ir vērsta tieši pret sauli. Tas var bojāt objektīvu vai aizslēga aizlaidņus, radīt krāsu nepareizu atainošanu, māņattēlu veidošanos attēla uztveršanas ierīcē vai pat izraisīt aizdegšanos.
- Nepieskarieties elektriskajiem kontaktiem uz fotokameras un apmaināmiem objektīviem. Noņemot objektīvu, uzlieciet korpusa vāciņu.
- Ja fotokameru ir paredzēts ilgstoši glabāt bez lietošanas, izņemiet no tās akumulatoru. Uzglabājiet to vēsā un sausā vietā, lai fotokamerā nekondensētos ūdens un neveidotos pelējums. Pēc glabāšanas pārbaudiet fotokameras darbību. Ieslēdziet to un nospiediet slēdzi, lai pārliecinātos, vai viss darbojas normāli.
- Fotokamera var nedarboties pareizi, ja tā tiek lietota vietā, kas pakļauta magnētisko/ elektromagnētisko lauku, radio viļņu vai augsta sprieguma iedarbībai, piemēram, televizora, mikroviļņu krāsns, video spēles, skaļruņu, liela monitora, televīzijas/ radio torņa vai pārraides torņu tuvumā. Šādos gadījumos, pirms turpināt darbu ar fotokameru, izslēdziet to un no jauna ieslēdziet.
- Vienmēr ievērojiet visus fotokameras rokasgrāmatā noteiktos ierobežojumus attiecībā uz darba vidi.
- Tieši neaizskariet vai neslaukiet fotokameras attēla uztveršanas ierīci.

### **Rādījums**

Fotokameras aizmugurē ir šķidro kristālu displejs.

- Ja displejs saplīst, uzmanieties, lai šķidrais kristāls neiekļūst mutē. Nekavējoties noskalojiet vielas, kas nokļuvušas uz rokām, kājām vai apģērba.
- Displeja augšpusē/apakšpusē var parādīties gaiša svītra, tomēr tas nav defekts.
- Ja, skatoties uz kādu objektu fotokameras displejā, fotokamera tiek turēta slīpi, šī objekta malas var izskatīties nedaudz robainas. Tas nav defekts, šī parādība ir mazāk izteikta apskates režīmā.
- Vietās, kur ir zema apkārtējās vides temperatūra, var paiet ilgs laiks, līdz displejs ieslēdzas, un krāsas tajā uz brīdi var būt neprecīzas.

Lietojot fotokameru īpaši aukstās vietās, ir vērts uz laiku to novietot siltākā vietā. Zemā temperatūrā displeja attēla kvalitāte var pazemināties, bet tā atjaunosies normālā temperatūrā.

• Displejs ir izgatavots, izmantojot augstas precizitātes tehnoloģijas. Tomēr tajā šad tad var parādīties melni vai gaiši plankumi. Tas ir saistīts ar displeja konstrukcijas īpatnībām. Plankuma krāsa un spilgtums var nebūt viendabīgs un ir atkarīgs no leņķa, kādā skatāties displejā. Tas nav defekts.

# **Objektīvs**

- Nemērciet ūdenī un neapšļakstiet ar ūdeni.
- Nenometiet objektīvu un nelietojiet spēku, rīkojoties ar to.
- Neturiet fotokameru aiz kustīgās objektīva daļas.
- Tieši neaizskariet objektīva virsmu.
- Tieši neaizskariet kontaktu punktus.
- Nepakļaujiet fotokameru krasām temperatūras izmaiņām.

# **Ofi ciālie un citi paziņojumi**

- Olympus neuzņemas nekādas saistības un garantijas ne par kādiem zaudējumiem vai ieguvumiem, kas var rasties šī izstrādājuma likumīgas lietošanas rezultātā, vai trešo personu prasībām, kuru pamatā ir šī izstrādājuma nepiemērota lietošana.
- Olympus neuzņemas nekādas saistības vai garantijas ne par kādiem zaudējumiem vai ieguvumiem, kas var rasties šī izstrādājuma likumīgas lietošanas rezultātā un kurus ir izraisījusi fotoattēlu informācijas izdzēšana.

# **Garantijas saistību atruna**

- Uzņēmums Olympus neuzņemas nekādas saistības un garantijas, ne tiešas, ne netiešas, par jebkādu šo rakstisko materiālu un programmatūras saturu, un nekādā gadījumā neuzņemas nekādu atbildību par jebkādām netiešām garantijām par preču stāvokli vai piemērotību jebkādiem īpašiem mērķiem vai par jebkādiem sekojošiem, nejaušiem vai netiešiem zaudējumiem (ieskaitot, bet neaprobežojoties ar uzņēmējdarbības ienākumu zaudējumiem, zaudējumiem no uzņēmējdarbības traucējumiem un uzņēmējdarbības informācijas zuduma), kas radušies no šo rakstisko materiālu, programmatūras un iekārtu izmantošanas vai nespējas tos izmantot. Dažās valstīs nav paredzēta atbildības ierobežošana par sekojošiem vai nejaušiem zaudējumiem vai netiešām garantijām, kas nozīmē, ka iepriekš minētie ierobežojumi uz Jums var neattiekties.
- Olympus patur visas tiesības uz šo rokasgrāmatu.

# **Brīdinājums**

Nesankcionēti fotografējot vai lietojot materiālus, kas aizsargāti ar autortiesībām, jūs varat pārkāpt spēkā esošos autortiesību likumus. Olympus neuzņemas nekādu atbildību par nesankcionētu fotografēšanu vai citām darbībām, ar kurām tiek pārkāptas autortiesību īpašnieku tiesības.

# **Paziņojums par autortiesībām**

Visas tiesības aizsargātas. Neviena šo rakstisko materiālu daļa vai programmatūra nedrīkst tikt pavairota vai izmantota jebkādā elektroniskā vai mehāniskā veidā, ieskaitot fotokopēšanu un ierakstīšanu, vai lietojot jebkāda veida informācijas uzglabāšanas un piekļūšanas sistēmas, iepriekš nesaņemot rakstisku atļauju no Olympus. Olympus neuzņemas nekādu

atbildību par šajās rakstiskajās rokasgrāmatās vai programmatūrā ietverto informāciju vai par zaudējumiem, kas radušies, lietojot šādu informāciju. Olympus patur tiesības izmainīt šo publikāciju vai programmatūru iezīmes un saturu, par to iepriekš neinformējot.

# **FCC paziņojums**

• Radio un televīzijas traucējumi Ja lietotājs bez izgatavotāja oficiālas atļaujas izmaina vai pārveido ierīci, viņš var zaudēt tiesības lietot šo ierīci. Šī ierīce ir pārbaudīta un atbilst prasībām, kas noteiktas B klases digitālajām iekārtām saskaņā ar "FCC" noteikumu 15. daļu. Šīs prasības ir izstrādātas, lai nodrošinātu saprātīgu aizsardzību pret kaitīgiem traucējumiem dzīvojamās ēkās.

Šī ierīce rada, tajā tiek izmantota un tā var izstarot enerģiju radioviļņu frekvencēs. Ja to uzstāda un lieto, neievērojot norādījumus, tā var radīt nevēlamus radiosakaru traucējumus. Taču traucējumi var rasties arī tad, ja ierīce ir uzstādīta pareizi. Ja šis izstrādājums izraisa radio vai televīzijas uztveršanas traucējumus, ko var noteikt, izslēdzot un ieslēdzot ierīci, lietotājs var novērst traucējumus, veicot vienu vai vairākas no šādām darbībām:

- Noregulējiet uztveršanas antenu vai mainiet tās atrašanās vietu.
- Palieliniet attālumu starp fotokameru un uztvērēju.
- Savienojiet ierīci ar kontaktligzdu, kas nav savienota ar uztvērēju.
- Sazinieties ar izplatītāju vai profesionālu radio/TV speciālistu, lai saņemtu palīdzību. Lai savienotu fotokameru ar datoriem, kas aprīkoti ar USB funkciju, jāizmanto tikai komplektā esošais OLYMPUS USB kabelis.

Veicot jebkādas nesankcionētas izmaiņas vai pārveidojumus šajā ierīcē, lietotājs var zaudēt tiesības to lietot.

### **Izmantojiet tikai paredzētos uzlādējamos akumulatorus un akumulatoru lādētāju**

Mēs iesakām ar šo fotokameru izmantot tikai oriģinālos Olympus paredzētos uzlādējamos akumulatorus un akumulatoru lādētāju. Izmantojot uzlādējamos akumulatorus un/vai akumulatoru lādētāju, kas nav autentiski, var izcelties ugunsgrēks vai rasties savainojumi šķidruma noplūdes, sakaršanas, uzliesmošanas vai akumulatoru bojājumu rezultātā. Olympus neuzņemas nekādu atbildību par negadījumiem vai bojājumiem, kas varētu rasties, izmantojot akumulatorus un/vai akumulatora lādētāju, kas nav oriģinālie Olympus piederumi.

**Ā DĪJUMI**

# **Pircējiem Ziemeļamerikā un Dienvidamerikā**

### Pircējiem ASV

Atbilstības deklarācija Modela numurs : E-PL5 Uzņēmuma nosaukums : OLYMPUS Atbildīgā puse : Adrese : 3500 Corporate Parkway, P. O. Box 610, Center Valley, PA 18034-0610, ASV Tālruņa numurs : 484-896-5000 Pārbaudīts atbilstībai FCC standartiem LIETOŠANAI MĀJĀS VAI BIROJĀ Šī ierīce atbilst "FCC" noteikumu 15. daļai. Darbība ir pakļauta šādiem diviem apstākļiem:

(1) Šī ierīce nedrīkst radīt kaitīgus traucējumus.

(2) Šai ierīcei ir jāuztver jebkādi saņemtie traucējumi, pat tādi, kas var izraisīt nevēlamu darbību.

### Pircējiem Kanādā

Šī B klases digitālā ierīce atbilst visām prasībām, kas minētas Kanādas traucējumus radošu aprīkojumu noteikumos ICES-003.

### **OLYMPUS VISPASAULES IEROBEŽOTĀ GARANTIJA — ATTĒLVEIDOŠANAS IZSTRĀDĀJUMI**

Uzņēmums Olympus garantē, ka komplektā esošais(ie) Olympus® attēlveidošanas izstrādājums(i) un saistītie Olympus® piederumi (atsevišķi "Izstrādājums", bet kopā "Izstrādājumi") vienu (1) gadu kopš iegādes brīža būs bez materiālu un apdares defektiem parastas lietošanas un apkopes apstākļos.

Ja viena gada garantijas perioda laikā kādam no Izstrādājumiem tiek konstatēts bojājums, pircējam bojātais Izstrādājums ir jānogādā Olympus klientu apkalpošanas centrā, izpildot tālāk norādītās darbības (skatiet sadaļu "KĀ RĪKOTIES, JA NEPIECIEŠAMA APKOPE").

Olympus pēc saviem ieskatiem veiks defektīvā Izstrādājuma remontu, nomaiņu vai regulēšanu, ja Olympus un rūpnīcas pārbaudē apstiprināsies, ka (a) šāds defekts radies normālas un pareizas lietošanas apstākļos un (b) Izstrādājumam ir spēkā esoša ierobežotā garantija.

Bojāto Izstrādājumu labošana, nomaiņa un regulēšana ir uzņēmuma Olympus vienīgais pienākums un vienīgais līdzeklis, ko klients var izmantot šajā un tālāk aprakstītajos gadījumos.

Par Izstrādājuma nogādāšanu Olympus apkopes centrā gādā un maksā Pircējs.

Olympus nav pienākuma veikt profilaktisko apkopi. uzstādīšanu, noņemšanu vai tehnisko apkopi.

Uzņēmums Olympus patur tiesības (i) izmantot salabotas, atjaunotas, un/vai derīgas izmantotās detaļas (kas atbilst Olympus kvalitātes nodrošināšanas standartiem) garantijas vai citiem remontdarbiem un (ii) veikt iekšējas vai ārējas dizaina un/vai funkciju izmaiņas saviem izstrādājumiem, neuzņemoties atbildību iekļaut šādas izmaiņas Izstrādājumos.

### **IEROBEŽOTĀ GARANTIJA NEIETVER**

Ierobežotā garantija neietver un arī Olympus ne tiešā, ne netiešā, ne arī likumā noteiktā veidā negarantē šādu Izstrādājumu remontu/nomaiņu/ regulēšanu:

- (a) izstrādājumi un piederumi, kurus nav ražojis Olympus un/vai kam nav "OLYMPUS" zīmola birkas (garantijas nodrošinājums citu ražotāju izstrādājumiem un piederumiem, kurus, iespējams, izplata Olympus, ir šo izstrādājumu un piederumu ražotāju atbildība saskaņā ar šo ražotāju garantiju noteikumiem un ilgumu);
- (b) izstrādājumi, ko izjaukušas, labojušas, papildinājušas, pārveidojušas, mainījušas vai modificējušas citas personas, nevis Olympus pilnvarotā apkopes centra personāls, iznemot gadījumu, ja remonts veikts, saņemot Olympus rakstisku atļauju;
- (c) izstrādājumi ar defektiem vai bojājumiem, kas radušies nodiluma, saplēšanas, nepareizas lietošanas, nevērības, smilšu, šķidruma vai trieciena iedarbības, nepareizas glabāšanas, plānotu lietotāju veicamu apkopes darbu neveikšanas, akumulatoru noplūdes, piederumu, kas nav "OLYMPUS" ražojums, izejmateriālu vai rezerves daļu lietošanas vai Izstrādājumu lietošanas ar nesaderīgām ierīcēm dēļ;
- (d) programmatūras programmas;
- (e) rezerves daļas un izejvielas (tostarp, bet neaprobežojoties ar lampiņām, tinti, papīru, fotofilmām, izdrukām, negatīviem, kabeļiem un baterijām); un/vai
- (f) izstrādājumi, kuriem attiecīgajā vietā nav norādīts Olympus sērijas numurs, ja vien tas nav modelis, uz kura Olympus neraksta sērijas numurus.

IZŅEMOT IEROBEŽOTO GARANTIJU, KAS APRAKSTĪTA IEPRIEKŠ, OLYMPUS NESNIEDZ UN NOLIEDZ CITA VEIDA TIEŠAS VAI NETIEŠAS, IZTEIKTAS VAI IZRIETOŠAS, NO LIKUMA, RĪKOJUMA, KOMERCIĀLĀ LIETOJUMA VAI CITĀDI IZRIETOŠAS PĀRSTĀVĪBAS, GARANTIJAS, NOSACĪJUMUS UN GALVOJUMUS, KAS ATTIECAS UZ ŠIEM IZSTRĀDĀJUMIEM, IETVEROT, BET NEAPROBEŽOJOTIES AR GARANTIJU PAR IZSTRĀDĀJUMU (VAI TO DAĻU) PIEMĒROTĪBU, IZTURĪBU, DIZAINU, DARBĪBU VAI STĀVOKLI, VAI IZSTRĀDĀJUMU PIEPRASĪJUMU VAI PIEMĒROTĪBU KONKRĒTAM MĒRĶIM, VAI ATTIECĪBĀ UZ KĀDA PATENTA TIESĪBU, AUTORTIESĪBU VAI CITU ŠEIT IZMANTOTU VAI IETVERTU ĪPAŠUMA TIESĪBU PĀRKĀPUMU.

JA KĀDA NETIEŠĀ GARANTIJA TIEK PIEMĒROTA LIKUMA IETVAROS, TĀS DERĪGUMA ILGUMS IR IEROBEŽOTS ATBILSTOŠI ŠĪS IEROBEŽOTĀS GARANTIJAS PERIODAM.

DAŽOS ŠTATOS GARANTIJU ATRUNAS VAI IEROBEŽOJUMI UN/VAI ATBILDĪBAS IEROBEŽOJUMI VAR BŪT NEATZĪTI, TĀPĒC IEPRIEKŠ APRAKSTĪTĀS ATRUNAS UN IZNĒMUMI VAR NEDARBOTIES.

PIRCĒJAM VAR BŪT ARĪ CITAS UN/VAI KATRĀ ŠTATĀ ATŠĶIRĪGAS PAPILDU TIESĪBAS UN LĪDZEKĻI.

PIRCĒJS ATZĪST UN PIEKRĪT, KA OLYMPUS NAV ATBILDĪGS PAR ZAUDĒJUMIEM, KAS RADUŠIES PIRCĒJAM KAVĒTAS PIEGĀDES, IZSTRĀDĀJUMA KĻŪMES, IZSTRĀDĀJUMA DIZAINA, IZVĒLES VAI RAŽOJUMA, ATTĒLA VAI DATU ZAUDĒJUMA VAI PASLIKTINĀŠANĀS VAI KĀDA CITA IEMESLA DĒL, NESKATOTIES UZ TO, VAI ATBILDĪBA IR NOTEIKTA LĪGUMĀ, KONSTATĒTS CIVILTIESĪBU PĀRKĀPUMS (TOSTARP NEVĒRĪBA UN STINGRA IZSTRĀDĀJUMA ATBILDĪBA) VAI CITĀDI. NEKĀDĀ GADĪJUMĀ OLYMPUS NAV ATBILDĪGS PAR NETIEŠIEM, NEJAUŠIEM, IZRIETOŠIEM VAI SPECIĀLIEM JEBKĀDA VEIDA ZAUDĒJUMIEM (TOSTARP UN BEZ IEROBEŽOJUMIEM PAR PEĻŅAS ZAUDĒJUMU VAI LIETOŠANAS IESPĒJAS ZAUDĒJUMU), NESKATOTIES UZ TO, VAI OLYMPUS IR VAI TAM VAJADZĒTU BŪT INFORMĒTAM PAR ŠĀDA VEIDA IESPĒJAMIEM ZAUDĒJUMIEM VAI BOJĀJUMIEM.

Pārstāvības vai garantijas, ko sniedz kāda persona, ietverot, bet neaprobežojoties ar izplatītājiem, pārstāvjiem, pārdevējiem, Olympus starpniekiem, kas ir neatbilstīgas un pretrunīgas vai papildina šīs ierobežotās garantijas noteikumus, nav saistošas Olympus, ja vien nav izteiktas rakstiski un apstiprinātas pie pilnvarotas Olympus amatpersonas.

Šī ierobežotā garantija ir pilnīgs un īpašs garantijas paziņojums, ko Olympus piekrīt nodrošināt attiecībā uz Izstrādājumiem, un tas aizstāj visas iepriekš vai vienlaikus noslēgtās mutiskās vai rakstiskās vienošanās, līgumus, piedāvājumus un saziņu attiecībā uz šeit aprakstīto tematu.

Šī ierobežotā garantija ir īpaši paredzēta pirmajam lietotājam un to nevar nodot tālāk vai piešķirt citam.

### **KĀ RĪKOTIES, JA NEPIECIEŠAMA APKOPE**

Pirms Izstrādājuma sūtīšanas Olympus centram apkopes veikšanai, pircējam ir jāpārsūta Izstrādājuma atmiņā saglabātie attēli un dati uz kādu citu attēlu vai datu glabāšanas ierīci un/vai jāizņem no Izstrādājuma fotofilma.

NEKĀDĀ GADĪJUMĀ OLYMPUS NAV ATBILDĪGS PAR APKOPES IZSTRĀDĀJUMA ATMINĀ ESOŠO ATTĒLU VAI DATU. VAI FOTOFILMU SAGLABĀŠANU, PATURĒŠANU VAI UZTURĒŠANU, KĀ ARĪ PAR ZAUDĒJUMIEM GADĪJUMĀ, JA KĀDS ATTĒLS VAI DATI TIEK NOZAUDĒTI VAI SABOJĀTI APKOPES LAIKĀ (TOSTARP, BEZ IEROBEŽOJUMIEM, TIEŠUS, NETIEŠUS, NEJAUŠUS, IZRIETOŠUS VAI SPECIĀLUS BOJĀJUMUS, PEĻŅAS ZAUDĒJUMU VAI LIETOŠANAS IESPĒJAS ZAUDĒJUMU), NESKATOTIES UZ TO, VAI OLYMPUS IR VAI TAM VAJADZĒTU BŪT INFORMĒTAM PAR ŠĀDA VEIDA IESPĒJAMIEM ZAUDĒJUMIEM VAI BOJĀJUMIEM.

Iesaiņojiet izstrādājumu rūpīgi, izmantojot lielu daudzumu polsterēta materiāla, lai novērstu bojājumus, kas var rasties pārvadāšanas laikā, un nogādājiet izstrādājumu pie pilnvarota Olympus izplatītāja, no kura iegādājāties Izstrādājumu, vai nosūtiet to uz kādu no mūsu Olympus apkopes centriem, veicot iepriekšēju apmaksu un apdrošināšanu.

Sūtot Izstrādājumus apkopei, iesaiņojumā jābūt:

- 1 Pirkuma čekam, kas apliecina iegādes datumu un vietu.
- 2 Šīs ierobežotās garantijas kopijai**, uz kuras norādītais Izstrādājuma sērijas numurs atbilst Izstrādājuma** sērijas numuram (ja vien tas nav modelis, uz kura Olympus neraksta sērijas numurus).
- 3 Detalizētam problēmas aprakstam.
- 4 Parauga izdrukām, negatīviem, digitālajām izdrukām (vai failiem diskā), ja pieejami un attiecas uz problēmu.

Kad apkope būs pabeigta, Izstrādājums tiks nosūtīts atpakaļ, izmantojot iepriekš apmaksāto sūtījumu.

**Ā DĪJUMI**

### **KUR SŪTĪT IZSTRĀDĀJUMU, LAI VEIKTU TĀ REMONTU**

Tuvāko klientu apkalpošanas centru meklējiet sadaļā "VISPASAULES GARANTIJA".

### **STARPTAUTISKĀ GARANTIJAS APKOPE**

Saskaņā ar šo garantiju ir pieejama starptautiskā garantijas apkope.

# **Pircējiem Eiropā**

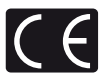

Marķējums "CE" norāda, ka šis izstrādājums atbilst Eiropas drošības, veselības, vides un pircēju aizsardzības prasībām. Fotokameras, kas ir marķētas ar zīmi "CE", ir paredzētas pārdošanai Eiropā. Šis simbols [pārsvītrota atkritumu

tvertne uz riteņiem, WEEE IV pielikums] nozīmē atsevišķu elektriskā un elektroniskā aprīkojuma atkritumu savākšanu ES valstīs.

Lūdzam neizsviest šādu aprīkojumu mājsaimniecības atkritumu tvertnēs.

Ja šis izstrādājums ir jāizsviež, lūdzam izmantot savā valstī pieejamās atkritumu apsaimniekošanas un savākšanas sistēmas.

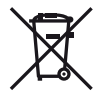

Šis simbols [pārsvītrota atkritumu tvertne uz riteniem Direktīvas 2006/66/EK II pielikumā] nozīmē atkritumu atsevišķu savākšanu ES valstīs.

Lūdzam neizmest akumulatoru mājsaimniecības atkritumu tvertnēs. Ja izlietoti akumulatori jāizmet, lūdzam izmantot savā valstī pieejamās atkritumu apsaimniekošanas un savākšanas sistēmas.

### **Garantijas noteikumi**

1 Ja izrādās, ka šis izstrādājums ir bojāts, neskatoties uz tā pareizu lietošanu (saskaņā ar komplektā esošajiem lietošanas apkopes un ekspluatācijas norādījumiem) nacionālās garantijas lietošanas laikā un esat to iegādājies no autorizēta Olympus izplatītāja "Olympus Europa Holding" GmbH uzņēmējdarbības zonā, kā noteikts tīmekļa vietnē http://www.olympus.com, šis izstrādājums tiks salabots vai, pēc Olympus izplatītāja izvēles, tiks nomainīts bez maksas. Lai iesniegtu prasību šīs garantijas ietvaros, klientam pirms atbilstošās nacionālās garantijas perioda beigām ar šo izstrādājumu ir jāvēršas pie izplatītāja, kur izstrādājums tika iegādāts, vai jebkurā citā Olympus klientu apkalpošanas centrā "Olympus Europa Holding" GmbH uzņēmējdarbības zonā, kā noteikts tīmekļa vietnē http://www.olympus.com. Viena gada laikā, kamēr spēkā ir vispasaules garantija, klients var atdot izstrādājumu jebkurā Olympus klientu apkalpošanas centrā. Lūdzu, ņemt vērā, ka visās valstīs nav pieejams Olympus klientu apkalpošanas centrs.

2 Klientam ir jānogādā izstrādājums Olympus autorizētajam izplatītājam vai klientu apkalpošanas centram, uzņemoties atbildību par piegādi un jebkādām transportēšanas izmaksām.

### **Garantijas noteikumi**

- Uzņēmums "OLYMPUS IMAGING CORP., Shinjuku Monolith, 2-3-1 Nishi-Shinjuku, Shinjuku-ku, Tokyo 163-0914, Japāna nodrošina viena gada vispasaules garantiju. Saskaņā ar šīs garantijas nosacījumiem pirms jebkāda remonta veikšanas Olympus pilnvarotajā tehniskās apkopes apkalpošanas centrā ir jāuzrāda šī vispasaules garantija. Šī garantija ir derīga tikai tad, ja Olympus tehniskās apkopes apkalpošanas centrā tiek uzrādīts garantijas sertifikāts un fotokameras pirkuma apliecinājums. Lūdzu, ņemiet vērā, ka šī garantija papildina, bet neietekmē, klientu garantijas juridiskās tiesības, kuru pamatā ir nacionālā likumdošana, kas attiecas uz iepriekš minēto patēriņa preču tirdzniecību".
- 2 Šī garantija nesedz tālāk norādītos defektus, un klientam ir jāsedz remonta izmaksas pat tad, ja defekti radušies iepriekš minētās garantijas laikā.
	- (a) Jebkuru defektu, kas radies nepareizas lietošanas rezultātā (piemēram, veicot darbību, kas nav minēta norādījumu sadaļā Lietošanas apkope vai citās sadaļās u.c.).
	- (b) Jebkuru defektu, kas rodas remonta, modifi cēšanas, tīrīšanas u.c. darbību rezultātā, kas nav veiktas Olympus vai Olympus autorizētā tehniskās apkopes apkalpošanas centrā.
	- (c) Jebkuru defektu vai bojājumu, kas rodas transportēšanas, kritiena, trieciena u.c. darbību rezultātā pēc izstrādājuma iegādes.
	- (d) Jebkuru defektu vai bojājumu, kas rodas ugunsgrēka, zemestrīces, plūdu, zibens spēriena vai citu dabas katastrofu, vides piesārņojuma un neregulāra elektriskā sprieguma rezultātā.
	- (e) Jebkuru defektu, kas rodas nolaidīgas vai nepiemērotas glabāšanas (piemēram, uzglabājot izstrādājumu augstas temperatūras un mitruma stāvoklī, insektu repelentu, piemēram, naftalīna vai kaitīgu farmaceitisko vielu u.c. tuvumā), nepiemērotas apkopes u.c. rīcības rezultātā.
- (f) Jebkuru defektu, kas rodas izlādējušos bateriju/akumulatoru darbības rezultātā u.c.
- (g) Jebkuru defektu, kas rodas smiltīm, dubļiem u.c. vielām pakļūstot zem izstrādājuma apvalka.
- (h) Ja šis garantijas sertifikāts nav iesniegts reizē ar izstrādājumu.
- (i) Ja garantijas sertifikātā ir izdarītas jebkādas izmaiņas attiecībā uz iegādes gadu, mēnesi un datumu, klienta vārdu, izplatītāja vārdu un sērijas numuru.
- (j) Ja pirkuma apliecinājums netiek uzrādīts reizē ar šo garantijas sertifikātu.
- 3 Šī garantija attiecas tikai uz izstrādājumu; garantija neattiecas uz papildu piederumiem, piemēram, fotokameras somiņu, siksniņu, objektīva vāciņu un baterijām/akumulatoriem.
- 4 Uzņēmuma Olympus vienīgā atbildība attiecībā uz šo garantiju ir izstrādājuma remontēšana vai nomaiņa. Jebkāda atbildība, kas minēta šajā garantijā par netiešiem vai sekojošiem zaudējumiem vai jebkādiem bojājumiem, kas radušies vai kurus cietis klients izstrādājuma defekta rezultātā, un it īpaši jebkuriem zaudējumiem vai bojājumiem, kas radušies jebkuram obiektīvam, fotofilmām, citām iekārtām vai palīgierīcēm, kas lietotas kopā ar izstrādājumu, vai jebkuriem zaudējumiem, kas radušies novēlota remonta vai datu zuduma rezultātā, nav paredzēta. Saistošie noteikumi pēc likuma paliek nemainīgi.

### **Piezīmes par garantijas saglabāšanu**

- *1* Šī garantija ir spēkā tikai tad, ja garantijas sertifikātu atbilstoši ir aizpildījis Olympus vai tā autorizēts izplatītājs vai arī citos dokumentos ir pietiekams apliecinājums. Tāpēc, lūdzu, pārliecinieties, vai ir ierakstīts Jūsu vārds, izplatītāja vārds, sērijas numurs un pirkuma gads, mēnesis un datums un šim garantijas sertifikātam ir pievienots rēķina oriģināls vai pirkuma čeks (kurā norādīts izplatītāja vārds, pirkuma datums un izstrādājuma veids). Olympus patur tiesības atteikties sniegt bezmaksas pakalpojumus, ja garantijas sertifikāts nav aizpildīts vai minētais dokuments nav pievienots, vai tajā esošā informācija ir nepilnīga vai neskaidra.
- 2 Šis garantijas sertifikāts netiks izsniegts atkārtoti, tāpēc glabājiet to drošā vietā.
	- Lai skatītu pilnvaroto starptautisko Olympus tehniskās apkopes apkalpošanas centru sarakstu, apmeklējiet tīmekļa vietni http://www.olympus.com.

# **Preču zīmes**

- "Microsoft" un "Windows" ir reģistrētas "Microsoft Corporation" preču zīmes.
- Macintosh ir Apple Inc. preču zīme.
- SDXC logotips ir SD-3C, LLC preču zīme.
- Eye-Fi ir uzņēmuma Eye-Fi, Inc. preču zīme.
- FlashAir ir Toshiba Corporation preču zīme.
- Funkcijā "Shadow Adjustment Technology" (Ēnu pielāgošanas tehnoloģija) ir patentētas "Apical Limited" tehnoloģijas.

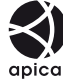

- Slīdrādes pārejas tehnoloģiju nodrošina HI Corporation.
- Visu pārējo uzņēmumu un izstrādājumu nosaukumi ir reģistrētas preču zīmes un/vai to attiecīgo īpašnieku preču zīmes.

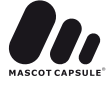

- Micro Four Thirds" un Micro Four Thirds" logotips ir "OLYMPUS IMAGING" korporācijas preču zīmes vai reģistrētas preču zīmes Japānā, Amerikas Savienotajās Valstīs, Eiropas Savienības valstīs un citās valstīs.
- "PENPAL" tiek lietots saistībā ar OLYMPUS PENPAL.
- Fotokameras failu sistēmas standarti, uz kuriem šajā lietošanas rokasgrāmatā ir dota atsauce, ir "Design Rule for Camera File System/DCF" standarti, ko noteikusi Japānas Elektronikas un informācijas tehnoloģiju rūpniecības asociācija (JEITA).

THIS PRODUCT IS LICENSED UNDER THE AVC PATENT PORTFOLIO LICENSE FOR THE PERSONAL AND NONCOMMERCIAL USE OF A CONSUMER TO (i) ENCODE VIDEO IN COMPLIANCE WITH THE AVC STANDARD ("AVC VIDEO") AND/OR (ii) DECODE AVC VIDEO THAT WAS ENCODED BY A CONSUMER ENGAGED IN A PERSONAL AND NON-COMMERCIAL ACTIVITY AND/OR WAS OBTAINED FROM A VIDEO PROVIDER LICENSED TO PROVIDE AVC VIDEO. NO LICENSE IS GRANTED OR SHALL BE IMPLIED FOR ANY OTHER USE. ADDITIONAL INFORMATION MAY BE OBTAINED FROM MPEG LA, L.L.C. SEE HTTP://WWW.MPEGLA.COM

**Ā DĪJUMI**

# **Alfabētiskais rādītājs**

# **Simboli**

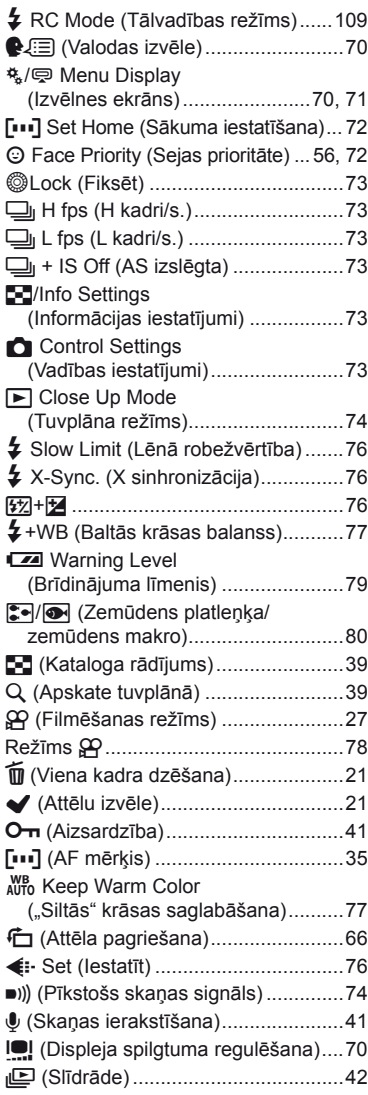

# **A**

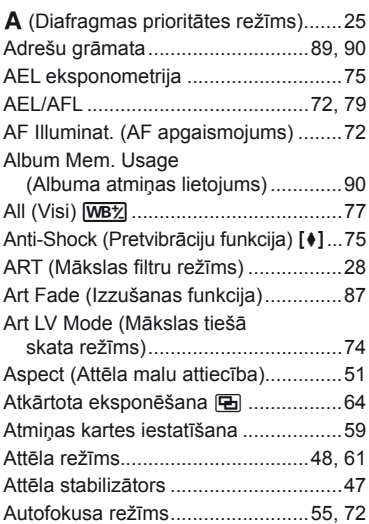

# **B**

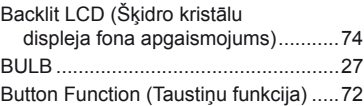

# **C**

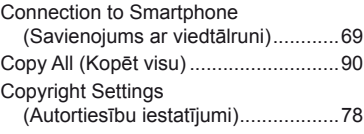

# **D**

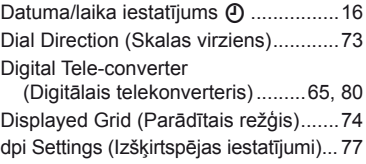

# **E**

### Edit Filename

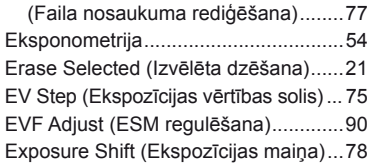

# **F**

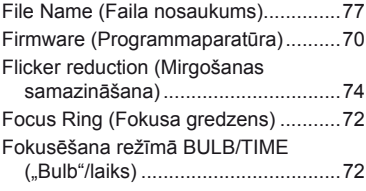

# **H**

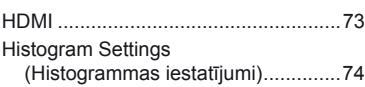

# **I**

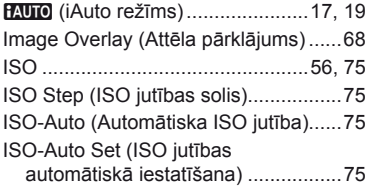

# **J**

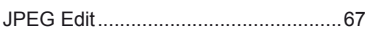

# **K**

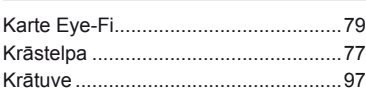

# **L**

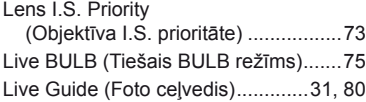

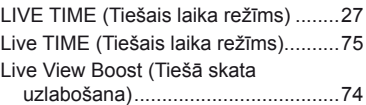

# **M**

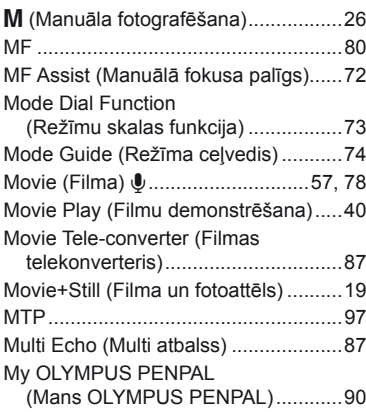

# **N**

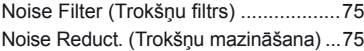

# **O**

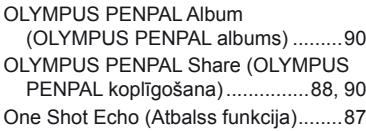

# **P**

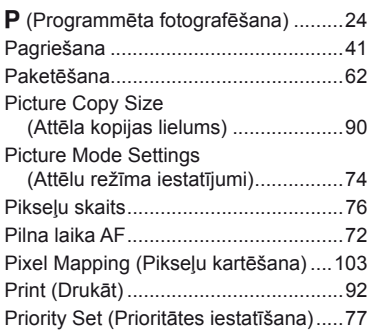

# **Q**

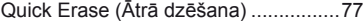

# **R**

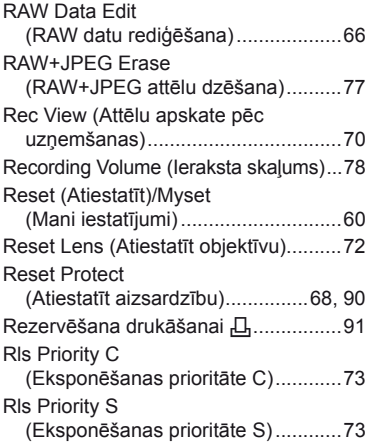

# **S**

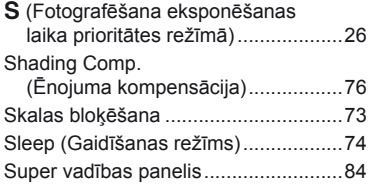

# **T**

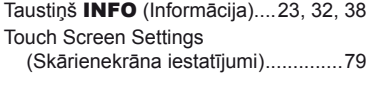

# **U**

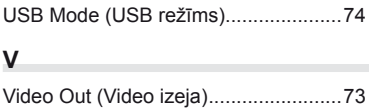

# **W**

 $\overline{\phantom{a}}$ 

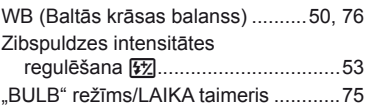

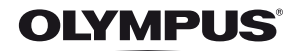

http://www.olympus.com/

### OLYMPUS EUROPA HOLDING GMBH

Adrese: Consumer Product Division Wendenstrasse 14–18, 20097 Hamburga, Vācija Tel.: +49 40 – 23 77 3–0/Fakss: +49 40 – 23 07 61 Preču piegāde: Modul H, Willi-Bleicher Str. 36, 52353 Düren, Vācija Pasta adrese: Postfach 10 49 08, 20034 Hamburga, Vācija

### **Tehniskā palīdzība klientiem Eiropā:**

Lūdzu, apmeklējiet mūsu mājas lapu http://www.olympus-europa.com vai zvaniet uz mūsu BEZMAKSAS TĀLRUNA NUMURU\*: 00800 – 67 10 83 00

Pieejams klientiem Austrijā, Beļģijā, Dānijā, Somijā, Francijā, Vācijā, Luksemburgā, Nīderlandē, Norvēģijā, Portugālē, Spānijā, Zviedrijā, Šveicē, Apvienotajā Karalistē. \* Lūdzam ievērot, ka daži (mobilo) telefona sakaru operatori bloķē zvanus uz

+ 800 numuriem vai arī pirms šādu zvanu veikšanas jāievada papildu kods.

Visām citām Eiropas valstīm un gadījumā, ja Jums neizdodas sazvanīt norādīto numuru, lūdzam izmantot šādus MAKSAS NUMURUS: +49 180 5 – 67 10 83 vai +49 40 – 237 73 48 99. Tehniskā palīdzība klientiem pieejama no 9:00 līdz 18:00 pēc Viduseiropas laika (no pirmdienas līdz piektdienai).

Latvija: OLYMPUS Latvia SIA Vienības gatve 87 b LV – 1004 Rīga

http://www.olympus.lv